Welcome to the online documentation for 4D View. Click on an underlined word on the left for more information on that subject.

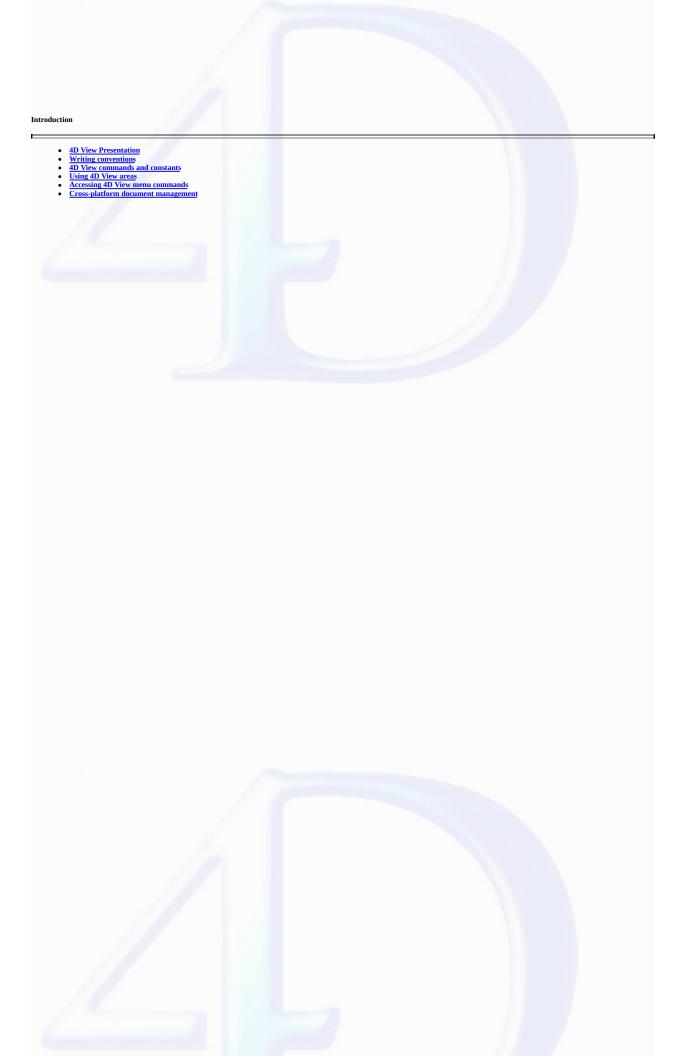

# 4D View Presentation

version 6.8

The 4D View plug-in adds routines to the 4D language allowing you to automate a number of manual tasks.

Using 4D View commands, you can:

- Execute any 4D View menu command
- Open and save documents
- · Set headers and footers for a document
- Set display and entry attributes
- Work with formulas for calculation, pictures, fields, etc.
- 4D View routines are preceded with the "PV" prefix (with a space) so that they can be distinguished from standard 4D routines and other plug-ins' routines.

# About the 4D View documentation

4D View documentation is composed of two manuals: the  ${\it User}$  and  ${\it Language}$  manual.

This manual, Language Reference, details product use and syntax for the 4D View programming language. For more information on menus and general usage of the 4D View plug-in, refer to the 4D View User Reference manual.

# Writing conventions

version 6.8

In the documentation, 4D View commands appear in capitals and in special characters: PV OPEN DOCUMENT.

 $Functions \ (routines \ returning \ a \ value) \ start \ with \ a \ capital \ and \ are \ written \ in \ lower-case \ letters: \ \underline{PV \ Get \ on \ command \ method}.$ 

In the method editor, the 4D View commands are displayed in bold italics, differentiating them from built-in 4D commands.

In certain examples in the documentation, a line of code may extend to a second line due space constraints. Enter these examples in your code without a carriage return using a single line.

# 4D View commands and constants

version 2004 (Modified)

### Commands in the method editor

4D View commands can be displayed in a list in the 4D Method editor. The list can contain either the 4D View commands only, or all the available plug-ins commands:

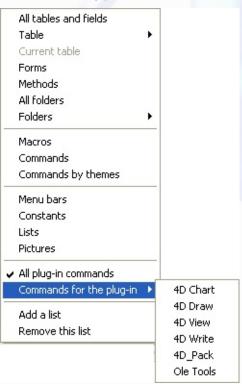

Plug-ins commands are grouped in "themes" in hierarchical lists:

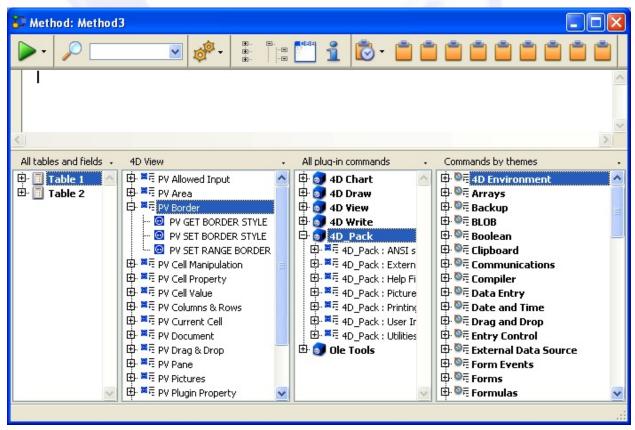

Plug-in commands are also displayed on the Plug-ins page of the Explorer.

Note: Plug-in constants are added to the list of 4D constants. The theme names of 4D View constants are preceded by an underscore "\_", so that they are grouped together at the end of the list.

You can insert a 4D View command in a method just as you do for any 4D command: you can either type it directly into the Method editor or double-click the command name in the list.

4D View routines can be used in any type of method: database, project, form, object, or trigger.

### Using 4D View areas

version 6.8

You can use programming in the following 4D View environments:

- · 4D View areas included in forms
- · 4D View external windows
- · Off-screen 4D View areas

To work in a 4D View document, you must either create a plug-in area in a form or open an external window.

To create a plug-in area in a form, draw it in the 4D form editor in the Design environment.

To open an external window, choose the 4D View command from the 4D Tools menu or execute the 4D command Open external window.

Other than visible areas, 4D View allows creating off-screen areas, in other words, invisible areas. For more information on this, refer to the "4D View offscreen areas" paragraph below.

### 4D View area references

Once a 4D View document has been modified using routines, its area identification will need to be specified. This identification is internal to 4D View and is generally located in a variable.

4D View uses variables to save included area pathnames, external windows and off-screen areas. To reference the area where you want to execute an operation, pass the variable containing the area identification as a parameter to the command or the function.

In command descriptions within this documentation, the Longint variable type identifying the 4D View document area is called area.

There are two types of area variables:

- · Names of included areas
- · Variables created for an external window or an off-screen area

#### Names of included areas

Once you create and name a 4D View area in a form, 4D considers the name of the 4D View area to be the variable referencing the area. For example, you would reference the "Sheet" area by specifying "Sheet" as the *area* parameter.

#### External windows and off-screen area ID

Once you create an external windows or an off-screen area using the *Open external window* or <u>PV New offscreen area</u> functions, the area identification number sent back by the function must be saved in a variable. You can use this variable later to make a reference to the external window or off-screen area in other commands and functions. To save the value in a variable, place the variable name and the assignment operator (:=) to the left of the function in the line of code.

The following example creates an external 4D View window and saves the area identification number in the MyArea variable:

# 4D View plug-in areas in forms

A 4D View area can be placed in any form: most often, it is placed in an input form to work with documents, but also in output forms to display or print information

4D View uses the entire form or shares space with fields and other form elements.

You must use a "plug-in area" active object area with 4D View. A plug-in area is one of several types of active objects in 4D (other examples include buttons, entry areas, scroll areas, etc.)

You can also associate the plug-in area with a 4D field so that the contents of the area are saved with each save. Be careful, if you do not use automatic buttons such as **Validate** but rather the SAVE RECORD command, you will first have to execute PV Area to blob to transfer the content of the 4D View area content in the 4D field since the automatic save mechanism is not active.

For more information on creating 4D View areas in forms, refer to the 4D View User manual.

# 4D View external windows

Use the 4D Open external window function to open an external window and display a blank 4D View document.

Open external window opens a new window, displays the specified plug-in and returns an identification number for the area.

Below is an example of how to use *Open external window*. This instruction will open an external window and displays an empty 4D View document.

Use PvRefArea every time that you need to make reference to this document. For a complete description of the Open external window command, refer to the 4D Language Reference manual.

# 4D View off-screen areas

A off-screen area is stored in memory: it is invisible to the programmer and user. It is generally useful in two cases: to modify a document before the user views it or for saving the document so that the user can go back to the original, if necessary.

4D View operations function faster in an off-screen area as the area does not need to be drawn.

Use the PV New offscreen area function to create an off-screen area.

Do not forget to delete the off-screen area after using it to free up used memory by using the PV DELETE OFFSCREEN AREA routine. If you close the database without having terminated all the off-screen areas, 4D will display an error message.

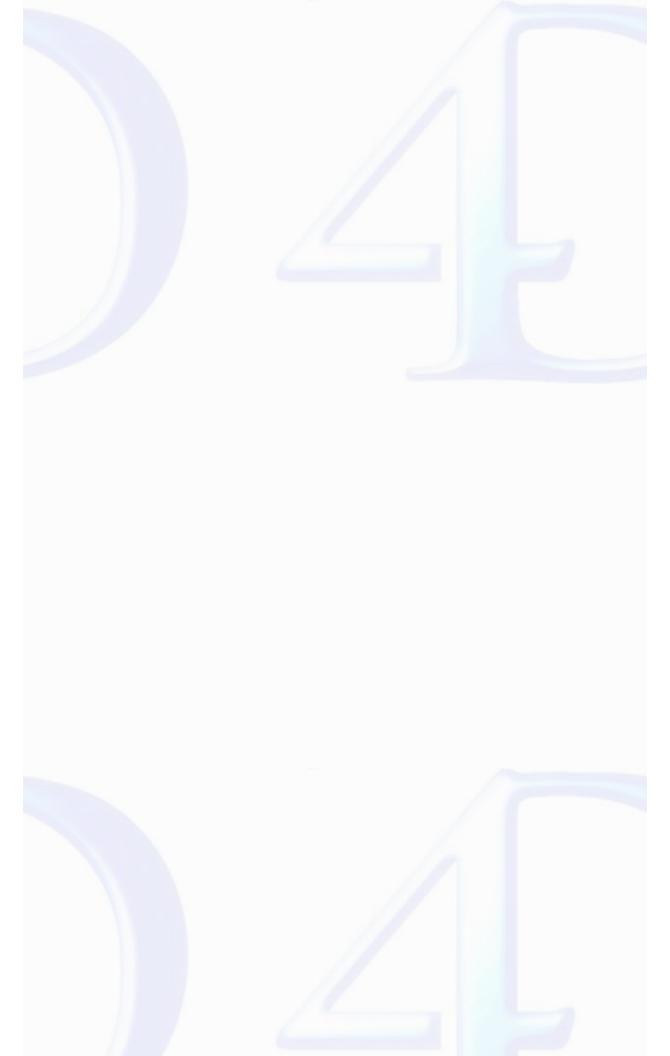

# Accessing 4D View menu commands

version 6.8

4D View menu commands can be executed by programming. You can also check the status of a menu or menu commands from a method.

Each menu command is referenced by an integer. The code for menu commands is defined using the PV Commands constants theme. For example, the File menu commands are represented by the "pv cmd file..." constants and the Edit menu commands by the "pv cmd edit..." constants.

Menu command constants will not vary, even if changes are made in 4D View.

### Cross-platform document management

version 6.8

4D View, like 4D and 4D Server, is cross-platform. In other words, a database using 4D View created under Mac OS can be opened and used under Windows without any modification and vice-versa. Of course, these combinations are only possible if you have the corresponding software versions.

However, managing cross-platform 4D databases and 4D View documents requires following certain guidelines related to differences between the Mac OS and Windows operating systems.

### Mac OS/Windows document correspondence

The following table illustrates correspondence between Mac OS and Windows files for standard 4D View documents.

|                   | Mac OS |         | Windows   |
|-------------------|--------|---------|-----------|
| Document          | Type   | Creator | Extension |
| 4D View document  | 4DPV   | 4DSP    | .4PV      |
| 4D Calc document  | 4DC    | 4DSP    | .4DC      |
| SYLK 2.0 document | TEXT   | 4DSP    | .TXT      |
| Tabulated text    | TEXT   | 4DSP    | .TXT      |
| HTML document     | TEXT   | 4DSP    | .HTM      |

### 4D View documents

The following guidelines are important to keep in mind:

- Under Mac OS, 4D View uses the type and creator to recognize documents (for example, type 4DPV, creator 4DSP = 4D View document). To describe pathnames, the disk contains a name and the ":" symbol is used to separate folders (example: "MyDisk:Folder1:Folder2:MyBase").
- Under Windows, 4D View uses the extension to recognize documents (for example: extension .4PV = 4D View document). To describe pathnames, the disk has a letter and the "\" symbol is used to separate directories (for example: "D:\Directory1\Directory2\Mybase").
- A 4D View document created under Mac OS and copied under Windows can open directly if it was saved with its extension. For example, the document "MyDoc" saved as "MyDoc.4PV", copied to PC, will be opened without any changes.
- $\bullet$  A 4D View document created under Windows and copied under Mac OS will open without any changes.

# Templates

- $4D\ View\ manages\ templates\ in\ a\ totally\ transparent\ manner\ for\ the\ user\ under\ both\ Mac\ OS\ and\ Windows\ client\ machines\ regardless\ of\ the\ server\ platform.$
- $\bullet$  If the server is under Mac OS, the template will be named "AreaName\_".
- If the server is under Windows, the template will be named "AreaName\_.4PV".

# PV Current cell

- PV Current cell, Introduction
  PV GET CURRENT CELL (area; column; row)
  PV VALIDATE CURRENT CELL (area)
  PV GET NEXT FREE CELL (area; direction; column; row)
  PV GOTO CELL (area; column; row)
  PV GOTO NEXT CELL (area; direction)
  PV GET PREVIOUS ACTIVE CELL (area; column; row)

- Other related commands:

  PV ON EVENT (area; event; method) -- Theme: PV Area

  PV ON ERROR (method) -- Theme: PV Area

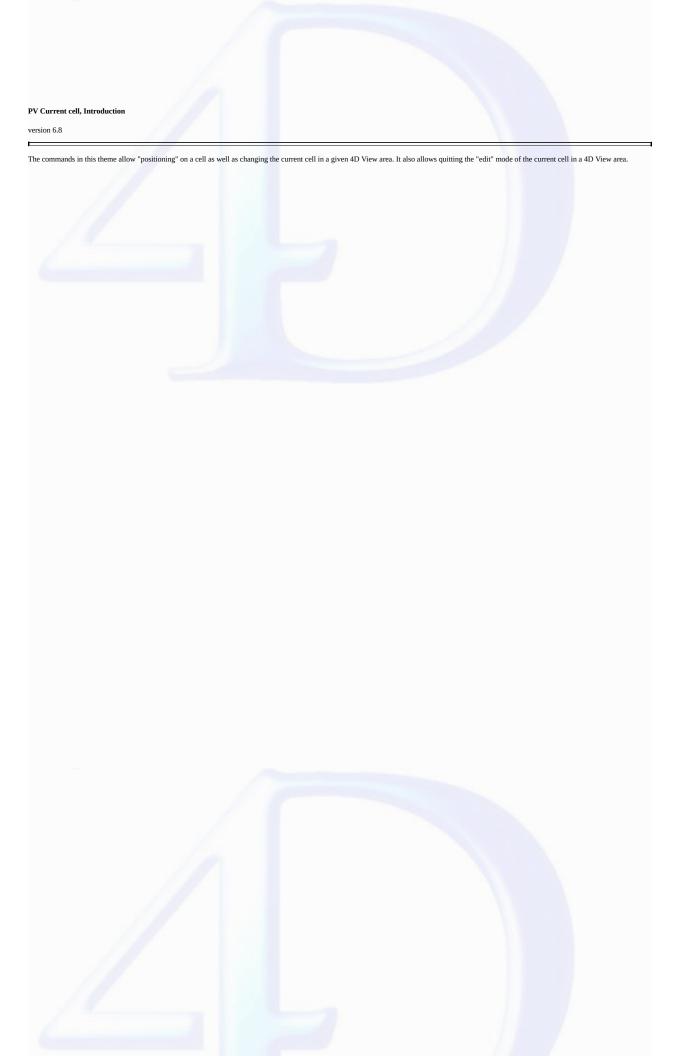

# PV GET CURRENT CELL

version 6.8

PV GET CURRENT CELL (area; column; row)

| Parameter | Type    |               | Description               |
|-----------|---------|---------------|---------------------------|
| area      | Longint | $\rightarrow$ | 4D View area              |
| column    | Longint | $\leftarrow$  | Active cell column number |
| row       | Longint | $\leftarrow$  | Active cell row number    |

#### Description

The PV GET CURRENT CELL command returns the coordinates of the current cell of area in the column and row parameters.

#### Example

Starting from the object callback of a button, display the string "Here" in the current cell.

See Also

 $\underline{PV\ GOTO\ NEXT\ CELL}, \underline{PV\ VALIDATE\ CURRENT\ CELL}.$ 

version 6.8

PV VALIDATE CURRENT CELL (area)

ParameterTypeDescriptionareaLongint→ 4D View area

### Description

The PV VALIDATE CURRENT CELL command validates the contents of the current cell while in entry mode. The current cell remains the same.

This command can only be called from a callback method. For more information on callback methods, refer to the PV Area, Introduction section.

### Example

Start by installing the callback method EventMethod, which will be called on double click:

```
PV ON EVENT (Area; pv on double clicked; "EventMethod")
```

This method intercepts the user's double-click:

```
`EventMethod method
C_LONGINT($1)
               `4D View area reference
               `Event
C_LONGINT($2)
               `Modifying key code
C_LONGINT($3)
C_LONGINT($4)
               `Column number
              `Row number
C_LONGINT($5)
C_LONGINT($6)
              `Ascii code of the key
C_BOOLEAN($0)
              `Value to return
$0:=False
If ($2=pv on double clicked) `In case "EventMethod" will also be called for other event
   PV VALIDATE CURRENT CELL ($1) `Cell contents are validated
```

See Also

PV ON EVENT.

End if

PV GET NEXT FREE CELL (area; direction; column; row)

| Parameter | Type    |               | Description        |
|-----------|---------|---------------|--------------------|
| area      | Longint | $\rightarrow$ | 4D View area       |
| direction | Integer | $\rightarrow$ | Direction constant |
| column    | Longint | $\leftarrow$  | Column number      |
| row       | Longint | $\leftarrow$  | Row number         |

### Description

The PV GET NEXT FREE CELL command gets the column and row coordinates in the next free cell in the specified direction.

The direction axe is one of four values of the PV Directions constant theme: right, bottom, left or top.

### Example

In your 4D View area, containing an array of entered data (entirely filled), let's count the number of rows and columns occupied in this array.

We know that the first cell entered is located where column C and row 4 intersect. At the present, the plug-in will determine the number of columns and rows occupied by the entry range.

+String(\$LowRow-\$StartRow)+" row(s).")

# See Also

PV GOTO CELL, PV GOTO NEXT CELL.

# Constants

PV Directions theme.

# PV GOTO CELL

version 6.8

PV GOTO CELL (area; column; row)

| Parameter | Type    |               | Description        |
|-----------|---------|---------------|--------------------|
| area      | Longint | $\rightarrow$ | 4D View area       |
| column    | Longint | $\rightarrow$ | Cell column number |
| row       | Longint | $\rightarrow$ | Cell row number    |

#### Description

When the PV GOTO CELL command is called, the cell defined by column and row becomes the current cell of the area. If the previous current cell was in entry mode, its contents are validated.

# Example

This line of code makes the cell located at the intersection of the eighth column and the fifth row the current cell.

PV GOTO CELL (Area;8;5) New current cell: H5

See Also

PV GOTO NEXT CELL.

version 6.8

PV GOTO NEXT CELL (area; direction)

| Parameter | Type    |               | Description        |
|-----------|---------|---------------|--------------------|
| area      | Longint | $\rightarrow$ | 4D View area       |
| direction | Integer | $\rightarrow$ | Direction constant |

### Description

When the PV GOTO NEXT CELL command is called, the next cell in the specified direction parameter becomes the current cell of the area. If the previous current cell was in entry mode, its contents are validated.

The direction axis is one of four values of the  $\underline{PV\ Directions}$  constant theme: right, bottom, left, or top.

#### Example

Imagine a spreadsheet where we have to put the cell corresponding to the "Total Amount" of a bill in bold type:

```
C_LONGINT(Column;Row) `Current cell coordinates

PV FIND ALL (Area; "Total Amount";1;0) `Find cell containing "Total Amount"

PV GOTO NEXT CELL (Area; pv to the right) `Cell containing the value

PV GET CURRENT CELL (Area;$Column;$Row) `Get coordinates
```

`Make selected cell in bold

PV SET CELL PROPERTY (Area; \$Column; \$Row; pv style text bold; pv value on)

See Also

PV GET CURRENT CELL, PV GOTO CELL.

Constants

PV Directions theme.

version 6.8

PV GET PREVIOUS ACTIVE CELL (area; column; row)

| Parameter | Type    |               | Description        |
|-----------|---------|---------------|--------------------|
| area      | Longint | $\rightarrow$ | 4D View area       |
| column    | Longint | $\leftarrow$  | Cell column number |
| row       | Longint | $\leftarrow$  | Cell row number    |

### Description

The PV GET PREVIOUS ACTIVE CELL command returns the coordinates for the preceding active (current) cell for the indicated area in the column and row parameters.

Note: There is no "stack" for current cells, only the preceding cell is known, unlike cells that were first current. It is up to you to manage the memorization of successive current cells if necessary, for example, to install various levels of cancellation.

### Example

In the example below, we will create a "rebound" effect for a given cell. Put an event management method into place, which will be called every time the active cell changes:

```
PV ON EVENT(Area; pv on active cell changed; "EventMethod")
```

This project method EventMethod causes the user to "bounce" to cell C5. Once this cell has been reached, it is the last current cell that becomes active again, forbidding C5 from being selected by any means: 4D View command, key stroke, mouse, etc.

```
Method: EventMethod
   `With this method, we will "bounce" to cell C5
C_LONGINT ($1)
               `4D View area reference
C_LONGINT ($2)
               `Évent
C_LONGINT ($3)
              `Modification key code
              `Column number
C_LONGINT($4)
C_LONGINT($5)
              `Row number
C_LONGINT($6)
             `Ascii code of the key
C_LONGINT ($Column;$Row) `Cell coordinates (current then previous)
$0:=False
PV GET CURRENT CELL ($1;$Column;$Row) `Get coordinates
If ($Column=3) & ($Row=5) `Cell C5 is current
  PV GET PREVIOUS ACTIVE CELL ($1;$Column;$Row)
                                               `Last cell
   PV GOTO CELL ($1;$Column;$Row) `Becomes current again
End if
```

See Also

 $\underline{\mathsf{PV}}\,\, \underline{\mathsf{GOTO}}\,\, \underline{\mathsf{CELL}}, \, \underline{\mathsf{PV}}\,\, \underline{\mathsf{ON}}\,\, \underline{\mathsf{ERROR}}.$ 

### PV Area

- PV Area, Introduction
  PV New offscreen area → Longint
  PV DeLETE OFFSCREEN AREA (area)
  PV SET AREA PROPERTY (area; property; value)
  PV Get area property (area; property) → Longint
  PV BLOB TO AREA (area; blob)
  PV Area to blob (area) → BLOB
  PV ON EVENT (area; event; method)
  PV Get on event method (area; event) → String
  PV ON COMMAND (area; command; method)
  PV Get on command method (area; command) → String
  PV ON ERROR (method)
  PV Get on error method → String
  PV GET LAST ERROR (area; errorCode; errorText)
  PV EXECUTE COMMAND (area; command; status)
  PV GET COMMAND STATUS (area; command; status; checkbox; name)
  PV REDRAW (area)
  PV SCROLL AREA (area; horizontal; vertical; mode)

Other related commands:
Appendix A, List of 4D View error codes -- Theme: Appendixes

### PV Area, Introduction

version 6.8

The routines of this theme allow managing off-screen areas and external areas displayed in forms. The allow you to create or erase an off-screen area, to paste the content of a field or a BLOB variable in an external area or off-screen, or to save a 4D View area in a field or a BLOB variable.

Additionally, this theme gathers commands allowing the programmer to intercept different types of events detected by a 4D View area, to build their own error manager and also manage 4D View commands accessible using menus or palettes.

### Callback methods

In this theme, several commands make reference to the "callback" concept: this mechanism is used here to link a method to an event, error or 4D View command. Every time 4D View detects an event, error or the activation of a menu command, the 4D project method defined by the area settings is executed: in this context, this method is called a "callback method".

The PV Area theme commands that make reference to callback methods are:

- PV ON EVENT
- PV ON COMMAND
- PV ON ERROR
- PV Get on event method
- PV Get on command method
- PV Get on error method

version 6.8

PV New offscreen area -> Longint

# Parameter Type Description

# This command does not require any parameters

Function result Longint ← 4D View area

### Description

The PV New offscreen area command builds a 4D View area in memory and returns the reference to this area. This reference should be passed in any 4D View command requiring a reference to an area.

When you no longer need the area, do not forget to clear it using the PV DELETE OFFSCREEN AREA command in order to free the space occupied in memory by the area.

#### Example

This method allows copying the content of a template so that you can copy it in your screen area.

```
C_LONGINT($OffscreenArea) `Offscreen area reference

QUERY([Model];[Model]Ref="MyModel") `Find the desired template
$OffscreenArea:=PV New offscreen area `Create an offscreen area
  `Get template
PV BLOB TO AREA ($OffscreenArea;[Model]BlobField_)
PV SELECT RANGE ($OffscreenArea;1;1;3;3;pv selection set)
PV EXECUTE COMMAND ($OffscreenArea;pv cmd edit copy) `Copy selection
PV DELETE OFFSCREEN AREA ($OffscreenArea) `Free memory
PV GOTO CELL (Area;1;5)
PV EXECUTE COMMAND (Area;pv cmd edit paste) `Paste selection in active area
```

See Also

 $\underline{PV\ BLOB\ TO\ AREA},\ \underline{PV\ DELETE\ OFFSCREEN\ AREA}.$ 

# PV DELETE OFFSCREEN AREA

version 6.8

PV DELETE OFFSCREEN AREA (area)

ParameterTypeDescriptionareaLongint→ 4D View area

# Description

The PV DELETE OFFSCREEN AREA command deletes a 4D View area built using the PV New offscreen area command.

The *area* to be deleted can only be an offscreen area, in other words, an area that is not in a form. The area must be deleted after it was created using PV New offscreen area, so as not to saturate system memory. If you forget to delete any offscreen areas, 4D View will alert you upon exiting 4D.

#### Example

See the example for the  $\underline{PV\ New\ offscreen\ area}$  command.

See Also

PV New offscreen area.

### PV SET AREA PROPERTY

version 2004 (Modified)

PV SET AREA PROPERTY (area; property; value)

| Parameter | Type    |               | Description     |
|-----------|---------|---------------|-----------------|
| area      | Longint | $\rightarrow$ | 4D View area    |
| property  | Longint | $\rightarrow$ | Property number |
| value     | Longint | $\rightarrow$ | Property value  |

### Description

The PV SET AREA PROPERTY command sets the value of the property for the specified 4D View area.

Only the properties preferences of areas displayed on screen—present in a form, associated with a field or not — are saved:

- They are loaded every time a form containing the area is opened,
- They are saved every time the area is closed.
- They can be located on the client or the server.

If area is set to 0, the PV SET AREA PROPERTY command will be applied to all new 4D View areas. In this case, it is better to call it using the On Startup Database Method, executed when the database is opened.

The PV Area properties constants are used to define the property parameter. To define the value parameter, use the appropriate constant themes or pass a specific value. The following list details each PV Area properties constant and the corresponding value parameters:

# pv select mode

Allows setting of the selection actions allowed for the area. Associated values: constants of the PV Select mode theme.

- pv select not allowed: No selection is possible in the area (all cells are deselected). Data entry is also not allowed (the formula editor is locked). Data can only be viewed.
- pv select single row: Only one row at a time can be selected in the area.
- pv select adjacent rows: Only adjacent rows can be selected in the area.
- $\bullet$  pv select multiple rows: Multiple rows, adjacent or not, can be selected in the area.
- $\bullet$  pv  $select single \, column$  : Only one column at a time can be selected in the area.
- $\bullet$  pv select adjacent columns : Only adjacent columns can be selected in the area.
- pv select multiple columns: Multiple columns, adjacent or not, can be selected in the area.
- $\bullet\,pv$  select single cell: Only one cell at a time can be selected in the area.
- pv select adjacent cells: Only adjacent cells can be selected in the area.
- pv select multiple cells: Multiple cells, adjacent or not, can be selected in the area.

**Note:** Data entry remains possible in the selection (except during the use of the *pv select not allowed* constant). If you want to forbid all data entry in the area, you must, furthermore, execute the statement *PV SET AREA PROPERTY(area;pv input trigger:pv trigger none)*.

# pv select highlight

Allows setting of the highlighting for cell selections in the area. Associated values: pv value on or pv value off.

- pv value on: Selections are highlighted in the area.
- pv value off: Selections are not highlighted, they are then invisible on screen.

# pv select null

To allow (or not) areas without a current selection. Associated values: pv value on or pv value off.

- pv value on: A selection is not mandatory in the area. For example, if the column or row containing the current active cell is deleted, there is no longer any selection in the area.
- pv value off: A selection is mandatory in the area.

# pv current cell highlight

Allows setting of the highlighting for the current cell in the area. Associated values: pv value on or pv value off.

- pv value on: The current cell is highlighted in the area, it is therefore visible on screen.
- pv value off: The current cell is not highlighted in the area, it is therefore invisible on screen.

By default, the active cell is highlighted.

# pv show selection

Allows setting or getting the selection display mode in a 4D View area not having the focus. Associated values: pv value on or pv value off.

- pv value on : the selection of the area always remains visible (highlighted) whether or not the 4D View area has the focus.
- pv value off: when the 4D View area loses the focus, the selection is no longer visible.

# pv resizable columns

To allow (or not) column resizing. Associated values: pv value on or pv value off.

- pv value on: Columns in the area are resizable.
- pv value off: Columns in the area are not resizable.

### pv resizable rows

To allow (or not) row resizing. Associated values: pv value on or pv value off.

- pv value on: Rows in the area are resizable.
- · pv value off: Rows in the area are not resizable.

# pv input trigger

Allows setting of the input trigger(s) in the area. Data entry can only be carried out in the current active cell. Associated values: constants of the PV Triggers theme.

- pv trigger none: Data entry is deactivated (no event will trigger input), even if a key is allowed in the data input mode (see constant pv input enter key mode). Data entry is, however, still possible using the Formula Editor toolbar, and the selection may be changed as well.
- pv trigger input key: Data entry is triggered by any keystroke. In this case, browsing between cells is only possible using the keyboard (Tab and Shift+Tab to move horizontally, Carriage return and Shift+Carriage return to move vertically, or the arrow keys).
- pv trigger input on enter: Data entry is triggered by the Enter key (numerical keypad).
- pv trigger input on gain sel: Data entry is triggered in the cell which has the focus. In this mode, as soon as a cell is selected, it takes the focus and the cursor becomes an input cursor.
- pv trigger on click: Data entry is triggered by a click in a cell. Unlike the pv trigger input on gain sel constant, no input cursor is displayed.
- pv trigger on double click: Data entry is triggered by a double-click in a cell. A single click does not permit input.
- pv trigger on alt click: Data entry is triggered by a Alt+click combination in a cell.
- pv trigger on alt double click: Data entry is triggered by a Alt+double-click combination in a cell.
- pv trigger on ctrl click: Data entry is triggered by a Ctrl+click (Command+click on Mac OS) combination in a cell.
- pv trigger on ctrl double click: Data entry is triggered by a Ctrl+double-click (Command+double-click on Mac OS) combination in a cell.
- pv trigger on shift click: Data entry is triggered by a Shift+click combination in a cell.
- pv trigger on shift double clic: Data entry is triggered by a Shift+double-click combination in a cell.

### Notes:

- You can add several constants for the same trigger. For example, PV SET AREA PROPERTY(area; pv input trigger; pv trigger on click + pv trigger on alt click) allows the use of a click OR an Alt+click for data entry.
- When the same trigger is defined for both input and selection, the input trigger has priority.

# pv select trigger

Allows setting of the selection trigger(s) in the area. Associated values: constants of the PV Triggers theme.

- pv trigger none: Selection is not allowed in the area. It is still possible to enter data in the selection that was current before the command is executed—Tab and Carriage return keys move the active cell within the selection.
- pv trigger select on arrow: Selection is defined (active cell only) using the arrow keys. Extending or reducing a selection is not possible.
- pv trigger select on tab: Selection is defined (active cell only) using the Tab key or the Shift+Tab key combination. Extending or reducing a selection is not possible.
- pv trigger select on return: Selection is defined (active cell only) using the Carriage Return key. Extending or reducing a selection is not possible.
- pv trigger on click: Selection is defined via mouse clicks.
- pv trigger on double click: Selection is defined (active cell only) via mouse double-clicks. Extending or reducing a selection is not possible.
- pv trigger on alt click: Selection is defined using the Alt+click combination.
- $\bullet \textit{pv trigger on alt double click} : Selection is defined using the Alt+double-click combination. \\$
- $\bullet \textit{pv trigger on ctrl click} : Selection is defined using the Ctrl+click combination (Command+click on Mac OS). \\$
- pv trigger on ctrl double click: Selection is defined using the Ctrl+double-click combination (Command+double-click on Mac OS).
- pv trigger on shift click: Selection is defined using the Shift+click combination.
- pv trigger on shift double clic: Selection is defined using the Shift+double-click combination.

# Notes

- You can add several constants for the same trigger. For example, PV SET AREA PROPERTY(area; pv select trigger; pv trigger on click + pv trigger on alt click) allows the use of a click OR an Alt+click for the selection.
- When the same trigger is defined for both input and selection, the input trigger has priority.
- When the same trigger is defined for both drag and selection, the drag trigger has priority.

# <u>pv carriage return</u>

Allows the creation of new lines in a cell (multi-line cells). Associated values: constants of the PV Carriage return theme.

- pv cr not allowed: Multi-line data entry is not allowed in the area.
- pv cr allowed: Pressing the Carriage Return key will create a new line in the cell.

- pv cr allowed with ctrl: Pressing Ctrl+Carriage Return (Command+Carriage Return on Mac OS) will create a new line in the cell.
- pv cr allowed with shift: Pressing Shift+Carriage Return will create a new line in the cell.

### pv arrow keys

Allows defining the use of the arrow keys to validate data entry (validation and selection of the next cell). The validation is carried out only when the cursor is placed at the beginning or end of the cell content. Associated values: constants of the PV Arrow keys theme.

- pv arrow keys allowed: Allows the use of all arrow keys.
- pv top and bottom arrow keys: Allows only the use of top and bottom arrow keys.
- pv right and left arrow keys: Allows only the use of right and left arrow keys.
- pv arrow keys not allowed: Does not allow the use of arrow keys for data validation.

## pv vert pane count

Allows the reading of the number of vertical panes in the area. This constant can only be read using the PV Get area property command. Returned values: pane count.

Reminder: A pane is the area located between two splitters (a splitter can be horizontal or vertical).

### pv hor pane count

Allows the reading of the number of horizontal panes in the area. This constant can only be read using the PV Get area property command. Returned values: pane count.

# <u>pv drag trigger</u>

Allows the definition of the drag trigger in the area. There is no specific trigger for the drop. Associated values: constants of the PV Triggers theme.

- pv trigger none: Dragging is not allowed in the area.
- pv trigger on click: The selection can be dragged using a mouse click.
- pv trigger on double click: The selection can be dragged using a mouse double-click.
- pv trigger on alt click: The selection can be dragged using an Alt+click combination.
- $\bullet \textit{pv trigger on alt double click}. \textit{ The selection can be dragged using an Alt+double-click combination}. \\$
- pv trigger on ctrl click: The selection can be dragged using a Ctrl+click combination (Command+click on Mac OS).
- pv trigger on ctrl double click: The selection can be dragged using a Ctrl+double-click combination (Command+double-click on Mac OS).
- pv trigger on shift click: The selection can be dragged using a Shift+click combination.
- $\bullet \textit{pv trigger on shift double clic}. \ \text{The selection can be dragged using a Shift+double-click combination}. \\$

Note: When the same trigger is defined for both drag and selection, the drag trigger has priority.

# pv drag allowed

Allows setting of the type of selection that can be dragged. Associated values: constants of the PV Drag drop allowed theme.

- pv DD not allowed: No selection can be dragged in the area—even if drag and drop is allowed.
- pv DD single cell: Single cell selections can be dragged.
- pv DD adjacent cells: Multiple adjacent cells or a single-cell selection can be dragged.
- pv DD multiple cells: Multiple cells (adjacent or not) or a single-cell selection can be dragged.
- pv DD single row: Single row selections can be dragged.
- pv DD adjacent rows: Multiple adjacent rows or single row selections can be dragged.
- pv DD multiple rows: Multiple rows (adjacent or not) or a single-row selection can be dragged.
- pv DD single column: Single column selections can be dragged.
- pv DD adjacent columns: Multiple adjacent columns or a single-column selection can be dragged.
- pv DD multiple columns: Multiple columns (adjacent or not) or a single-column selection can be dragged.

Note: You can add several constants for the same area. For example, PV SET AREA PROPERTY(area; pv drag allowed; pv DD multiple cells + pv DD single column + pv DD adjacent rows) allows dragging of a selection containing either multiple cells or a single column or adjacent rows.

# pv drop mode

Allows setting of how a dragged selection can be dropped in the area. Note that this property only defines the way in which the dragged values will be pasted into the drop area; the copy of the dragged values (if any) must be managed separately. Associated values: constants of the PV Drop mode theme.

- $\bullet$  pv drop insert or replace: Dropped values can be inserted or replace existing values in the area.
- pv drop insert only: Dropped values can only be inserted in the area.
- pv drop replace only: Dropped values can only replace existing values in the area.

# pv drop allowed

Allows setting of the type of selection which can be dropped in the area. Associated values: constants of the PV Drag drop allowed theme.

- pv DD not allowed: No selection can be dragged in the area—even if drag and drop is allowed.
- pv DD single cell: Single cell selections can be dropped.
- pv DD adjacent cells: Multiple adjacent cells or a single-cell selection can be dropped.

- pv DD multiple cells: Multiple cells (adjacent or not) or a single-cell selection can be dropped.
- pv DD single row: Single row selections can be dropped.
- pv DD adjacent rows: Multiple adjacent rows or single row selections can be dropped.
- pv DD multiple rows: Multiple rows (adjacent or not) or a single-row selection can be dropped.
- pv DD single column: Single column selections can be dropped.
- pv DD adjacent columns: Multiple adjacent columns or a single-column selection can be dropped.
- pv DD multiple columns: Multiple columns (adjacent or not) or a single-column selection can be dropped.
- pv DD 4D objects: 4D objects can be dropped. All types of 4D fields (except for BLOBs and sub-tables) and variables (except for BLOBs) can be dropped.

Note: You can add several constants for the same area. For example, PV SET AREA PROPERTY(area; pv drop allowed;pv DD multiple cells + pv DD single column + pv DD adjacent rows) allows the dropping of a selection containing either multiple cells or a single column or adjacent rows.

# pv input enter key mode

Allows setting of the action of the Enter key (numeric keypad) when pressed during data entry. Associated values: constants of the PV Input enter key mode theme.

- pv enter key standard: The Enter key validates the current cell then switches between selection/data entry in the same cell (the current cell does not change).
- pv enter key as tab: The Enter key validates the current cell then switches between selection/data entry in the next cell to the right. The Shift+Enter key combination switches between selection/data entry in the next cell to the left.
- pv enter key as return: The Enter key validates the current cell then switches between selection/data entry in the next cell below. The Shift+Enter key combination switches between selection/data entry in the next cell above.

Note: Unlike the Enter key, the Tab and Carriage Return keys only select cells.

# pv record tag

Allows setting of the record separator. This property is useful for data import/export only. Associated values: character ASCII code.

Example: "E1Field1", "E1Field2", "E1Field3"; "E2Field4", "E2Field5";

The semicolon is the record separator (2 records: E1 and E2).

# pv field tag

Allows setting of the field separator. This property is useful for data import/export only. Associated values: character ASCII code.

Example: "E1Field1", "E1Field2", "E1Field3"; "E2Field4", "E2Field5";

The comma is the field separator.

# pv field wrapper

Allows setting of the field wrapper. This property is useful for data import/export only. Associated values: character ASCII code.

Example: "E1Field1", "E1Field2", "E1Field3"; "E2Field4", "E2Field5";

The quotes are the field wrappers.

# pv copy hidden

Allows the setting of whether the hidden elements included in the area must be taken into account when cells are copied. Associated values: pv value on or pv value off.

- pv value on: Hidden elements (if any) are taken into account when cells are copied.
- pv value off: Hidden elements (if any) are not taken into account when cells are copied.

# pv headers sort

Lets you allow or forbid the standard sorting of data when a column header is clicked (dynamic or static data). Associated values: Constants of the PV Header sort theme.

- pv sort not allowed (default value): 4D View does not carry out a standard sort when the user clicks on a column header (the sort can nevertheless be managed by the developer in a customized manner).
- pv sort allowed: 4D View carries out a standard sort when the user clicks on a column header. In this case, a symbol appears in the header in order to indicate the sort order. Successive clicks cause alternating ascending and descending sorts.

Sorting a dynamic column produces a synchronized sort of the other columns so that the records always remain in their initial state. A sort on a static column only sorts that column.

# pv column headers height

Allows setting or reading of the column headers' height in the area. Associated values: headers' height (in pixels).

# pv row headers width

Allows setting or reading of the row headers' width in the area. Associated values: headers' width (in pixels).

# <u>pv show column headers</u>

Allows showing or hiding of the area column headers. Associated values: pv value on or pv value off.

- pv value on: Column headers are shown.
- pv value off: Column headers are hidden.

# pv show row headers

Allows showing or hiding of the area row headers. Associated values: pv value on or pv value off.

• pv value on: Row headers are shown.

· pv value off: Row headers are hidden.

# pv show menu bar

Allows showing or hiding of the 4D View Menu bar in the area. Associated values: pv value on or pv value off.

- pv value on: The Menu bar is shown.
- pv value off: The Menu bar is hidden.

# pv show standard toolbar

Allows showing or hiding of the 4D View Standard toolbar in the area. Associated values: pv value on or pv value off.

- pv value on: The Standard toolbar is shown.
- pv value off: The Standard toolbar is hidden.

# pv show numbers toolbar

Allows showing or hiding of the 4D View Numbers toolbar in the area. Associated values: pv value on or pv value off.

- pv value on: The Numbers toolbar is shown.
- pv value off: The Numbers toolbar is hidden.

# pv show style toolbar

Allows showing or hiding of the 4D View Style toolbar in the area. Associated values: pv value on or pv value off.

- pv value on: The Style toolbar is shown.
- pv value off: The Style toolbar is hidden.

# pv show borders toolbar

Allows showing or hiding of the 4D View Borders toolbar in the area. Associated values: pv value on or pv value off.

- pv value on: The Borders toolbar is shown.
- pv value off: The Borders toolbar is hidden.

# pv show formula toolbar

Allows showing or hiding of the 4D View Formula toolbar in the area. Associated values: pv value on or pv value off.

- pv value on: The Formula toolbar is shown.
- pv value off: The Formula toolbar is hidden.

# pv show hor grid

Allows showing or hiding of the 4D View horizontal grid within the area. Associated values: pv value on or pv value off.

- pv value on: The horizontal grid is shown.
- pv value off: The horizontal grid is hidden.

# pv show vert grid

Allows showing or hiding of the 4D View vertical grid within the area. Associated values: pv value on or pv value off.

- pv value on: The vertical grid is shown.
- $\bullet$  pv value off . The vertical grid is hidden.

# pv show hor scrollbar

Allows showing or hiding of the 4D View horizontal scrollbar within the area. Associated values: pv value on or pv value off.

- $\bullet$  pv value on: The horizontal scrollbar is shown.
- pv value off: The horizontal scrollbar is hidden.

# pv show vert scrollbar

Allows showing or hiding of the 4D View vertical scrollbar within the area. Associated values: pv value on or pv value off.

- pv value on: The vertical scrollbar is shown.
- pv value off: The vertical scrollbar is hidden.

# pv zoom factor

 $Allows \ setting \ or \ reading \ of \ the \ zoom \ value \ (in \ percent) \ for \ the \ area. \ Associated \ values: \ zoom \ rate \ included \ between \ 25 \ and \ 1000.$ 

# pv saving dialog

Allows displaying (or not) of the Save document confirmation alert when a 4D View document which has been modified is closed. This alert is displayed when a 4D View included area—not associated with a database field— is exited (the form is validated or canceled). This property is not valid for external 4D View windows. Associated values: pv value on or pv value off.

- $\bullet$  pv value on: The confirmation alert is displayed (default value).
- pv value off: The confirmation alert is not displayed.

# pv allow undo redo

Allows (or not) the use of the undo function. Associated values: pv value on or pv value off.

• pv value on: The undo functionality is on (default value).

• pv value off: The undo functionality is off (the Undo command of the Edit menu is inactive).

### Example

To freeze column size in a 4D View area or to authorize resizing if this function is frozen, we will write the following method which will carry out the "switch":

### See Also

PV Get area property.

### Constants

PV Area properties, PV Select mode, PV Header sort, PV Triggers, PV Carriage return, PV Drag drop allowed, and PV Input enter key mode constant themes.

# PV Get area property

version 6.8

PV Get area property (area; property)  $\longrightarrow$  Longint

| Parameter | Type    |               | Description     |
|-----------|---------|---------------|-----------------|
| area      | Longint | $\rightarrow$ | 4D View area    |
| property  | Longint | $\rightarrow$ | Property number |

Function result Longint  $\leftarrow$  Option value

# Description

The *PV Get area property* command returns the *property* value of the 4D View *area* for the specified *option*.

The PV Area properties constants are used to define the *property*.

For more information on properties and their values, refer to the  $\underline{PV\ SET\ AREA\ PROPERTY}$  command description.

# Example

See the example for the  $\underline{PV\ SET\ AREA\ PROPERTY}$  command.

See Also

PV SET AREA PROPERTY.

Constants

PV Area properties theme.

version 6.8

PV BLOB TO AREA (area; blob)

| Parameter | Type    |               | Description  |
|-----------|---------|---------------|--------------|
| area      | Longint | $\rightarrow$ | 4D View area |
| blob      | BLOB    | $\rightarrow$ | Source BLOB  |

### Description

The PV BLOB TO AREA command opens in area the 4D View spreadsheet saved in blob.

The area parameter can be a 4D View area present on the screen or offscreen.

#### Example

This first method (for example, the object method of a "copy" button) copies the content of an area to use it later, for example, after removing it or in another area:

 $C_BLOB$ (BlobVariable) `Process variable receiving the area BlobVariable:= $\underline{PV}$  Area to  $\underline{Blob}$  (Area) `Save in a variable

This second method (for example, the object method of a "paste" button) pasted the area content in a variable and places area information present on the screen:

PV BLOB TO AREA (Area; BlobVariable) `Get from the variable

See Also

PV Area to blob.

PV Area to blob (area)  $\rightarrow$  BLOB

ParameterTypeDescriptionareaLongint→ 4D View area

Function result BLOB  $\leftarrow$  Destination BLOB

# Description

The PV Area to blob command saves the area in a field or BLOB variable. This can then be saved in a field or manipulated using a variable of the same type.

The *area* parameter can be a 4D View area present on the screen or offscreen.

#### Examples

See the example for the  $\underline{PV\ BLOB\ TO\ AREA}$  command.

See Also

PV BLOB TO AREA.

PV ON EVENT (area; event; method)

| Parameter | Type    |               | Description   |
|-----------|---------|---------------|---------------|
| area      | Longint | $\rightarrow$ | 4D View area  |
| event     | Longint | $\rightarrow$ | 4D View event |
| method    | String  | $\rightarrow$ | Method name   |

#### Description

The PV ON EVENT command is used to link a method to a 4D View event. Every time event occurs, the method is executed.

The PV Event constants are used to define the event parameter.

The called method receives 6 Longint parameters and returns a Boolean in \$0:

\$1: The 4D View area reference

\$2: The event

\$3: Key modification code

\$4: The column number

\$5: The row number

\$6: Ascii code of the key (if the event is a click, a right click or a double click, \$6 is set to 0)

\$3 can be set to one of the following values (these values are added if a key combination is pressed):

- 0 None512 Shift key2048 Alt key
- 4096 Ctrl key (Windows) / Command key (Mac OS).
- Click management (pv on clicked, pv on right clicked, pv on double clicked and pv on contextual click events):
- If the *event* (click, right click, double click or contextual click) happens in a cell, \$4 returns the column number and \$5 returns the row number. If it happens on a row header, \$4 is set to 0. If it happens on a column header, \$5 is set to 0. If it happens in the upper left corner of the area, \$4 and \$5 are set to 0.
- The pv on contextual click event is called when the user releases the mouse button; whereas the pv on right clicked event is called when the button is pressed. These two events can be used to put an interface using pop-up contextual menus into place. The pv on contextual click event corresponds more with Windows operation and the pv on right clicked event with that of Mac OS. The two events can be used simultaneously.
- If the event is a click, a right click, a double click or a contextual click, \$6 is set to 0.
- Change of selection (pv on selection changed event):
- If the new selection includes several cells, columns or rows, \$4 and \$5 return 0.
- If the new selection includes a single cell, \$4 and \$5 return the column and row number of the cell, respectively
- If the new selection is a column, \$4 returns the column number and \$5 returns 0.
- If the new selection is a row, \$4 returns 0 and \$5 returns the row number.
- **Function keys**: in the context of a *pv on keyboard* event, if a function key has been enabled, the parameter \$6 returns 0. In this case, use the 4D *Keycode* system variable to find out the ASCII code of the enabled function key.
- Sort: The pv on column sort event is generated just after a column has been sorted. This way, it can be used to control user actions. In this case, \$6 receives a value indicating the sort order. This value can be compared with the following constants, located in the PV Header sort theme:

pv ascending sort Longint 2

pv descending sort Longint 3

• Resizing: The pv on column resize and pv on row resize events are sent when a column or row is resized by the user. They are not sent if the columns or rows are resized by programming (using the PV SET COLUMNS WIDTH or PV SET ROWS HEIGHT commands).

If \$0 is True, the event will not be taken into account.

If \$0 is False, the event will be taken into account.

Note: If you intend to compile your database, you must declare \$0 as Boolean and \$1 to \$6 as Longints even if some of them are not used.

If area is equal to 0, the PVON EVENT command will be applied to all new 4D View areas. In this case, it is better to pass this command in the On Startup Database Method, which is executed when the database is opened.

To uninstall the on event method, simply call the PV ON EVENT command with an empty string in the last parameter.

#### Examples

- 1. See the examples for the PV VALIDATE CURRENT CELL, PV GET PREVIOUS ACTIVE CELL, PV GET CELL FIELD, PV Get on event method, and PV SAVE DOCUMENT commands.
- 2. The user clicks on the column header to carry out a sort. The PM\_Event method is used to find out which column has been sorted and in what order.

```
`Installation of the method that will be called during the pv on column sort event:

PV ON EVENT(area; pv on column sort; "PM_Event")

`PM_Event method
```

```
`PM_Event method
C_BOOLEAN($0)
C_LONGINT($1; $2; $3; $4; $5; $6)
C_STRING(12; $SortOrder)
If ($2=pv on column sort)
    Case of
    :($6=pv ascending sort)
        $SortOrder:="ascending"
    :($6=pv descending sort)
        $SortOrder:="descending"
    End case
    ALERT ("The sort was carried out on the column "+String($4)+" in "+$SortOrder+" order
```

3. A double-click on a column header causes the column to be resized. However, a double-click generates a sequence of two events: pv on clicked then pv on double clicked.

As a result, if sorting has been allowed by a call to <u>PV SET AREA PROPERTY</u>, a double-click on a header first causes the sorting of the column, then its resizing. If you want a double-click to only cause resizing of the column, you must intercept and remove the <u>pv on clicked</u> event, which is generated just before the sort is carried out. To do this, simply install a method that will be called during the <u>pv on clicked</u> event:

See Also

PV Get on event method.

Constants

PV Event theme

version 6.8

PV Get on event method (area; event) -> String

| Parameter | Type    |               | Description   |
|-----------|---------|---------------|---------------|
| area      | Longint | $\rightarrow$ | 4D View area  |
| event     | Longint | $\rightarrow$ | 4D View event |

Function result String  $\leftarrow$  4D method name

### Description

The PV Get on event method command returns the name of the method linked with the specified event callback.

The  $\underline{PV\ Event}$  constants are used to define the events .

If no method has been linked to an event, PV Get on event method returns an empty string.

### Example

It is wise to temporarily disable an on event call and execute a process before re-establishing the original call.

Here is a simple method that generates this "disengagement" in a generic manner using PV Get on event method, for example, for the pv on cell value changed event:

```
C_STRING(32; $EventMethod)
```

```
`Save the method that may be in place
$EventMethod:=PV Get on event method (Area; pv on cell value changed)
```

```
<u>PV ON EVENT</u> (Area; <u>pv on cell value changed</u>; "") `Cancellation
```

`... Put the process to execute here

<u>PV ON EVENT</u> (Area; <u>pv on cell value changed</u>; \$EventMethod) `Restore

See Alse

PV Get on command method, PV Get on error method, PV ON EVENT.

Constants

PV Event theme.

PV ON COMMAND (area; command; method)

```
Description
Parameter
                      Type
                      Longint
                                       → 4D View area
area
                      Longint
                                       → Command number
command
method
                       String
                                            4D method name
The PV ON COMMAND command links the 4D View menu command to a 4D method.
The PV Commands constants are used to define the command parameters.
The method receives 3 parameters:
$1: The 4D View area reference
$2: The menu command number
$3: The modifier key
To uninstall the on command method call, simply call the PV ON COMMAND command with an empty string in the third parameter.
Take, for example, a database where all print jobs calling an included 4D View area must be traced. The proposed solution is written in several lines:
   If (PV Get on command method (area; pv cmd file print document) #"PrintMethod")
            Record print formula trace
       PV ON COMMAND (area; pv cmd file print document; "PrintMethod")
   End if
   If (PV Get on command method (area; pv cmd file print formulas) #"PrintMethod")
           `Record standard print trace
       PV ON COMMAND (area; pv cmd file print formulas; "PrintMethod")
   End if
The code for method PrintMethod is as follows:
       `Method: PrintMethod.
   C_LONGINT($1) `4D View area reference
   C_LONGINT($2) `Menu command number
   C_LONGINT($3) `Modification key code
   Case of
       : ($2=pv cmd file print formulas)
           [PrintSpy]CurUser:=Current user `Who requests print job?
           [PrintSpy]Dte:=Current date (*) Date of print [PrintSpy]Tme:= Current time Time of print
           [PrintSpy]Subject:=Print area formulas
           SAVE RECORD([PrintSpy])
                                         `Don't forget to validate creation
       : ($2=<u>pv cmd file print document</u>) `Is this a print request?
           [PrintSpy]CurUser:=Current user `Who requests print job?
[PrintSpy]Dte:=Current date (*) `Date of print
[PrintSpy]Tme:= Current time `Time of print
           [PrintSpy]Subject:="Standard area print"
           SAVE RECORD([PrintSpy]) `Don't forget to validate creation
           TRACE `Other cases?
   End case
```

See Also

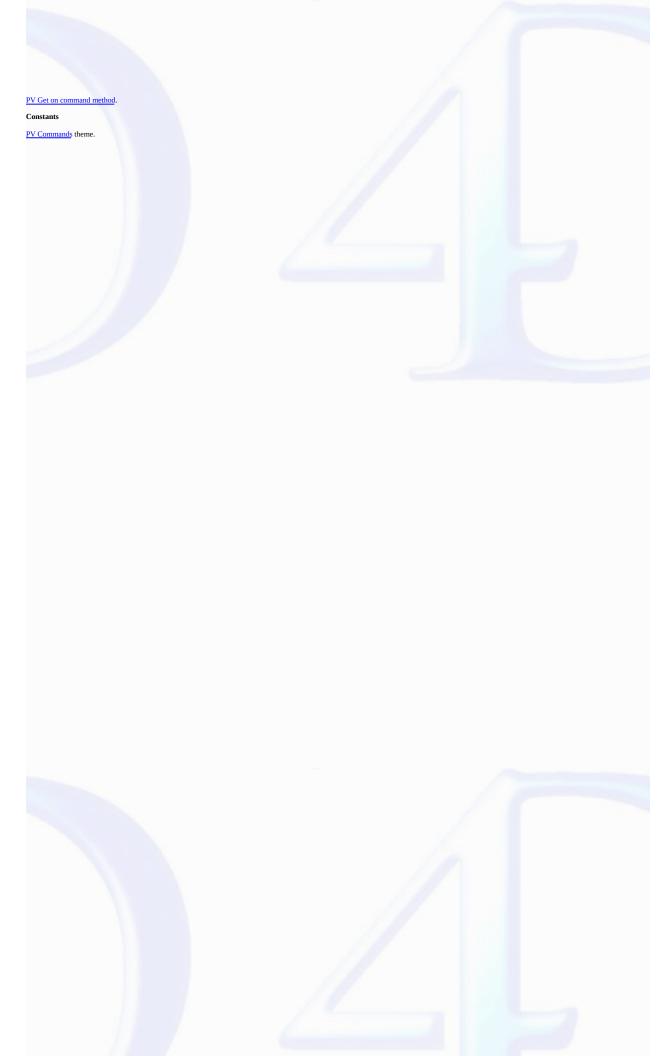

### PV Get on command method

version 6.8

PV Get on command method (area; command)  $\longrightarrow$  String

| Parameter | Type    |               | Description    |
|-----------|---------|---------------|----------------|
| area      | Longint | $\rightarrow$ | 4D View area   |
| command   | Longint | $\rightarrow$ | Command number |

Function result String  $\leftarrow$  4D method name

### Description

The *PV Get on command method* command returns the name of the method linked to the 4D View menu *command*.

The  $\underline{PV\ Commands}$  constants are used to define the  $command\ parameter.$ 

If no method has been linked, *PV Get on command method* returns an empty string.

### Examples

See the example for the  $\underline{PV\ ON\ COMMAND}$  command.

See Also

 $\underline{PV \; Get \; on \; error \; method, \; \underline{PV \; Get \; on \; event \; method, \; \underline{PV \; ON \; COMMAND}}.$ 

Constants

PV ON ERROR (method)

# ParameterTypeDescriptionmethodString→ 4D View method

### Description

The PV ON ERROR command installs the method to manage 4D View errors.

This interruption method is executed every time an error occurs during a 4D View command call, thereby allowing control of eventual execution errors.

The called *method* receives 3 parameters:

\$1:4D View area reference

\$2 : Error number

\$3 : Error text

The numbers and the labels of errors generated by 4D View are provided in Appendix A, List of 4D View error codes.

To uninstall *method*, simply call the *PV ON ERROR* command with an empty string as a parameter.

#### Example

Install an error management method for the active 4D View area.

```
If (PV Get on error method #"ErrMethMan") `Manager not installed?
   PV ON ERROR ("ErrMethMan") `Call method
End if
```

The code for the "ErrMethMan" is as follows :

```
C_LONGINT ($1) `4D View area reference
C_LONGINT ($2) `Error number
```

C\_TEXT (\$3) `Error text

ALERT ("Internal error number "+String (ErrorNum)+Char (13)+ErrorText)

See Also

Appendix A, List of 4D View error codes, PV GET LAST ERROR, PV Get on error method.

PV Get on error method  $\longrightarrow$  String

# Parameter Type Description

## This command does not require any parameters

Function result String ← 4D Method name

### Description

The PV Get on error method command returns the name of the current error management method put into place with the PV ON ERROR command.

If no on error method call is set up, *PV Get on error method* returns an empty string.

#### Example

See the example for the  $\underline{PV\ ON\ ERROR}$  command.

See Also

PV Get on command method, PV Get on event method, PV ON ERROR.

#### PV GET LAST ERROR

version 6.9

PV GET LAST ERROR (area; errorCode; errorText)

| Parameter | Type    |               | Description            |
|-----------|---------|---------------|------------------------|
| area      | Longint | $\rightarrow$ | 4D View area           |
| errorCode | Longint | $\leftarrow$  | Error number           |
| errorText | Text    | $\leftarrow$  | Error description text |

#### Description

The PV GET LAST ERROR command gets information on the last error for the specified 4D View area. If the area reference is equal to 0, the information will correspond to the last error received from all 4D View areas.

After execution of the command, errorCode receives the error number and errorText contains the detailed description of the corresponding error. The numbers and names of errors generated by 4D View are provided in Appendix A, List of 4D View error codes.

PV GET LAST ERROR only returns an error if the last call of a 4D View command for area provoked an error: any call to a command that does not provoke an error re-sets the last error to zero. To intercept and handle errors that may arise, use the PV ON ERROR command instead.

However, when you do not use the <u>PV ON ERROR</u> command, 4D View displays an alert dialog box to user in case of an error. It will then be possible to get the necessary information, for example in the 4D *Debugger*, using the <u>PV GET LAST ERROR</u> command.

#### Example

After loading values of a selection of records in a 4D View area, check to see if the available memory was sufficient to complete the operation without bogging it down. If not, offer the user a suggestion on how to fix this.

```
C_LONGINT($ErrorCode) `Error number
C_TEXT($ErrorText) `Text description of error

PV FIELD TO CELLS (Area;1;1;1;0;Table(->[Clients]);Table(->[Clients]);Field(->[Clients]];
PV FIELD TO CELLS (Area;1;2;1;0;Table(->[Clients]);Table(->[Clients]);Field(->[Clients]];
PV GET LAST ERROR (Area;$ErrorCode;$ErrorText) `Was there an error?

If ($ErrorCode=18) `Insufficient memory
    ALERT("Insufficient memory: decrease the selection to display or give "+"4D more memory
End if
```

### See Also

Appendix A, List of 4D View error codes, PV ON ERROR.

PV EXECUTE COMMAND (area; command)

| Parameter | Type    |               | Description    |
|-----------|---------|---------------|----------------|
| area      | Longint | $\rightarrow$ | 4D View area   |
| command   | Longint | $\rightarrow$ | Command number |

#### Description

The PV EXECUTE COMMAND command executes in area the 4D View menu command whose number is passed in the command parameter.

PV Commands theme constants are used to define the command parameter.

#### Example

Below is a method that switches the vertical scrollbar to visible or hidden. The corresponding "Display" menu is also activated/deactivated for the "vertical scrollbar" row.

See Also

PV GET COMMAND STATUS, PV SET COMMAND STATUS.

Constants

### PV SET COMMAND STATUS

version 2004.1 (Modified)

PV SET COMMAND STATUS (area; command; status)

| Parameter | Type    |               | Description             |
|-----------|---------|---------------|-------------------------|
| area      | Longint | $\rightarrow$ | 4D View area            |
| command   | Longint | $\rightarrow$ | Command number          |
| status    | Integer | $\rightarrow$ | 0 = Disable; 1 = Enable |

### Description

The PV SET COMMAND STATUS command enables or disables the menu command specified by command. These commands can be localized in menus (allow using 4D View menus using programming) or palettes. If you pass 0 in the command parameter, the command will modify the status of all 4D View menu commands.

- $\bullet$  If status equals 0, the command will not be executed when called and the menu (or button) will be dimmed.
- If status equals 1, the command will be executed when called and the menu (or button) will be active.

A disabled menu command cannot be executed using programming with the  $\underline{PV\ EXECUTE\ COMMAND}$  command.

PV ON COMMAND is also not available if the user tries to use a command disabled using PV SET COMMAND STATUS).

#### Examples

1. To forbid displaying references in a 4D View  $\it area$  , simply write:

```
`3rd parameter to 1 to re-enable

PV SET COMMAND STATUS (area; pv cmd view references; 0)
```

2. See the example for the  $\underline{PV\ EXECUTE\ COMMAND}$  command.

#### See Als

PV EXECUTE COMMAND, PV GET COMMAND STATUS.

### Constants

PV GET COMMAND STATUS (area; command; status; checkbox; name)

| Parameter | Type    |               | Description                 |
|-----------|---------|---------------|-----------------------------|
| area      | Longint | $\rightarrow$ | 4D View area                |
| command   | Longint | $\rightarrow$ | Command number              |
| status    | Integer | $\leftarrow$  | 0 = Disable; 1 = Enable     |
| checkbox  | Integer | $\leftarrow$  | 0 = Un-checked; 1 = Checked |
| name      | String  | $\leftarrow$  | Command name                |

### Description

The PV GET COMMAND STATUS command gets the status, checkbox and name of the 4D View command name defined by command.

The command parameter corresponds to the number of the command whose information is desired. To define this parameter, use the PV Commands theme constants.

The *status* parameter returns the state of the command that will have either a value of 0 if the command is disabled or 1 if it is enabled.

The *checkbox* parameter indicates if the *command* is checked (value 1) or not (value 0).

The *name* parameter contains the label of the command.

### Example

See the example for the **PV EXECUTE COMMAND** command.

See Also

PV EXECUTE COMMAND, PV SET COMMAND STATUS.

### Constants

| DI | REI | DD A | TA7 |
|----|-----|------|-----|
|    |     |      |     |

version 6.8

PV REDRAW (area)

ParameterTypeDescriptionareaLongint→ 4D View area

### Description

The PV REDRAW command is used to force the refresh of the 4D View area.

#### Example

 $Refer to the \ example \ for \ the \ \underline{PV \ SET \ COLUMNS \ WIDTH} \ command, which \ demonstrates \ a \ resize \ exercise \ for \ rows \ and \ columns.$ 

PV SCROLL AREA (area; horizontal; vertical; mode)

| Parameter  | Type    |               | Description                                 |
|------------|---------|---------------|---------------------------------------------|
| area       | Longint | $\rightarrow$ | 4D View area                                |
| horizontal | Longint | $\rightarrow$ | Number of pixels or column number           |
| vertical   | Longint | $\rightarrow$ | Number of pixels or row number              |
| mode       | Integer | $\rightarrow$ | Scrolling mode: 0 = absolute, 1 = relative, |
|            |         |               | 2 = cell                                    |

#### Description

The PV SCROLL AREA command can be used to scroll the contents of the 4D View area by programming according to the values passed in the horizontal and vertical parameters. You can either pass pixels or the cell coordinates; the mode parameter is used to choose the type of movement.

 $\textbf{Note:} \ \text{If the document has several panes, the scrolling will be carried out in the current pane.}$ 

- If you pass 0 in the *mode* parameter, this means that the values passed in *horizontal* and *vertical* are expressed in pixels and the scrolling will be carried out starting from the first cell of the area (absolute scrolling).
- If you pass 1 in the *mode* parameter, this means that the values passed in *horizontal* and *vertical* are expressed in pixels and the scrolling will be carried out starting from the first cell that is visible in the area (relative scrolling).

If you pass positive values in horizontal and vertical, the scrolling will be carried out respectively towards the right and downwards. If you pass negative values, the scrolling will be towards the left and upwards.

Note: 4D View adjusts the display so that the first cell in the top left after scrolling is completely visible.

• If you pass 2 in the *mode* parameter, this means that the values passed in *horizontal* and *vertical* are, respectively, the column and row numbers. These coordinates designate the cell that must appear in the top left of the area after scrolling.

#### Example

This example can be used to automatically scroll a document after a query:

```
PV FIND ONE(area; "Smith";1;1;$col;$row)
PV SCROLL AREA(area;$col;$row;2)
```

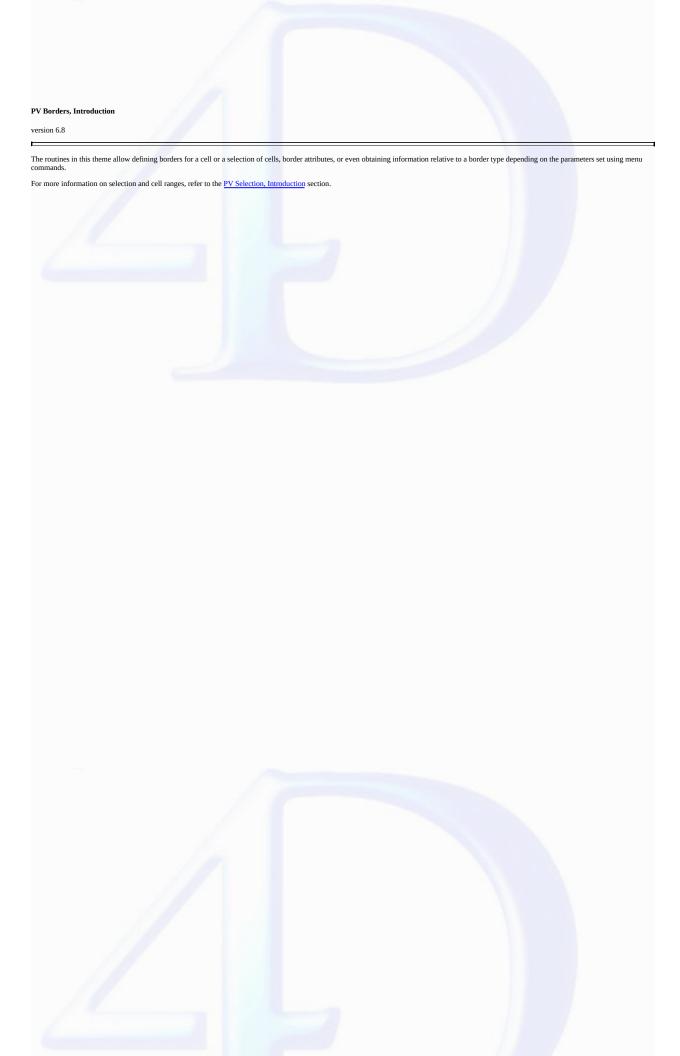

### PV SET RANGE BORDER

version 6.8

PV SET RANGE BORDER (area; left; top; right; bottom)

| Parameter | Type    |               | Description              |
|-----------|---------|---------------|--------------------------|
| area      | Longint | $\rightarrow$ | 4D View area             |
| left      | Longint | $\rightarrow$ | Left cell column number  |
| top       | Longint | $\rightarrow$ | Top cell row number      |
| right     | Longint | $\rightarrow$ | Right cell column number |
| bottom    | Longint | $\rightarrow$ | Bottom cell row number   |

### Description

The PV SET RANGE BORDER command applies the border set using PV SET BORDER STYLE to the specified range of cells defined by the left, top, right, and bottom parameters:

|            |        |   | Left=2 | Right=3 |   |
|------------|--------|---|--------|---------|---|
|            |        | A | В      | C       | D |
|            | 1      |   |        |         |   |
|            | 2      |   |        |         |   |
| Top=4      | 4      |   |        |         |   |
| 1.56       | 5      |   |        |         |   |
|            | 6      |   |        |         |   |
| Bottom=8   | 7<br>8 |   |        |         |   |
| BULLUIII=8 | 9      |   |        |         |   |
|            | 10     |   |        |         |   |
|            | 11     |   |        |         |   |
|            | 12     |   |        |         |   |

For more information on ranges, refer to the  $\underline{PV\ Selection,\ Introduction}$  section.

### Example

In a 4D View area, we want to trace a light blue horizontal double-line at the bottom of a table containing 12 rows entered in columns A and B:

See Also

PV SET BORDER STYLE.

#### PV SET BORDER STYLE

version 2003 (Modified)

PV SET BORDER STYLE (area; edge; style; color)

| Parameter | Type    |               | Description  |
|-----------|---------|---------------|--------------|
| area      | Longint | $\rightarrow$ | 4D View area |
| edge      | Longint | $\rightarrow$ | Border edge  |
| style     | Longint | $\rightarrow$ | Border style |
| color     | Longint | $\rightarrow$ | Border color |

#### Description

The PV SET BORDER STYLE command sets the style and color for the border edge.

Note: This command does not apply to the style of area cells. It only defines styles which should then be applied using the PV SET RANGE BORDER style.

To define the *edge* parameter, use the <u>PV Border edge</u> constants. A border is defined as an edge (side) of a frame: upper, lower, left, right. To set several borders using a unique call to <u>PV SET BORDER STYLE</u>, simply add constants, for example *pv border edge top + pv border edge bottom* for a line above and below the frame.

Borders can be combined to form a partial or complete frame for a cell range. In this case, the inner border is the edge of each cell included in the frame and can be addressed using the *pv border edge inner vert* and *pv border edge inner hor* constants. Each border can also contain specific, unique characteristics: *PV SET BORDER STYLE* can be called as many times as there are borders needing to contain different styles.

To define the *style* parameter, use the <u>PV Border style</u> constants. These constants are defined as follows:

- For simple borders, the constant indicates the number of pixels (for example *pv border style 4* = a line of 4 pixels).
- For combined borders, the constant indicates the number of pixels for each component (for example pv border style 211 = a line of 2 pixels, 1 space of 1 pixel, a line of 1 pixel).

These constants are detailed in the following illustration:

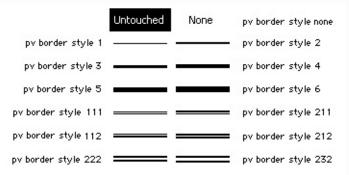

- The constants pv border style quarter and pv border style half are used to set or get a border size of respectively 0.25 pixels and 0.5 pixels. These values are only significant at the time of printing.

The *color* parameter is a RGB-type long integer. This value can be taken from one of the 256 colors of the 4D palette using the PV Index to color command: specifically, it is possible to use the constants of the 4D language, *Colors* theme, available for the first 16 colors (the first row of the color palette).

Refer to the description of the following 4D commands for details on the colors available in 4D:

- $\bullet$  SET RGB COLORS for the system of RGB colors used by 4D.
- SET COLOR for the 4D palette of indexed colors.

### Example

See the example for the **PV SET RANGE BORDER** command.

See Also

PV SET RANGE BORDER.

Constants

 $\underline{PV\ Border\ edge}$  and  $\underline{PV\ Border\ style}$  themes.

### PV GET BORDER STYLE

version 6.8

PV GET BORDER STYLE (area; edge; style; color)

| Parameter | Type    |               | Description  |
|-----------|---------|---------------|--------------|
| area      | Longint | $\rightarrow$ | 4D View area |
| edge      | Longint | $\rightarrow$ | Border edge  |
| style     | Longint | $\leftarrow$  | Border style |
| color     | Longint | $\leftarrow$  | Border color |

#### Description

The PV GET BORDER STYLE command gets the style and color for the border edge for the 4D View area.

To define the *edge* parameter, use the <u>PV Border edge</u> constants.

The value returned in the *style* is parameter is comparable to the <u>PV Border style</u> constants. For more information on the <u>PV Border style</u> theme constants, refer to the <u>PV SET BORDER STYLE</u> command.

#### Example

Verify that the border *style* in place for a data range corresponds to your liking (see PV SET BORDER STYLE). Note that we're not really bordering anything at all: the code below only allows modifying the settings of future borders done with the PV SET RANGE BORDER command.

```
C_LONGINT($Style;$Color) `Style attributes
   `Get style information
PV GET BORDER STYLE (Area;pv border edge bottom;$Style;$Color)
   `Is it the desired style?
If (Style#pv border style 111) | ($Color#PV Index to color (Light blue)) `Afraid not   `Frame style and color
   PV SET BORDER STYLE (Area;pv border edge bottom;pv border style 111; PV Index to color   End if
```

### See Also

PV SET BORDER STYLE, PV SET RANGE BORDER.

Constants

PV Border edge and PV Border style themes.

### PV Cell property

- PV Cell property, Introduction
   PV SET CELL PROPERTY (area; column; row; property; value)
   PV SET RANGE PROPERTY (area; left; top; right; bottom; property; value)
   PV Get cell property (area; column; row; property) → Longint
   PV Get range property (area; elft; top; right; bottom; property) → Longint
   PV SET CELL NAME (area; column; row; named; mode})
   PV Get cell name (area; column; row) → String
   PV GET CELL NAME LIST (area; columns; rows; names)

Other related commands:

• PV GOTO CELL (area; column; row) -- Theme: PV Current cell

### PV Cell property, Introduction

version 6.8

The commands of this theme allow defining or getting properties for a cell or a selection of cells: locking, hidden, display format, etc.

Three commands in this theme allow managing cell names: getting the list of existing names in a 4D View area or creating new names.

Naming cells makes managing them easier: for example, it is easier for the use and developer to have a pop-up menu available allowing positioning on the "Total" cell rather than on the cell located in column Y, row 384.

#### PV SET CELL PROPERTY

version 2004 (Modified)

PV SET CELL PROPERTY (area; column; row; property; value)

| Parameter | Type    |               | Description        |
|-----------|---------|---------------|--------------------|
| area      | Longint | $\rightarrow$ | 4D View area       |
| column    | Longint | $\rightarrow$ | Cell column number |
| row       | Longint | $\rightarrow$ | Cell row number    |
| property  | Longint | $\rightarrow$ | Property number    |
| value     | Longint | $\rightarrow$ | Property value     |

#### Description

The PV SET CELL PROPERTY command sets the value of the property defined in the column and row parameters.

To define property, you can use:

- the constants of the PV Cell properties theme. In this case, pass the height or width of the cell in pixels in the value parameter.
- the constants of the <u>PV Style properties</u> theme. In this case, to define the *value* parameter, use the constants of the <u>PV Style values</u>, <u>PV Style special values</u>, <u>PV Style format date time</u> or <u>PV Picture mapping mode</u> theme.

The following list describes the different constants used in the *property* parameter and the associated *values*:

PV Cell properties theme

### pv cell width

Allows setting of cell width. Associated values: width expressed in pixels.

### pv cell height

Allows setting of cell height. Associated values: height expressed in pixels.

PV Style properties theme

### pv style locked

Allows setting of locking for the cell user. Locked cell contents can no longer be modified, selected, etc. Associated values: constants of the PV Style values theme.

- · pv value on: cell locked.
- pv value off: cell not locked.

### pv style hidden

Allows setting of cell locking and hiding. Locked and hidden cell contents are not displayed and can no longer be modified, selected, etc. Associated values: constants of the PV Style values theme.

- pv value on: cell locked and hidden.
- pv value off: cell not locked or hidden.

### pv style spellcheck

Allows application of spellcheck for the cell. Associated values: constants of the PV Style values theme.

- pv value on: a spellcheck is applied to the cell.
- pv value off: no spellcheck is applied to the cell.

### pv style use picture height

Allows adapting of cell size according to the picture height associated with it. Associated values: constants of the  $\underline{PV\ Style\ values}$  theme.

- pv value on: cell size is adapted to the height of the picture it contains. If there is no picture associated with it, the cell is not resized.
- $\bullet$  pv value off: cell size does not vary according to the picture height associated with it.

### pv style based on

The cell uses, as a model, the style sheet whose number is passed in the value parameter. Associated values: style sheet numbers or constants of the PV Style special values theme.

### pv style format alpha

The cell uses the text display format whose number is passed in the value parameter. Associated values: display format numbers.

### pv style format num

The cell uses the number display format whose number is passed in the value parameter. Associated values: display format numbers.

Note: Default display format numbers correspond to their position in the menu used for selecting formats in the cell Format dialog box.

### pv style format bool

The cell uses the Boolean display format whose number is passed in the *value* parameter. Associated values: display format numbers.

### pv style format date time

The cell uses the date and time display format whose number is passed in the value parameter. Associated values: constants of the PV Style format date time theme.

- pv Short: 02/21/02
- pv Abbreviated: thu 21 feb 2002
- pv Long: thursday 21 february 2002
- pv Short2: 02/21/2002
- pv Month Day Year: 21 february, 2002
- pv Abbr Month Day Year: 21 feb, 2002
- · pv Day Name: thursday
- pv Day Number: 21
- · pv Month Name: february
- pv Month Number: 2
- pv Year Number: 2002
- pv Long H MM AM PM: thursday 21 february 2002 at 12:30 PM
- pv Abbreviated H MM AM PM: thu 21 feb 2002 at 12:30 PM
- pv Short HH MM SS: 02/21/02 at 12:30:00
- pv Month Day Year H MM AM PM: 21 february, 2002 at 12:30 PM
- pv Short2 Hour Min Sec: 21/02/2002 and 12 hours 30 minutes 0 second
- pv HH MM SS: 12:30:00
- pv HH MM: 12:30
- pv Hour Min Sec: 12 hours 30 minutes 0 second
- pv Hour Min: 12 hours 30 minutes
- pv HH MM AM PM: 12:30 PM

Note: Depending on your current System settings, the resulting display can be different.

### pv style format picture

Allows definition of the picture display format associated with the cell. Associated values: constants of the  $\underline{PV}$  Picture mapping mode theme.

- $\hbox{\bf \bullet } pv\ mapping\ trunc\ non-centered$
- pv mapping truncated centered
- pv mapping replicated
- pv mapping scaled to fit prop
- $\bullet \ pv \ mapping \ scaled \ to \ fit$
- pv mapping scaled centered prop

### pv style color back even

Allows setting of the cell background color if it is located on an even-numbered line. Associated values: color numbers (see the PV RGB to color and PV Index to color commands) or pv value none (PV Style Values theme) to set no color.

### pv style color back odd

Allows setting of the cell background color if it is located on an odd-numbered line. Associated values: color numbers (see the PV RGB to color and PV Index to color commands) or pv value none (PV Style Values theme) to set no color.

### pv style color text even

Allows setting of cell text color if it is located on an even-numbered line. Associated values: color numbers (see the PV RGB to color and PV Index to color commands).

### pv style color text odd

Allows setting of cell text color if it is located on an odd-numbered line. Associated values: color numbers (see the PV RGB to color and PV Index to color commands).

### pv style color zero even

Allows setting of cell text color if it is located on an even-numbered line and its value is 0 (zero). Associated values: color numbers (see the PV RGB to color and PV Index to color commands).

### pv style color zero odd

Allows setting of cell text color if it is located on an odd-numbered line and its value is 0 (zero). Associated values: color numbers (see the PV RGB to color and PV Index to color commands).

### pv style color minus odd

Allows setting of cell text color if it is located on an even-numbered line and its value is negative. Associated values: color numbers (see the PV RGB to color and PV Index to color commands).

### pv style color minus odd

Allows setting of cell text color if it is located on an odd-numbered line and its value is negative. Associated values: color numbers (see the PV RGB to color and PV Index to color commands).

### pv style text font

Allows setting of cell font. Associated values: font numbers (see the PV Add font and PV GET FONT LIST commands).

### pv style text size

Allows setting of cell font size. Associated values: size in pixels.

### pv style text face

Allows setting of cell style sheet. Associated values: style sheet numbers or constants of the PV Style special values theme.

### pv style text bold

Allows setting of Bold for the cell text. Associated values: constants of the PV Style values theme.

- pv value on: Bold applied in cell.
- pv value off: Bold not applied in cell.

### pv style text italic

Allows setting of Italic for the cell text. Associated values: constants of the PV Style values theme.

- · pv value on: Italic applied in cell.
- pv value off: Italic not applied in cell.

### pv style text underline

Allows setting of Underline for the cell text. Associated values: constants of the PV Style values theme.

- pv value on: Underline applied in cell.
- pv value off: Underline not applied in cell.

### pv style text outline

Allows setting of Outline for the cell text. Associated values: constants of the PV Style values theme.

- pv value on: Outline applied in cell.
- pv value off: Outline applied in cell.

### pv style text shadow

Allows setting of Shadow for the cell text. Associated values: constants of the  $\underline{PV\ Style\ values}$  theme.

- pv value on: Shadow applied in cell.
- pv value off: Shadow not applied in cell.

### pv style text condensed

Allows setting of Condensed for the cell text. Associated values: constants of the PV Style values theme.

- pv value on: Condensed applied in cell.
- pv value off: Condensed not applied in cell.

### pv style text extended

Allows setting of Extended for the cell text. Associated values: constants of the PV Style values theme.

- pv value on: Extended applied in cell.
- pv value off: Extended not applied in cell.

### pv style hor alignment

Allows setting of horizontal alignment of cell content. Associated values: constants of the PV Style values theme.

- $\bullet$  pv value hor alignment default: applies horizontal alignment by default to the cell.
- $\bullet$  pv value hor alignment left: applies left horizontal alignment to the cell.
- pv value hor alignment center: applies center horizontal alignment to the cell.
- pv value hor alignment right: applies right horizontal alignment to the cell.

### pv style vert alignment

Allows setting of vertical alignment of cell content. Associated values: constants of the PV Style values theme.

- pv value vert alignment top: applies top vertical alignment to the cell.
- $\bullet$  pv value vert alignment center applies center vertical alignment to the cell.
- pv value vert alignment bottom: applies bottom vertical alignment to the cell.

### pv style rotation

Allows setting of cell content rotation. Associated values: constants of the PV Style values theme.

- pv value rotation 0: no rotation applied to the cell.
- pv value rotation 90: applies rotation of 90° to the left.
- pv value rotation 180: applies rotation of 180°.
- pv value rotation 270: applies rotation of 270° to the left.

### pv style format forced text

Allows "forcing" the cell display in raw text, i.e. without the automatic display format applied by 4D View based on the cell contents (number, date, text, etc.). Associated values: constants of the PV Style values theme.

- · pv value on: cell contents are displayed without automatic format.
- pv value off (default): cell contents are displayed with automatic format.

### pv style automatic word wrap

Allows enabling the automatic word wrap function when the contents of a cell exceed its width. Associated values: constants of the PV Style values theme.

- pv value on: cell contents automatically move to the next line if necessary.
- · pv value off: cell contents run over into the adjacent cells if necessary.

Note: To define, in one selection, the property of a range of cells, you can use the PV SET RANGE PROPERTY command.

#### Example

Find all cells containing a formula which refers to cell D20, in order to switch between locking and unlocking them.

```
C_LONGINT($ProtectedCell) `To lock or unlock cells
  C_LONGINT($EndColumn;$EndRow) `To save lower/right limits
  C_LONGINT($StartColumn;$StartRow) `To save upper/left limits
  C_LONGINT($Column;$Row) `To get coordinates in loop
  ARRAY LONGINT($LeftTab;0)
  ARRAY LONGINT($UpperTab;0)
  ARRAY LONGINT($RightTab;0)
  ARRAY LONGINT($LowerTab;0)
  PV FIND ALL (Area; "$D$20";0;0) `Cells containing "$D$20"
      Selected cell coordinates
  PV GET SELECTED RANGES LIST (Area; $LeftTab; $UpperTab; $RightTab; $LowerTab)
  If (Size of array($LeftTab)#0) `Are there formulas corresponding to search criteria?
      SORT ARRAY($LeftTab;$UpperTab;$RightTab;$LowerTab;>)
       $StartColumn:=$LeftTab{1} `Get left-most cell
       SORT ARRAY($UpperTab;$LeftTab;$RightTab;$LowerTab;>)
       $StartRow:=$UpperTab{1} `Get upper-most cell
       SORT ARRAY($RightTab;$UpperTab;$LeftTab;$LowerTab;>)
       $EndColumn:=$RightTab{Size of array($RightTab)} `Get right-most cell
       SORT ARRAY($LowerTab;$RightTab;$UpperTab;$LeftTab;>)
       `Review the selection
      For ($Column;$StartCol;$EndCol)
        For ($Row;$StartRow;$EndRow)
            If (Position("$D$20"; PV Get cell formula (Area; $Column; $Row))>0)
              $ProtectedCell:=PV Get cell property (Area;$Column;$Row;pv style locked )
               `Switch locked/unlocked
              PV SET CELL PROPERTY (Area; $Column; $Row; pv style locked; Num($ProtectedCell=
           End if
           End for
     End for
  End if
          `Range(s) selected?
See Also
```

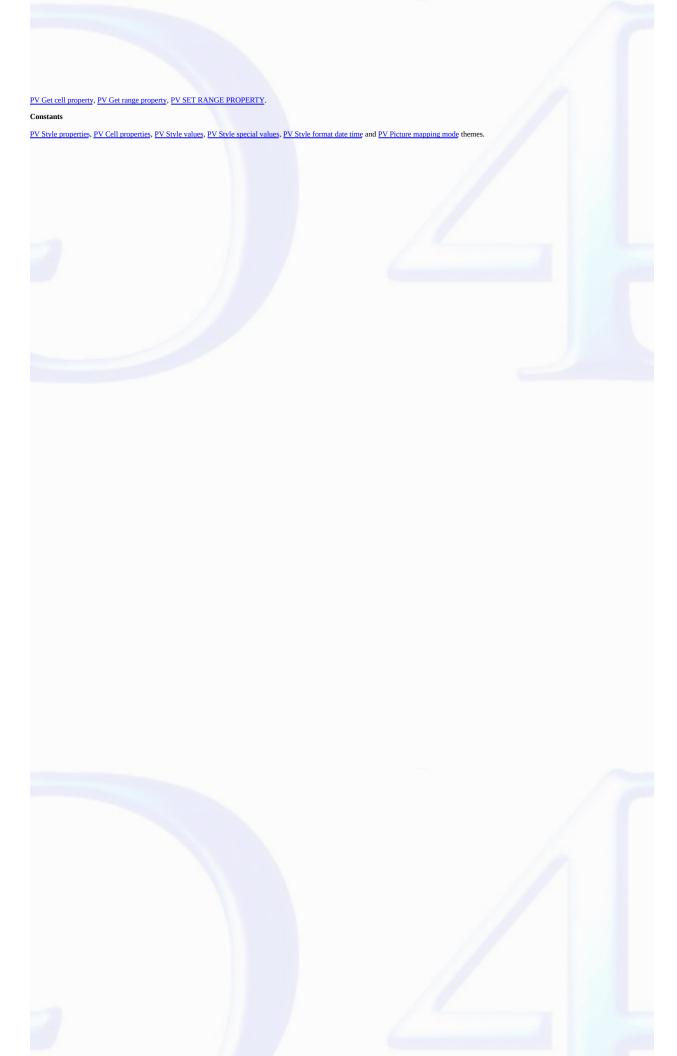

#### PV SET RANGE PROPERTY

version 2004 (Modified)

PV SET RANGE PROPERTY (area; left; top; right; bottom; property; value)

| Parameter | Type    |               | Description              |
|-----------|---------|---------------|--------------------------|
| area      | Longint | $\rightarrow$ | 4D View area             |
| left      | Longint | $\rightarrow$ | Left cell column number  |
| top       | Longint | $\rightarrow$ | Top cell row number      |
| right     | Longint | $\rightarrow$ | Right cell column number |
| bottom    | Longint | $\rightarrow$ | Bottom cell row number   |
| property  | Longint | $\rightarrow$ | Property number          |
| value     | Longint | $\rightarrow$ | Property value           |

### Description

The PV SET RANGE PROPERTY command sets the value of the property for the selected cell range defined using the left, top, right and bottom parameters. For more information on cell ranges, see the PV Selection, Introduction section.

To define property, you can use:

- the constants of the PV Cell properties theme. In this case, pass the height or width of the cell range in pixels in the value parameter.
- the constants of the <u>PV Style properties</u> theme. In this case, to define the *value* parameter, use the constants of the <u>PV Style values</u>, <u>PV Style special values</u>, <u>PV Style format date time</u> or <u>PV Picture mapping mode</u> theme.

The following list describes the different constants used in the *property* parameter and the associated *values*:

PV Cell properties theme

### pv cell width

Allows setting of each cell width (and thus each column) contained in the defined range. Associated values: width expressed in pixels.

### pv cell height

Allows setting of each cell height (and thus each row) contained in the defined range. Associated values: height expressed in pixels.

PV Style properties theme

### pv style locked

Allows setting of locking in each cell of the range. Locked cell contents can no longer be modified, selected, etc. Associated values: constants of the PV Style values theme.

- pv value on: cells locked.
- pv value off: cells not locked.

### <u>pv style hidden</u>

Allows setting of locking and hiding in each cell of the range. Locked and hidden cell contents are not displayed and can no longer be modified, selected, etc. Associated values: constants of the PV Style values theme.

- pv value on: cells locked and hidden.
- pv value off: cells not locked or hidden.

### pv style spellcheck

Allows application of spellcheck for the cell range. Associated values: constants of the PV Style values theme.

- ullet pv value on: a spellcheck is applied to the cell range.
- pv value off: no spellcheck is applied to the cell range.

### pv style use picture height

Allows adapting of size of each cell in the range regarding the picture height associated with it. Associated values: constants of the PV Style values theme.

- pv value on: the size of each cell in the range is adapted to the height of the picture it contains. If there is no picture associated with it, the cell is not resized.
- pv value off: the size of the cells does not vary regarding the picture height associated with it.

### pv style based on

Each cell in the range uses, as a model, the style sheet whose number is passed in the value parameter. Associated values: style sheet numbers or constants of the PV Style special values theme.

### pv style format alpha

Each cell in the range uses the text display format whose number is passed in the value parameter. Associated values: display format numbers.

### pv style format num

Each cell in the range uses the number display format whose number is passed in the value parameter. Associated values: display format numbers.

Note: Default display format numbers correspond to their position in the menu used for selecting formats in the cell Format dialog box.

### pv style format bool

Each cell in the range uses the Boolean display format whose number is passed in the value parameter. Associated values: display format numbers.

### pv style format date time

Each cell in the range uses the date and time display format whose number is passed in the value parameter. Associated values: constants of the PV Style format date time theme

- pv Short: 02/21/02
- pv Abbreviated: thu 21 feb 2002
- pv Long: thursday 21 february 2002
- · pv Short2: 02/21/2002
- pv Month Day Year: 21 february, 2002
- pv Abbr Month Day Year: 21 feb, 2002
- pv Day Name: thursday
- pv Dav Number: 21
- pv Month Name: february
- pv Month Number: 2
- pv Year Number: 2002
- pv Long H MM AM PM: thursday 21 february 2002 at 12:30 PM
- pv Abbreviated H MM AM PM: thu 21 feb 2002 at 12:30 PM
- pv Short HH MM SS: 02/21/02 at 12:30:00
- pv Month Day Year H MM AM PM: 21 february, 2002 at 12:30 PM
- pv Short2 Hour Min Sec: 21/02/2002 and 12 hours 30 minutes 0 second
- pv HH MM SS: 12:30:00
- pv HH MM: 12:30
- pv Hour Min Sec: 12 hours 30 minutes 0 second
- pv Hour Min: 12 hours 30 minutes
- pv HH MM AM PM: 12:30 PM

Note: Depending on your current System settings, the resulting display can be different.

### pv style format picture

Allows definition of picture display format associated with each cell in the range. Associated values: constants of the PV Picture mapping mode theme.

- pv mapping trunc non-centered
- pv mapping truncated centered
- pv mapping replicated
- · pv mapping scaled to fit prop
- pv mapping scaled to fit
- pv mapping scaled centered prop

### pv style color back even

Allows setting of background color in each cell of the range if it is located on an even-numbered line. Associated values: color numbers (see the PV RGB to color and PV Index to color commands) or pvalue none (PV Style Values theme) to set no color.

### pv style color back odd

Allows setting of background color in each cell of the range if it is located on an odd-numbered line. Associated values: color numbers (see the PV RGB to color and PV Index to color commands) or pv value none (PV Style Values theme) to set no color.

### pv style color text even

Allows setting of text color in each cell of the range if it is located on an even-numbered line. Associated values: color numbers (see the PV RGB to color and PV Index to color commands).

### pv style color text odd

Allows setting of text color in each cell of the range if it is located on an odd-numbered line. Associated values: color numbers (see the PV RGB to color and PV Index to color commands).

### pv style color zero even

Allows setting of text color in each cell of the range if it is located on an even-numbered line and its value is 0 (zero). Associated values: color numbers (see the PV RGB to color and PV Index to color commands).

### pv style color zero odd

Allows setting of text color in each cell of the range if it is located on an odd-numbered line and its value is 0 (zero). Associated values: color numbers (see the PV RGB to color and PV Index to color commands).

### pv style color minus odd

Allows setting of text color in each cell of the range if it is located on an even-numbered line and its value is negative. Associated values: color numbers (see the PV RGB to color and PV Index to color commands).

### pv style color minus odd

Allows setting of text color in each cell of the range if it is located on an odd-numbered line and its value is negative. Associated values: color numbers (see the PV RGB to color and PV Index to color commands).

### pv style text font

Allows setting of cell range font. Associated values: font numbers (see the PV Add font and PV GET FONT LIST commands).

### pv style text size

Allows setting of cell range font size. Associated values: size in pixels.

### pv style text face

Allows setting of cell range style sheet. Associated values: style sheet numbers or constants of the PV Style special values theme.

### pv style text bold

Allows setting of Bold for the cell range text. Associated values: constants of the PV Style values theme.

- pv value on: Bold applied in cells.
- pv value off: Bold not applied in cells.

### pv style text italic

Allows setting of Italic for the cell range text. Associated values: constants of the PV Style values theme.

- pv value on: Italic applied in cells.
- pv value off: Italic not applied in cells.

### pv style text underline

Allows setting of Underline for the cell range text. Associated values: constants of the PV Style values theme.

- pv value on: Underline applied in cells.
- pv value off: Underline not applied in cells.

### pv style text outline

Allows setting of Outline for the cell range text. Associated values: constants of the PV Style values theme.

- pv value on: Outline applied in cells.
- pv value off: Outline applied in cells.

### pv style text shadow

Allows setting of Shadow for the cell range text. Associated values: constants of the  $\underline{PV}$  Style values theme.

- pv value on: Shadow applied in cells.
- $\bullet$  pv value off: Shadow not applied in cells.

### pv style text condensed

Allows setting of Condensed for the cell range text. Associated values: constants of the PV Style values theme.

- pv value on: Condensed applied in cells.
- pv value off: Condensed not applied in cells.

### pv style text extended

Allows setting of Extended for the cell range text. Associated values: constants of the PV Style values theme.

- pv value on: Extended applied in cells.
- pv value off: Extended not applied in cells.

### pv style hor alignment

Allows setting of horizontal alignment of cell range content. Associated values: constants of the PV Style values theme.

- pv value hor alignment default: applies horizontal alignment by default to the cell range.
- pv value hor alignment left: applies left horizontal alignment to the cell range.
- $\bullet$  pv value  $hor\ alignment\ center:$  applies center horizontal alignment to the cell range.

• pv value hor alignment right: applies right horizontal alignment to the cell range.

### pv style vert alignment

Allows setting of vertical alignment of cell range content. Associated values: constants of the PV Style values theme.

- pv value vert alignment top: applies top vertical alignment to the cell range.
- pv value vert alignment center: applies center vertical alignment to the cell range.
- pv value vert alignment bottom: applies bottom vertical alignment to the cell range.

### pv style rotation

Allows setting of cell range content rotation. Associated values: constants of the PV Style values theme.

- pv value rotation 0: no rotation applied to the cell range.
- pv value rotation 90: applies 90° left rotation to the cell range.
- pv value rotation 180: applies 180° rotation to the cell range.
- pv value rotation 270: applies 270° left rotation to the cell range.

### pv style format text forced

Allows "forcing" the cell range display in raw text, i.e. without the automatic display format applied by 4D View based on the cell contents (number, date, text, etc.). Associated values: constants of the PV Style values theme.

- pv value on: cell range contents are displayed without automatic format.
- pv value off (default): cell range contents are displayed with automatic format.

### pv style automatic word wrap

Allows enabling the automatic word wrap function when the contents of a cell range exceed its width. Associated values: constants of the PV Style values theme.

- pv value on: cell range contents automatically move to the next line if necessary.
- pv value off: cell range contents run over into the adjacent cells if necessary.

**Note:** To define the property of a single cell, you can use the <u>PV SET CELL PROPERTY</u> command.

#### Example

Make all cells containing a formula referring to cell D20 appear in bold.

See Also

PV Get cell property, PV Get range property, PV SET CELL PROPERTY.

### Constants

 $\underline{PV\ Style\ properties}, \underline{PV\ Style\ properties}, \underline{PV\ Style\ values}, \underline{PV\ Style\ special\ values}, \underline{PV\ Style\ format\ date\ time\ and\ \underline{PV\ Picture\ mapping\ mode\ themes.}$ 

### PV Get cell property

version 6.8

PV Get cell property (area; column; row; property)  $\rightarrow$  Longint

| Type    |                         | Description                                                                                                    |
|---------|-------------------------|----------------------------------------------------------------------------------------------------|
| Longint | $\rightarrow$           | 4D View area                                                                                                    |
| Longint | $\rightarrow$           | Cell column number                                                                                                    |
| Longint | $\rightarrow$           | Cell row number                                                                                                    |
| Longint | $\rightarrow$           | Property number                                                                                                    |
|         | Longint Longint Longint | $\begin{array}{ccc} \text{Longint} & \rightarrow \\ \text{Longint} & \rightarrow \\ \text{Longint} & \rightarrow \end{array}$ |

Function result Longint  $\leftarrow$  Property value

### Description

The PV Get cell property command returns the value of the cell property defined by the column and row parameters.

The PV Style properties and PV Cell properties theme constants are used to define the property parameter. For more information on these constants, see the description of the PV SET CELL PROPERTY command.

### Example

See the example for the  $\underline{\text{PV SET CELL PROPERTY}}$  command.

See Also

PV Get range property, PV SET CELL PROPERTY, PV SET RANGE PROPERTY.

### Constants

PV Style properties and PV Cell properties themes.

PV Get range property (area; left; top; right; bottom; property)  $\longrightarrow$  Longint

| Parameter | Type    |               | Description              |
|-----------|---------|---------------|--------------------------|
| area      | Longint | $\rightarrow$ | 4D View area             |
| left      | Longint | $\rightarrow$ | Left cell column number  |
| top       | Longint | $\rightarrow$ | Top cell row number      |
| right     | Longint | $\rightarrow$ | Right cell column number |
| bottom    | Longint | $\rightarrow$ | Bottom cell row number   |
| property  | Longint | $\rightarrow$ | Property number          |

Function result Longint  $\leftarrow$  Property value

#### Description

The <u>PV Get range property</u> command returns the value of the <u>property</u> for the selected cells defined using *left*, *top*, *right* and *bottom* parameters. For more information on cell ranges, refer to the <u>PV</u> Selection. Introduction section.

To define the *property* parameter, use the constants of the <u>PV Style properties</u> and <u>PV Cell properties</u> themes. For more information on these constants, see the description of the <u>PV SET RANGE PROPERTY</u> command.

#### Mixed values

For some properties, the *PV Get range property* may return the values 65535 or 255, which correspond to the "mixed" type constants of the <u>PV Style values</u> theme. For instance, the statement:

\$value:=PV Get range property(area; column; row; pv style color back even)

will return 65535 if the cells of the even-numbered rows in the range do not all have the same background color. This value corresponds to the pv value format mixed constant of the PV Style values theme. If the cells of the even-numbered rows in the range all have the same background color, the actual color number is returned.

This principle applies to the following properties:

| Property                  | Value/Constant returned if mixed selection |  |  |
|---------------------------|--------------------------------------------|--|--|
| pv style format alpha     | 65535 (pv value format mixed)              |  |  |
| pv style format num       | 65535 (pv value format mixed)              |  |  |
| pv style format bool      | 65535 (pv value format mixed)              |  |  |
| pv style format date time | 65535 (pv value format mixed)              |  |  |
| pv style format picture   | 65535 (pv value format mixed)              |  |  |
| pv style color back even  | 65535 (pv value format mixed)              |  |  |
| pv style color back odd   | 65535 (pv value format mixed)              |  |  |
| pv style color text even  | 65535 (pv value format mixed)              |  |  |
| pv style color text odd   | 65535 (pv value format mixed)              |  |  |
| pv style color zero even  | 65535 (pv value format mixed)              |  |  |
| pv style color zero odd   | 65535 (pv value format mixed)              |  |  |
| pv style hor alignment    | 255 (pv value hor alignment mixed)         |  |  |
| pv style vert alignment   | 255 (pv value vert alignment mixed)        |  |  |
| pv style rotation         | 255 (pv value rotation mixed)              |  |  |

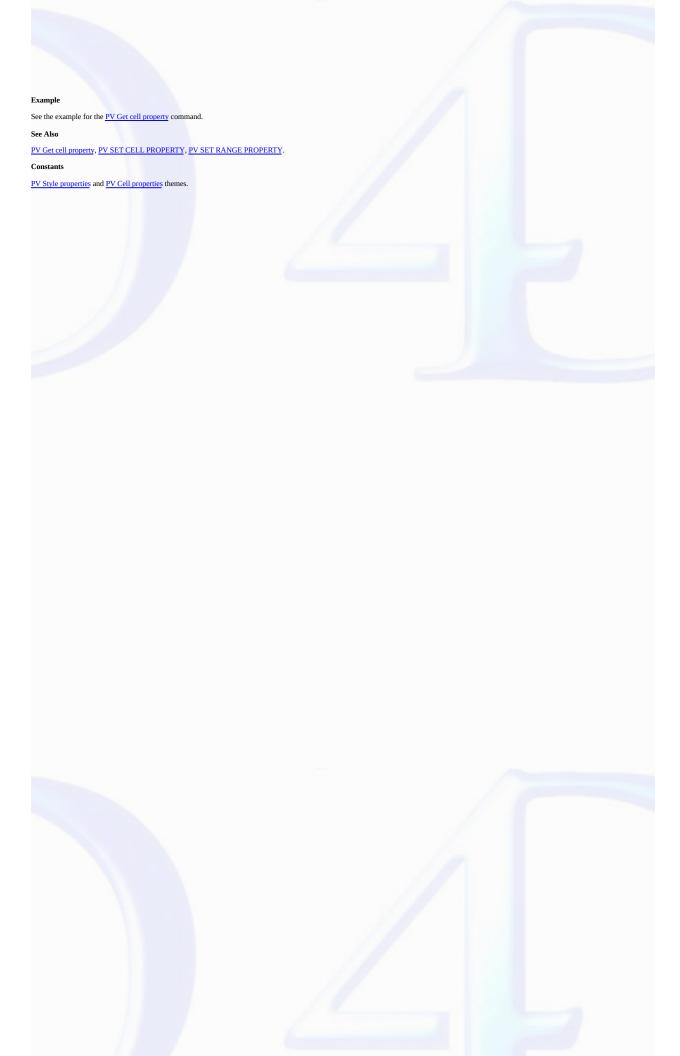

PV SET CELL NAME (area; column; row; name{; mode})

| Parameter    | Type      |               | Description                                  |
|--------------|-----------|---------------|----------------------------------------------|
| area         | Longint - | $\rightarrow$ | 4D View area                                 |
| column       | Longint - | $\rightarrow$ | Cell column number                           |
| row          | Longint - | $\rightarrow$ | Cell row number                              |
| name         | String    | $\rightarrow$ | Cell name                                    |
| mode Longint |           | $\rightarrow$ | 0 or omitted = Add the name, 1 = Replace the |
| IIIUUC       | Longint   |               | name                                         |

#### Description

The PV SET CELL NAME command sets the name of a cell defined using the column and row parameters.

You can access a cell either by its absolute reference — column and row numbers — or its name. The 4D View area formulas can also refer to this cell using its name.

#### Notes:

- · The first three characters of a cell name must not be numbers.
- The cell name must not contain spaces (any spaces contained in the *name* parameter will be truncated by the command).

The optional mode parameter is used to set the way the new cell name must be set if the cell already has one or more name(s). You can use the constants of the PV Cell properties theme:

- If mode is omitted or if you pass the pv add name constant (value 0), the new name is added to any names already set for the cell.
- If you pass pv replace name (value 1) in mode, the new name replaces any names that have already been set for the cell.

To delete all the names associated with a cell, pass an empty string ("") in name and pv replace name in mode.

### Example

This example allows changing the name of the current cell. If it has already a name, the user can replace it:

See Also

PV Get cell name, PV GET CELL NAME LIST.

### PV Get cell name

version 6.8

PV Get cell name (area; column; row)  $\rightarrow$  String

| Parameter | Type    |               | Description        |
|-----------|---------|---------------|--------------------|
| area      | Longint | $\rightarrow$ | 4D View area       |
| column    | Longint | $\rightarrow$ | Cell column number |
| row       | Longint | $\rightarrow$ | Cell row number    |

Function result String  $\leftarrow$  Cell name

### Description

The  $\ensuremath{\textit{PV Get cell name}}$  command returns the cell name.

### Example

Refer to the example in the  $\underline{PV\ SET\ CELL\ NAME}$  command.

### See Also

 $\underline{PV\ GET\ CELL\ NAME\ LIST}, \underline{PV\ SET\ CELL\ NAME}.$ 

version 6.8

PV GET CELL NAME LIST (area; columns; rows; names)

| Type    |                           | Description                                                                                                    |
|---------|---------------------------|----------------------------------------------------------------------------------------------------|
| Longint | $\rightarrow$             | 4D View area                                                                                                    |
| Array   | $\rightarrow$             | Cells column numbers array                                                                                                |
| Array   | $\rightarrow$             | Cells row numbers array                                                                                                   |
| Array   | $\leftarrow$              | Cells names                                                                                                    |
|         | Longint<br>Array<br>Array | $\begin{array}{ccc} \text{Longint} & \rightarrow \\ \text{Array} & \rightarrow \\ \text{Array} & \rightarrow \end{array}$ |

### Description

The PV GET CELL NAME LIST command gets in the names, columns, and rows arrays the names, number of columns and number of rows of cells that have been assigned a name.

#### Example

The following method will certainly be found in a generic method managing cell names. There is no specific command that allows positioning on a cell using its name, but simply use the command PV GOTO CELL with, as a parameter, an element of each of the \$TabColumns and \$TabRows arrays corresponding to the position of the desired name in \$TabNames:

See Also

PV Get cell name, PV GOTO CELL, PV SET CELL NAME.

- PV Cell value, Introduction

  PV Get cell value type (area; column; row) → Longint

  PV SET CELL STRING VALUE (area; column; row; value)

  PV Get cell string value (area; column; row) → String

  PV SET CELL TEXT VALUE (area; column; line; value)

  PV Get cell text value (area; column; row) → Text

  PV SET CELL NUM VALUE (area; column; row; value)

  PV Get cell num value (area; column; row) → Number

  PV SET CELL DATE VALUE (area; column; row; value)

  PV Get cell date value (area; column; row) → Date

  PV SET CELL TIME VALUE (area; column; row; value)

  PV Get cell time value (area; column; row) → Time

  PV SET CELL DATE TIME VALUE (area; column; row; value)

  PV GET CELL DATE TIME VALUE (area; column; row; value)

  PV SET CELL BOOLEAN VALUE (area; column; row; value)

  PV SET CELL BOOLEAN VALUE (area; column; row; value)

  PV SET CELL BCOLEAN VALUE (area; column; row; value)

  PV SET CELL BCOLEAN VALUE (area; column; row; value)

  PV SET CELL BCOLEAN VALUE (area; column; row; value)

  PV SET CELL BCOLEAN VALUE (area; column; row; value)

  PV SET CELL PICTURE VALUE (area; column; row; value)

  PV Get cell boolean value (area; column; row; value)

- PV SET CELL PICTURE VALUE (area; column; row; value)
  PV Get cell picture value (area; column; row) Picture
  PV SET CELL VARIABLE (area; column; row) String
  PV SET CELL FIELD (area; column; row) String
  PV SET CELL FIELD (area; column; row; table; field)
  PV GET CELL FIELD (area; column; row; table; field)
  PV SET CELL FORMULA (area; column; row; formula)
  PV Get cell formula (area; column; row) String
  PV SET CELL CONTROL (area; column; row; type; varName; method; title)
  PV GET CELL CONTROL (area; column; row; type; varName; method; title)
  PV ARRAY TO CELLS (area; direction; column; row; conversion; array)

- PV GET CELL CONTROL (area; column; row; type; varName; method; title)
  PV ARRAY TO CELLS (area; direction; column; row; conversion; array)
  PV CELLS TO ARRAY (area; direction; column; row; array; number)
  PV FIELD TO CELLS (area; direction; column; row; conversion; master; table; field)
  PV FIELDS LIST TO CELLS (area; direction; columns; rows; conversions; master; tables; fields)
  PV REPORT MANY (area; column; row; master; tableBreak; fieldBreak; operator; tables; fields; insert; detail; title)
  PV REPORT ONE (area; column; row; master; tableBreak; fieldBreak; operator; tables; fields; insert; detail; title)
  PV ADD DYNAMIC ARRAYS (area; array)
- PV ADD DYNAMIC FIELDS (area; master; tables; fields; methods)
  PV CLEAR DYNAMIC COLUMNS (area; start; number)
  PV UPDATE DYNAMIC AREA (area)

# **PV Cell value, Introduction** version 6.8

The commands in this theme allows assigning values to cells or to recuperate the content.

The content of cells may be of several types, in relation to 4D (text, number, date, etc.), but can also be of different types, such as variables, fields, formulas, controls (for information, see the PV SET CELL CONTROL command) or quick reports.

Depending on commands, cell values can be fixed (copy of database field values during launch) or dynamic (link to the database in an interactive manner).

### PV Get cell value type

version 6.8

PV Get cell value type (area; column; row)  $\longrightarrow$  Longint

| Parameter | Type    |               | Description        |
|-----------|---------|---------------|--------------------|
| area      | Longint | $\rightarrow$ | 4D View area       |
| column    | Longint | $\rightarrow$ | Cell column number |
| row       | Longint | $\rightarrow$ | Cell row number    |

Function result Longint ← Cell value type

### Description

The PV Get cell value type command returns the value contained in the area cell assigned by column and row.

The type is returned as a long integer corresponding to a constant of the PV Cell value type theme.

Note: The type of value contained in a cell is automatically defined by 4D View depending on the contents of the cell.

### Example

Refer to the example in the  $\underline{\text{PV SET CELL FORMULA}}$  command.

### Constants

PV Cell value type theme.

version 6.8

PV SET CELL STRING VALUE (area; column; row; value)

| Parameter | Type    |               | Description        |
|-----------|---------|---------------|--------------------|
| area      | Longint | $\rightarrow$ | 4D View area       |
| column    | Longint | $\rightarrow$ | Cell column number |
| row       | Longint | $\rightarrow$ | Cell row number    |
| value     | String  | $\rightarrow$ | Cell value         |

#### Description

The PV SET CELL STRING VALUE command writes the character string value in the cell assigned by column and row.

If value starts with a "=", it will be read as a formula.

#### Example

The following example reproduces the "Copy toward the bottom" spreadsheet only for alphanumeric type cells.

Tip: This method can be used for any types, or better yet, to call a generic method testing the cell type with PV Get cell value type before calling the "PV Get cell xxx value" then the "PV SET CELL XXX VALUE" commands to copy the value regardless of its type, which can be a good exercise in generic programming.

### See Also

PV Get cell string value, PV Get cell value type.

### PV Get cell string value

version 6.8

PV Get cell string value (area; column; row)  $\rightarrow$  String

| Parameter | Type    |               | Description        |
|-----------|---------|---------------|--------------------|
| area      | Longint | $\rightarrow$ | 4D View area       |
| column    | Longint | $\rightarrow$ | Cell column number |
| row       | Longint | $\rightarrow$ | Cell row number    |

Function result String  $\leftarrow$  Cell value

### Description

The PV Get cell string value command returns the string of characters contained in the cell set by column and row.

If the PV Get cell string value command is used with a non-alphanumeric cell, it returns an empty string.

#### Example

Refer to the example in the  $\underline{PV\ SET\ CELL\ STRING\ VALUE}$  command.

### See Also

PV Get cell value type, PV SET CELL STRING VALUE.

# PV SET CELL TEXT VALUE

version 6.8

PV SET CELL TEXT VALUE (area; column; line; value)

| Parameter | Type    |               | Description        |
|-----------|---------|---------------|--------------------|
| area      | Longint | $\rightarrow$ | 4D View area       |
| column    | Longint | $\rightarrow$ | Cell column number |
| line      | Longint | $\rightarrow$ | Cell row number    |
| value     | Text    | $\rightarrow$ | Cell value         |

## Description

The PV SET CELL TEXT VALUE command writes the text value to the cell assigned by column and row.

#### Example

Refer to the example for the

PV SET CELL STRING VALUE command.

## See Also

PV Get cell text value, PV Get cell value type.

## PV Get cell text value

version 6.8

PV Get cell text value (area; column; row)  $\longrightarrow$  Text

| Parameter | Type    |               | Description        |
|-----------|---------|---------------|--------------------|
| area      | Longint | $\rightarrow$ | 4D View area       |
| column    | Longint | $\rightarrow$ | Cell column number |
| row       | Longint | $\rightarrow$ | Cell row number    |

Function result Text  $\leftarrow$  Cell value

### Description

The PV Get cell text value command returns the text contained in the cell assigned by column and row.

If the PV Get cell text value command is used with a non-text type cell, it returns an empty string.

#### Example

Refer to the example for the  $\underline{\text{PV SET CELL STRING VALUE}}$  command.

## See Also

 $\underline{PV\ Get\ cell\ value\ type},\,\underline{PV\ SET\ CELL\ TEXT\ VALUE}.$ 

# PV SET CELL NUM VALUE

version 6.8

PV SET CELL NUM VALUE (area; column; row; value)

| Parameter | Type    |               | Description        |
|-----------|---------|---------------|--------------------|
| area      | Longint | $\rightarrow$ | 4D View area       |
| column    | Longint | $\rightarrow$ | Cell column number |
| row       | Longint | $\rightarrow$ | Cell row number    |
| value     | Number  | $\rightarrow$ | Cell value         |

## Description

The PV SET CELL NUM VALUE command assigns the number value to the cell assigned by column and row.

#### Example

Refer to the example for the  $\underline{\text{PV SET CELL STRING VALUE}}$  command.

## See Also

PV Get cell num value, PV Get cell value type.

## PV Get cell num value

version 6.8

PV Get cell num value (area; column; row)  $\longrightarrow$  Number

| Type    |                    | Description                                                                                   |
|---------|--------------------|-----------------------------------------------------------------------------------------------|
| Longint | $\rightarrow$      | 4D View area                                                                                  |
| Longint | $\rightarrow$      | Cell column number                                                                            |
| Longint | $\rightarrow$      | Cell row number                                                                               |
|         | Longint<br>Longint | $\begin{array}{ccc} \text{Longint} & \rightarrow \\ \text{Longint} & \rightarrow \end{array}$ |

Function result Number  $\leftarrow$  Cell value

### Description

The  $PV\ Get\ cell\ num\ value$  command returns the number contained in the cell assigned by column and row.

If the *PV Get cell num value* command is used with a non-numeric type cell, it returns 0.

#### Example

Refer to the example for the  $\underline{PV}$  SET CELL STRING VALUE command.

## See Also

PV Get cell value type, PV SET CELL NUM VALUE.

# PV SET CELL DATE VALUE

version 6.8

PV SET CELL DATE VALUE (area; column; row; value)

| Parameter | Type    |               | Description        |
|-----------|---------|---------------|--------------------|
| area      | Longint | $\rightarrow$ | 4D View area       |
| column    | Longint | $\rightarrow$ | Cell column number |
| row       | Longint | $\rightarrow$ | Cell row number    |
| value     | Date    | $\rightarrow$ | Cell value         |

# Description

The PV SET CELL DATE VALUE command assigns the date value to the cell assigned by column and row.

#### Example

Refer to the example in the  $\underline{\text{PV SET CELL STRING VALUE}}$  command.

## See Also

PV Get cell date value, PV Get cell value type.

## PV Get cell date value

version 6.8

PV Get cell date value (area; column; row)  $\longrightarrow$  Date

| Parameter | Type    |               | Description        |
|-----------|---------|---------------|--------------------|
| area      | Longint | $\rightarrow$ | 4D View area       |
| column    | Longint | $\rightarrow$ | Cell column number |
| row       | Longint | $\rightarrow$ | Cell row number    |

Function result Date ← Cell value

### Description

The PV Get cell date value command returns the date contained in the cell assigned by column and row.

If the PV Get cell date value command is used with a non-date type cell, it returns 00/00/00.

#### Example

Refer to the example in the  $\underline{PV\ SET\ CELL\ STRING\ VALUE}$  command.

## See Also

 $\underline{PV\ Get\ cell\ value\ type},\,\underline{PV\ SET\ CELL\ DATE\ VALUE}.$ 

# PV SET CELL TIME VALUE

version 6.8

PV SET CELL TIME VALUE (area; column; row; value)

| Parameter | Type    |               | Description        |
|-----------|---------|---------------|--------------------|
| area      | Longint | $\rightarrow$ | 4D View area       |
| column    | Longint | $\rightarrow$ | Cell column number |
| row       | Longint | $\rightarrow$ | Cell row number    |
| value     | Time    | $\rightarrow$ | Cell value         |

## Description

The PV SET CELL TIME VALUE command assigns the time value to the cell assigned by column and row.

#### Example

Refer to the example for the  $\underline{\text{PV SET CELL STRING VALUE}}$  command.

## See Also

PV Get cell time value, PV Get cell value type.

## PV Get cell time value

version 6.8

PV Get cell time value (area; column; row)  $\longrightarrow$  Time

| Parameter | Type    |               | Description        |
|-----------|---------|---------------|--------------------|
| area      | Longint | $\rightarrow$ | 4D View area       |
| column    | Longint | $\rightarrow$ | Cell column number |
| row       | Longint | $\rightarrow$ | Cell row number    |

Function result Time  $\leftarrow$  Cell value

### Description

The  $PV\ Get\ cell\ time\ value$  command returns the time contained in the cell assigned by column and row.

If the *PV Get cell time value* command is used with a non-time type cell, it returns 00:00:00.

#### Example

Refer to the example for the  $\underline{PV}$  SET CELL STRING VALUE command.

## See Also

 $\underline{PV\ Get\ cell\ value\ type},\,\underline{PV\ SET\ CELL\ TIME\ VALUE}.$ 

version 6.8

PV SET CELL DATE TIME VALUE (area; column; row; date; time)

| Type    |                              | Description                                                                                                    |
|---------|------------------------------|----------------------------------------------------------------------------------------------------|
| Longint | $\rightarrow$                | 4D View area                                                                                                    |
| Longint | $\rightarrow$                | Cell column number                                                                                                    |
| Longint | $\rightarrow$                | Cell row number                                                                                                    |
| Date    | $\rightarrow$                | Date cell value                                                                                                    |
| Time    | $\rightarrow$                | Time cell value                                                                                                    |
|         | Longint Longint Longint Date | $\begin{array}{ccc} \text{Longint} & \rightarrow \\ \text{Longint} & \rightarrow \\ \text{Longint} & \rightarrow \\ \text{Date} & \rightarrow \end{array}$ |

#### Description

The PV SET CELL DATE TIME VALUE command assigns the values date and time as a single value to the cell assigned by column and row.

#### Example

This method requests a date and time for a meeting, with the latter being pushed ahead to the next day, a half-hour later. It then displays the new appointment in cell A1:

See Also

PV GET CELL DATE TIME VALUE, PV Get cell value type.

# PV GET CELL DATE TIME VALUE

version 6.8

PV GET CELL DATE TIME VALUE (area; column; row; dateValue; timeValue)

| Type    |                              | Description                                                                                                    |
|---------|------------------------------|----------------------------------------------------------------------------------------------------|
| Longint | $\rightarrow$                | 4D View area                                                                                                    |
| Longint | $\rightarrow$                | Cell column number                                                                                                    |
| Longint | $\rightarrow$                | Cell row number                                                                                                    |
| Date    | $\leftarrow$                 | Date cell value                                                                                                    |
| Time    | $\leftarrow$                 | Time cell value                                                                                                    |
|         | Longint Longint Longint Date | $\begin{array}{ccc} \text{Longint} & \rightarrow \\ \text{Longint} & \rightarrow \\ \text{Longint} & \rightarrow \\ \text{Date} & \leftarrow \\ \end{array}$ |

## Description

The PV GET CELL DATE TIME VALUE command returns the date and time values combined in the cell assigned by column and row.

If the  $PV\ GET\ CELL\ DATE\ TIME\ VALUE\ command\ is\ used\ by\ a\ non-date/time\ type\ cell,\ it\ returns\ 00/00/00\ and\ 00:00:00.$ 

#### Example

Refer to the example for the <u>PV SET CELL DATE TIME VALUE</u> command.

### See Also

PV Get cell value type, PV SET CELL DATE TIME VALUE.

version 6.8

PV SET CELL BOOLEAN VALUE (area; column; row; value)

| Parameter | Type    |               | Description        |
|-----------|---------|---------------|--------------------|
| area      | Longint | $\rightarrow$ | 4D View area       |
| column    | Longint | $\rightarrow$ | Cell column number |
| row       | Longint | $\rightarrow$ | Cell row number    |
| value     | Integer | $\rightarrow$ | Cell value         |

#### Description

The PV SET CELL BOOLEAN VALUE command assigns the integer value to the cell assigned by column and row. This integer allows expressing a Boolean value (0=False, 1=True): it is then necessary to translate 4D Booleans as a Num(theBoolean) function.

#### Example

We will modify the example for the PV SET CELL STRING VALUE command to a Boolean type, represented by an integer:

```
C_INTEGER($CopyNumber)
C_LONGINT($Column;$Row) `Coordinates of the cell to copy
C_INTEGER($Index) `Loop index
C_BOOLEAN($Value) `Value to copy

$CopyNumber:=Num(Request("How many copies toward the bottom would you like?";"5")) `5 I

If ($CopyNumber>0)
    PV GET CURRENT CELL (Area;$Column;$Row) `Cell to copy
    $Value:=(PV Get cell boolean value(Area;$Column;$Row)=1) `Converting integer to boolean ($Index;$Row+1;$Row+$CopyNumber) `$CopyNumber loop($)
    PV SET CELL BOOLEAN VALUE (Area;$Column;$Index;Num($Value)) `Copy value End for
End if
```

See Also

PV Get cell boolean value, PV Get cell value type.

## PV Get cell boolean value

version 6.8

PV Get cell boolean value (area; column; row)  $\longrightarrow$  Integer

| Parameter | Type    |               | Description        |
|-----------|---------|---------------|--------------------|
| area      | Longint | $\rightarrow$ | 4D View area       |
| column    | Longint | $\rightarrow$ | Cell column number |
| row       | Longint | $\rightarrow$ | Cell row number    |

Function result Integer ← Cell value

### Description

The PV Get cell boolean value command returns the cell value set by column and row as a Boolean. To translate it to a 4D Boolean, use the theBooleen:=(Result=1) instruction.

If the PV Get cell boolean value command is used with a non-Boolean type cell, it returns 0.

#### Example

Refer to the example for the  $\underline{PV}$  SET CELL BOOLEAN VALUE command.

## See Also

PV Get cell value type, PV SET CELL BOOLEAN VALUE.

# PV SET CELL PICTURE VALUE

version 6.8

PV SET CELL PICTURE VALUE (area; column; row; value)

| Parameter | Type    |               | Description        |
|-----------|---------|---------------|--------------------|
| area      | Longint | $\rightarrow$ | 4D View area       |
| column    | Longint | $\rightarrow$ | Cell column number |
| row       | Longint | $\rightarrow$ | Cell row number    |
| value     | Picture | $\rightarrow$ | Cell value         |

## Description

The PV SET CELL PICTURE VALUE command places the picture value in the cell set by column and row.

#### Example

Refer to the example for the  $\underline{\text{PV SET CELL STRING VALUE}}$  command.

See Also

PV Get cell picture value, PV Get cell value type.

## PV Get cell picture value

version 6.8

PV Get cell picture value (area; column; row)  $\longrightarrow$  Picture

| Parameter | Type    |               | Description        |
|-----------|---------|---------------|--------------------|
| area      | Longint | $\rightarrow$ | 4D View area       |
| column    | Longint | $\rightarrow$ | Cell column number |
| row       | Longint | $\rightarrow$ | Cell row number    |

Function result Picture  $\leftarrow$  Cell value

### Description

The  $PV\ Get\ cell\ picture\ value\ command\ returns\ the\ picture\ contained\ in\ the\ cell\ set\ by\ column\ and\ row.$ 

If the PV Get cell picture value command is used with a non-picture type cell, it returns an empty picture.

#### Example

Refer to the example in the  $\underline{PV\ SET\ CELL\ STRING\ VALUE}$  command.

## See Also

PV Get cell value type, PV SET CELL PICTURE VALUE.

version 6.8

PV SET CELL VARIABLE (area; column; row; variable)

| Type    |                               | Description                                                                                                    |
|---------|-------------------------------|----------------------------------------------------------------------------------------------------|
| Longint | $\rightarrow$                 | 4D View area                                                                                                    |
| Longint | $\rightarrow$                 | Cell column number                                                                                                    |
| Longint | $\rightarrow$                 | Cell row number                                                                                                    |
| String  | $\rightarrow$                 | Variable name                                                                                                    |
|         | Longint<br>Longint<br>Longint | $\begin{array}{ccc} \text{Longint} & \rightarrow \\ \text{Longint} & \rightarrow \\ \text{Longint} & \rightarrow \end{array}$ |

### Description

The PV SET CELL VARIABLE command links the cell set by column and row to a variable. Any modifications to the cell content will affect the variable and vice-versa.

#### Example

The following form method displays the current time in cell C3 using the vTime variable. This variable is updated each second, such that the cell acts as a clock:

See Also

PV ADD DYNAMIC ARRAYS, PV Get cell value type, PV Get cell variable, PV SET CELL FIELD.

## PV Get cell variable

version 6.8

PV Get cell variable (area; column; row) -> String

| Type    |                    | Description                                                                                   |
|---------|--------------------|-----------------------------------------------------------------------------------------------|
| Longint | $\rightarrow$      | 4D View area                                                                                  |
| Longint | $\rightarrow$      | Cell column number                                                                            |
| Longint | $\rightarrow$      | Cell row number                                                                               |
|         | Longint<br>Longint | $\begin{array}{ccc} \text{Longint} & \rightarrow \\ \text{Longint} & \rightarrow \end{array}$ |

Function result String  $\leftarrow$  Linked variable name

### Description

The  $PV\ Get\ cell\ variable$  command returns the name of the variable linked to the cell set by column and row.

## Example

Refer to the example for the  $\underline{\mbox{PV SET CELL VARIABLE}}$  command.

## See Also

 $\underline{PV~Get~cell~value~type}, \underline{PV~SET~CELL~VARIABLE}.$ 

PV SET CELL FIELD (area; column; row; table; field)

| Parameter | Type    |               | Description        |
|-----------|---------|---------------|--------------------|
| area      | Longint | $\rightarrow$ | 4D View area       |
| column    | Longint | $\rightarrow$ | Cell column number |
| row       | Longint | $\rightarrow$ | Cell row number    |
| table     | Integer | $\rightarrow$ | Table number       |
| field     | Integer | $\rightarrow$ | Field number       |
|           |         |               |                    |

#### Description

The PV SET CELL FIELD command links a field to cell area whose coordinates correspond to where column and row intersect.

table is the number of the table in which you want to link the current record to the cell. The displayed value is that of the field for the current record.

The cell is linked to field in a dynamic manner: any modification of the value is automatically reflected in the current record field and vice-versa.

#### Example

It is possible to build an input form composed of 4D View cells: each of them allowing visualization and modification of associated fields using the PV SET CELL FIELD command. The record could be handled by the callback method or another form object, for a looped entry:

```
C_INTEGER($Table;$Field) `Associated fields reference

If (Form event=On Load)
    PV GET CELL FIELD (Area;2;1;$Table;$Field) `Is a field linked to B1?
    If ($Table=0) & ($Field=0)
        PV SET CELL FIELD (Area;2;1;1;4) `B1 : [Clients]LastName
    End if

    PV GET CELL FIELD (Area;2;2;$Table;$Field) `Is a field linked to B2?
    If ($Table=0) & ($Field=0)
        PV SET CELL FIELD (Area;2;2;1;3) `B2 : [Clients]FirstName
    End if
        `Labels
    PV SET CELL STRING VALUE (Area;1;1;"Last Name :")
    PV SET CELL STRING VALUE (Area;1;2;"First Name :")
    CREATE RECORD([Clients]) `New client entered
End if
```

See Also

PV ADD DYNAMIC FIELDS, PV GET CELL FIELD, PV Get cell value type, PV SET CELL VARIABLE.

### PV GET CELL FIELD

version 6.8

PV GET CELL FIELD (area; column; row; table; field)

| Type    |                                 | Description                                                                                                    |
|---------|---------------------------------|----------------------------------------------------------------------------------------------------|
| Longint | $\rightarrow$                   | 4D View area                                                                                                    |
| Longint | $\rightarrow$                   | Cell column number                                                                                                    |
| Longint | $\rightarrow$                   | Cell row number                                                                                                    |
| Integer | $\leftarrow$                    | Table number                                                                                                    |
| Integer | $\leftarrow$                    | Field number                                                                                                    |
|         | Longint Longint Longint Integer | $\begin{array}{ccc} \text{Longint} & \rightarrow \\ \text{Longint} & \rightarrow \\ \text{Longint} & \rightarrow \\ \text{Integer} & \leftarrow \\ \end{array}$ |

#### Description

The PV GET CELL FIELD command returns, in the table and field parameters, the number for tables and fields linked to the cell set by column and row.

#### Example

- 1. Refer to the example for the  $\underline{\mbox{PV SET CELL FIELD}}$  command.
- 2. The following example illustrates the use of the PV GET CELL FIELD command in a method enabling the sorting of dynamic columns when their header is clicked on. The area only contains dynamic columns. We begin by installing the EventMethod callback method that will be called in the event of a click in the area:

```
PV ON EVENT(area; pv on clicked; "EventMethod")
```

This statement catches any clicks in the area. The EventMethod method will enable us to detect clicks in the column headers and to sort the data as a consequence.

See Also

 $\underline{PV \; Get \; cell \; value \; type}, \; \underline{PV \; SET \; CELL \; FIELD}.$ 

PV SET CELL FORMULA (area; column; row; formula)

| Parameter | Type    |               | Description        |
|-----------|---------|---------------|--------------------|
| area      | Longint | $\rightarrow$ | 4D View area       |
| column    | Longint | $\rightarrow$ | Cell column number |
| row       | Longint | $\rightarrow$ | Cell row number    |
| formula   | String  | $\rightarrow$ | Formula            |

#### Description

The PV SET CELL FORMULA command sets formula in the cell set by column and row.

#### Example

The following example creates an incrementation to the bottom from a numeric type cell. If the value of the latter is later modified, the incrementation will automatically be updated by formulas that we place in the cells with **PV SET CELL FORMULA**.

```
C_INTEGER($CopyNumber) `Number of copies to execute
C_LONGINT($Column;$Row) `Coordinates of cell to copy
C_INTEGER($Index) \ `Loop index
C_TEXT($Name) `Start cell name
PV GET CURRENT CELL (Area;$Column;$Row)
If (PV Get cell value type (Area; $Column; $Row) = pv number type value) `Type verification
       5 by default
   $CopyNumber:=Num(Request("How many cells to the bottom do you want to increment?";"5'
   If ($CopyNumber>0) `Validate
      $Name:=PV Get cell name (Area;$Column;$Row) `Get name
      If ($Name="") `No name?
         $Name:="COL"+String($Column)+"RW"+String($Row)   `It currently has one
         PV SET CELL NAME(Area; $Column; $Row; $Name) "COL2RW3" type name
      End if
      For ($Index;$Row+1;$Row+$CopyNumber) `$CopyNumber loop(s)
            `Increase
         PV SET CELL FORMULA (Area; $Column; $Index; "="+$Name+"+"+$tring($Index-$Row))
      End for
   End if
Else `Incorrect type
   ALERT("The start cell must be a numeric type")
End if
```

See Also

PV Get cell formula, PV Get cell value type.

### PV Get cell formula

version 6.8

PV Get cell formula (area; column; row) -> String

| Parameter | Type    |               | Description        |
|-----------|---------|---------------|--------------------|
| area      | Longint | $\rightarrow$ | 4D View area       |
| column    | Longint | $\rightarrow$ | Cell column number |
| row       | Longint | $\rightarrow$ | Cell row number    |

Function result String  $\leftarrow$  Formula

### Description

The  $\begin{subarray}{c} PV\ Get\ cell\ formula\ command\ returns\ the\ formula\ contained\ in\ the\ cell\ set\ by\ column\ and\ row. \end{subarray}$ 

#### Example

The method below recopies into a cell the formula of the cell found above it:

```
C_LONGINT($Column;$Row) `Coordinates of cell to re-copy
C_TEXT($Formula) `Formula to re-copy

PV GET CURRENT CELL (Area;$Column;$Row)
$Formula:=PV Get cell formula (Area;$Column;$Row-1) `Get the above formula
PV SET CELL FORMULA (Area;$Column;$Row;$Formula) `Re-copy
```

See Also

PV Get cell value type, PV SET CELL FORMULA.

PV SET CELL CONTROL (area; column; row; type; varName; method; title)

| Parameter | Type    |               | Description                         |
|-----------|---------|---------------|-------------------------------------|
| area      | Longint | $\rightarrow$ | 4D View area                        |
| column    | Longint | $\rightarrow$ | Cell column number                  |
| row       | Longint | $\rightarrow$ | Cell row number                     |
| type      | Integer | $\rightarrow$ | Control type                        |
| varName   | String  | $\rightarrow$ | Name of control management variable |
| method    | String  | $\rightarrow$ | Callback method name                |
| title     | String  | $\rightarrow$ | Control title                       |
|           |         |               |                                     |

#### Description

The PV SET CELL CONTROL command places a "control" in the cell set by column and row.

A control is a button, check box, radio button, drop-down list, or combo box type object contained within a cell.

If a control was already inserted in the cell, it is deleted and replaced by the new control, whatever its type.

type indicates the control type (among the five listed above) contained in the cell. To set this parameter, use the PV Control constants theme.

varName is the variable associated with the control. Pass the name of the array containing the values to display (for drop-down list and combo box control types).

method contains the name of the callback method linked to the control. For more information on callback methods, refer to the PV Area, Introduction section.

title contains the label of the button, check box, etc.

### Examples

The following methods allow visualizing different types of controls:

```
    Standard button in C3:
```

```
C_LONGINT(vStandardButton) `Standard button
     PV SET CELL CONTROL (Area;3;3;pv control push button ;"vStandardButton";"CallbackButto
        `CallbackButton method
   C_LONGINT($1)
                  `4D View area
                  `Column number
   C_LONGINT($2)
   C_LONGINT($3)
                  `Row number
   C_POINTER($4) `Pointer to call object
   ALERT("Control from method: "+Current method name)
• Radio buttons in E3, E4, E5:
   vRadio1:=1
   vRadio2:=0
   vRadio3:=0
   PV SET CELL CONTROL (Area;5;3;pv control radio button ;"vRadio1";"CallbackRadio";"Day")
  PV SET CELL CONTROL (Area;5;4;pv control radio button ;"VRadio2";"CallbackRadio";"Month' PV SET CELL CONTROL (Area;5;5;pv control radio button ;"VRadio3";"CallbackRadio";"Year")
         `CallbackRadio method
   C_LONGINT($1)
                   `4D View area
   C_LONGINT($2)
                    `Column number
                   `Row number
   C_LONGINT($3)
   C_POINTER($4) `Pointer to call object
   C_STRING(6;$Value)
   Case of
        : ($4=(->vRadio1))
```

```
vRadio2:=0
            vRadio3:=0
            $Value:="Day"
        : ($4=(->vRadio2))
            vRadio1:=0
            vRadio3:=0
            $Value:="Month"
           : ($4=(->vRadio3))
            vRadio1:=0
            vRadio2:=0
            $Value:="Year"
  End case
  PV SET CELL TEXT VALUE ($1;($2+1);3;$Value)
  vCheckBox1:=0
    vCheckBox2:=0
    vCheckBox3:=0
   PV SET CELL CONTROL (Area;5;7;pv control check box ;"vCheckBox1";"CallbackCheckBox";"Be
    PV SET CELL CONTROL (Area;5;8;pv control check box ;"vCheckBox2";"CallbackCheckBox";"]
    PV SET CELL CONTROL (Area;5;9;pv control check box ;"vCheckBox3";"CallbackCheckBox";"E
       `CallbackCheckBox method
                `4D View area
  C_LONGINT($1)
  C_LONGINT($2)
                 `Column number
  C_LONGINT($3)
                 `Row number
  C_POINTER($4)
                 `Pointer to call object
  C_TEXT($Value)
  If (vCheckBox1=1)
       $Value:="Beginner"
  End if
  If (vCheckBox2=1)
       If ($Value#"")
            $Value:=$Value+" + "
       End if
       $Value:=$Value+"Intermediate"
  End if
  If (vCheckBox3=1)
       If ($Value#"")
            $Value:=$Value+" + "
       End if
       $Value:=$Value+"Expert"
  PV SET CELL TEXT VALUE ($1;($2+1);7;$Value)
• Drop down list in C5:
  DropdownListArray{1}:="Monday"
    DropdownListArray{2}:="Tuesday"
    DropdownListArray{3}:="Wednesday"
    DropdownListArray{4}:="Thursday"
    DropdownListArray{5}:="Friday"
    PV SET CELL CONTROL (Area;3;5;pv control drop down ;"DropdownListArray";"CallbackDropl
        `CallbackDropList method
  C_LONGINT($1)
                 `4D View area
                 `Column number
  C_LONGINT($2)
                 `Row number
  C_LONGINT($3)
                `Pointer to call object
  C_POINTER($4)
  PV SET CELL TEXT VALUE ($1;3;6;DropdownListArray{DropdownListArray})
· Combo box in C7:
  ARRAY TEXT(ComboArray;5) For combo box list
```

#### See Also

PV GET CELL CONTROL, PV Get cell value type.

Constants

PV Control theme.

PV GET CELL CONTROL (area; column; row; type; varName; method; title)

| Parameter | Type    |               | Description                         |
|-----------|---------|---------------|-------------------------------------|
| area      | Longint | $\rightarrow$ | 4D View area                        |
| column    | Longint | $\rightarrow$ | Cell column number                  |
| row       | Longint | $\rightarrow$ | Cell row number                     |
| type      | Integer | $\leftarrow$  | Control type                        |
| varName   | String  | $\leftarrow$  | Name of control management variable |
| method    | String  | $\leftarrow$  | Callback method name                |
| title     | String  | $\leftarrow$  | Control title                       |

#### Description

The PV GET CELL CONTROL command gets information about the "control" displayed in the cell set by column and row inside the 4D View area.

A control is a button, check box, radio button, drop-down list or combo box type object contained in a cell.

type indicates the control type (among the five listed above) contained in the cell. To set this parameter, use the PV Control constants theme.

varName returns the name of the variable associated with the control (name of the array containing the values to display for drop-down list and combo box control types).

method contains the name of the callback method linked to the control.

title contains the label of the button, check box, etc.

### Example

The following method fills the cells that are below a control with the description of the latter:

```
\textbf{C\_LONGINT}(\$Column;\$Row) \quad `Coordinates \ of "controlled" \ cell
C_INTEGER($CtrlType) `Control type
C_STRING(32;$CallbackMethod) `CallbackMethod name
C_STRING(32;$Title) `Control title
C_STRING(32;$TypeName) `Control type name
PV GET CURRENT CELL (Area;$Column;$Row) `Controlled cell
PV GET CELL CONTROL (Area; $Column; $Row; $CtrlType; $CtrlName; $CallbackMethod; $Title)
Case of
   : ($CtrlType=0)
      $TypeName:="No control"
   : ($CtrlType=pv control push button )
      $TypeName:="button"
   : ($CtrlType=pv control radio button )
      $TypeName:="radio button"
   : ($CtrlType=pv control check box )
      $TypeName:="check box"
   : ($CtrlType=pv control drop down )
      $TypeName:="drop-down list"
   : ($CtrlType=<u>pv control combo box</u> )
      $TypeName:="combo box"
End case
<u>PV SET CELL TEXT VALUE</u> (Area;$Column;$Row+1;"Type: "+$TypeName)
```

```
PV SET CELL TEXT VALUE (Area;$Column;$Row+2;"Name: "+$CtrlName)
PV SET CELL TEXT VALUE (Area;$Column;$Row+3;"Title: "+$Title)
PV SET CELL TEXT VALUE (Area;$Column;$Row+4;"Method: "+$CallbackMethod)
```

See Also

PV Get cell value type, PV SET CELL CONTROL.

Constants

PV Control theme.

PV ARRAY TO CELLS (area; direction; column; row; conversion; array)

| Parameter  | Type    |               | Description                        |
|------------|---------|---------------|------------------------------------|
| area       | Longint | $\rightarrow$ | 4D View area                       |
| direction  | Integer | $\rightarrow$ | 0 = Row; 1 = Column                |
| column     | Longint | $\rightarrow$ | Start column number                |
| row        | Longint | $\rightarrow$ | Start row number                   |
| conversion | Integer | $\rightarrow$ | 0 = Set to text; 1 = Original type |
| array      | Array   | $\rightarrow$ | Array name                         |

#### Description

The PV ARRAY TO CELLS command inserts in area the content of arrays whose names are specified in the array array. The content is inserted from coordinates defined by column and row, in the direction defined by direction.

**Note:** Using the *direction* parameter is different from the *direction* parameter in the <u>PV GOTO NEXT CELL</u> and <u>PV GET NEXT FREE CELL</u>, where the *direction* can be in any direction. For <u>PV ARRAY TO CELLS</u>, the *direction* is either to the right (0 = row), or toward the bottom (1=column).

The fifth parameter, *conversion*, allows changing the data type of the cell contents that will end up as text. The type of source value must be compatible with this operation: if you request a data type change of a BLOB or a picture to text, *conversion* will be ignored.

#### Example

Re-copy, toward the bottom, three arrays of different types from the current cell. Depending on the response to the type change confirmation dialog box, the array content can be executed in 4D View cells in the converted (text) form or not.

```
C_INTEGER($Index) `Loop index
C_LONGINT($Column;$Row) `Start cell coordinates
C_INTEGER($Conversion) `Force conversion to text?
ARRAY STRING(20; $ArrayString; 10) `Array of alphanumeric values (start at current cell)
ARRAY DATE($ArrayDates;10) `Array of dates (next column)
ARRAY BOOLEAN($ArrayBooleans;10) `Array of booleans (third column)
      `Initialization
For ($Index;1;Size of array($ArrayString))
     $ArrayString{$Index}:=String($Index*10) `"10", "20", "30"...
     $ArrayDates{$Index}:=Current date(*)+$Index `25/06/2001, 26/06/2001...
     $ArrayBooleans{$Index}:=($Index%2=0) `True = even
PV GET CURRENT CELL (Area; $Column; $Row)
CONFIRM("Would you like to convert the arrays content to text?")
$Conversion:=1-0K
      `To obtain the columns "$ArrayString", "$ArrayDates" and "$ArrayBooleans" :
PV ARRAY TO CELLS (Area;1;$Column;$Row;$Conversion;$ArrayString) `1 = toward the bottom
PV ARRAY TO CELLS (Area;1;$Column+1;$Row;$Conversion;$ArrayDates)
PV ARRAY TO CELLS (Area;1;$Column+2;$Row;$Conversion;$ArrayBooleans)
```

See Also

PV CELLS TO ARRAY, PV FIELD TO CELLS

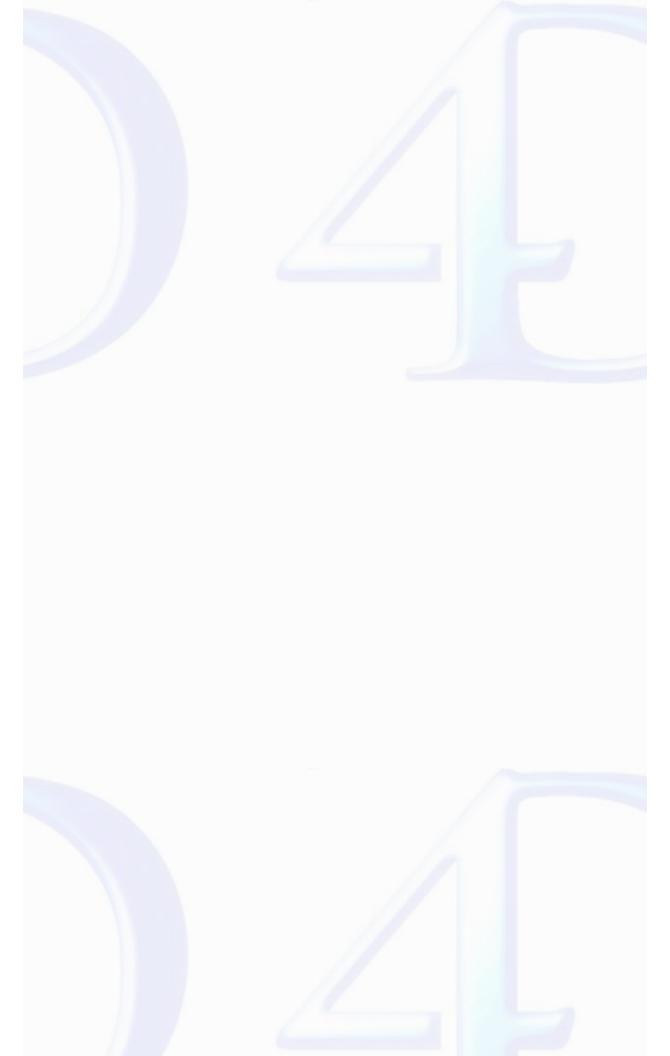

version 6.8

PV CELLS TO ARRAY (area; direction; column; row; array; number)

| Parameter | Type    |               | Description                |
|-----------|---------|---------------|----------------------------|
| area      | Longint | $\rightarrow$ | 4D View area               |
| direction | Integer | $\rightarrow$ | 0 = Row; 1 = Column        |
| column    | Longint | $\rightarrow$ | Start column number        |
| row       | Longint | $\rightarrow$ | Start row number           |
| array     | Array   | $\rightarrow$ | Array name                 |
| number    | Longint | $\rightarrow$ | Number of cells to be used |

### Description

The PV CELLS TO ARRAY command fills the array with the cell content specified by direction, column, row and number.

direction specifies whether the PV CELLS TO ARRAY command must execute a copy of continuous cells in the horizontal (0) or vertical (1) direction, starting with the cell set by column and row.

**Note:** Using the *direction* parameter is different from the direction parameter in the <u>PV GOTO NEXT CELL</u> and <u>PV GET NEXT FREE CELL</u> commands, where the *direction* can be in any direction. For <u>PV CELLS TO ARRAY</u>, the *direction* is either to the right (0 = row), or toward the bottom (1=column).

#### Example

Take, for example, a 4D View area included in the input screen of the client table: this included area, containing 10 rows maximum, will serve to enter or modify client contacts. The entry area is composed of 10 cells disposed in columns starting from the current cell:

```
ARRAY STRING(255;ContactsTab;0) `Contact name array
C_LONGINT($Column;$Row) `Coordinates of starting cell

PV GET CURRENT CELL (Area;$Column;$Row)

`10 rows maximum from the current cell toward the bottom

PV CELLS TO ARRAY (Area;1;$Column;$Row;ContactsTab;10)

If (Size of array(ContactsTab)#0) `Was anything recovered?

RELATE MANY([Clients]Code) `Get linked records

DELETE SELECTION([Contacts]) `Purge existing ones

`Update contacts (new, modified or deleted)

ARRAY TO SELECTION(ContactsTab;[Contacts]ContactName) `Create contacts

APPLY TO SELECTION([Contacts];[Contacts]CodeClient:=[Clients]Code) `To keep the relace of the contacts of the contacts of the contact of the contact o
```

See Also

PV ARRAY TO CELLS, PV FIELD TO CELLS.

PV FIELD TO CELLS (area; direction; column; row; conversion; master; table; field)

| Parameter  | Type    |               | Description                        |
|------------|---------|---------------|------------------------------------|
| area       | Longint | $\rightarrow$ | 4D View area                       |
| direction  | Integer | $\rightarrow$ | 0 = Row; $1 = Column$              |
| column     | Longint | $\rightarrow$ | Start cell column number           |
| row        | Longint | $\rightarrow$ | Start cell row number              |
| conversion | Integer | $\rightarrow$ | 0 = Original type; 1 = Set to text |
| master     | Integer | $\rightarrow$ | Master table number                |
| table      | Integer | $\rightarrow$ | Table number                       |
| field      | Integer | $\rightarrow$ | Field number                       |

### Description

The PV FIELD TO CELLS command inserts in area the values of field corresponding to the current selection of the master table. Insertion starts from the cell defined by the column and row coordinates, in the direction defined by direction.

**Note:** Using the *direction* parameter is different from the direction parameter in the <u>PV GOTO NEXT CELL</u>, and <u>PV GET NEXT FREE CELL</u>, where the *direction* can be in any direction. For <u>PV FIELD TO CELLS</u>, the *direction* is either to the right (0 = row), or toward the bottom (1=column).

The fifth parameter, *conversion*, allows retyping the cell content as text. The source value type must be compatible with this operation: if you ask to retype a BLOB or picture to text, *conversion* will be ignored.

The command can be applied to a table linked to a master table using a relation. The latter must be automatic (type) and go from the table defined by master to the table defined by table containing the field to display. In the traditional example of invoices and invoice rows, it allows recuperating the content of a field from a table of rows, but also from the invoice table relating to a selection of the invoice rows (master table).

Unlike commands such as PV SET CELL FIELD, which maintain a dynamic relation with the database, modifications of values executed in the 4D View area after having been recuperated using the PV FIELD TO CELLS command are not executed in the records' content.

### Example

In the PV CELLS TO ARRAY command example, we updated the contacts table once they were entered into a 4D View area included in a client input form. Here, we will update the included area during the On Load form event, in other words, during the load of the input form being modified.

An automatic relation of the master contact table to the professional title table (President, Secretary, Developer) allows recuperating, in the ad hoc field for the latter, the label of the professional title for each contact from its title code saved as an integer (starting field of the relation). We will display the contact name and its title in two columns.

```
C_INTEGER($Master) `Master table number
                 `Table number
C_INTEGER($Table)
C_INTEGER($Field) `Field number
C_LONGINT($Column;$Row) `Coordinates of starting cell
$Master:=Table(->[Contacts]) `Master table number: contacts (for the two columns)
RELATE MANY([Clients]code)
                            `Get the corresponding contacts from the selection
PV GET CURRENT CELL (Area; $Column; $Row)
     `Update the 4D View area for names
$Field:=Field(->[Contacts]ContactName) `Number of field whose content will be retrieved
     `Conversion not necessary, we will retrieve from the alphanumeric
PV FIELD TO CELLS (Area;1;$Column;$Row;0;$Primary;$Table;$Field)
     `Update the 4D View area for titles
$Table:=Table(->[Titles]) `Number of the title type (related) table
$Field:=Field(->[Titles]Label) `Number of field whose content will be retrieved
PV FIELD TO CELLS (Area;1;$Column+1;$Row;0;$Primary;$Table;$Field)
```

See Also

PV ARRAY TO CELLS, PV FIELDS LIST TO CELLS, PV SET CELL FIELD.

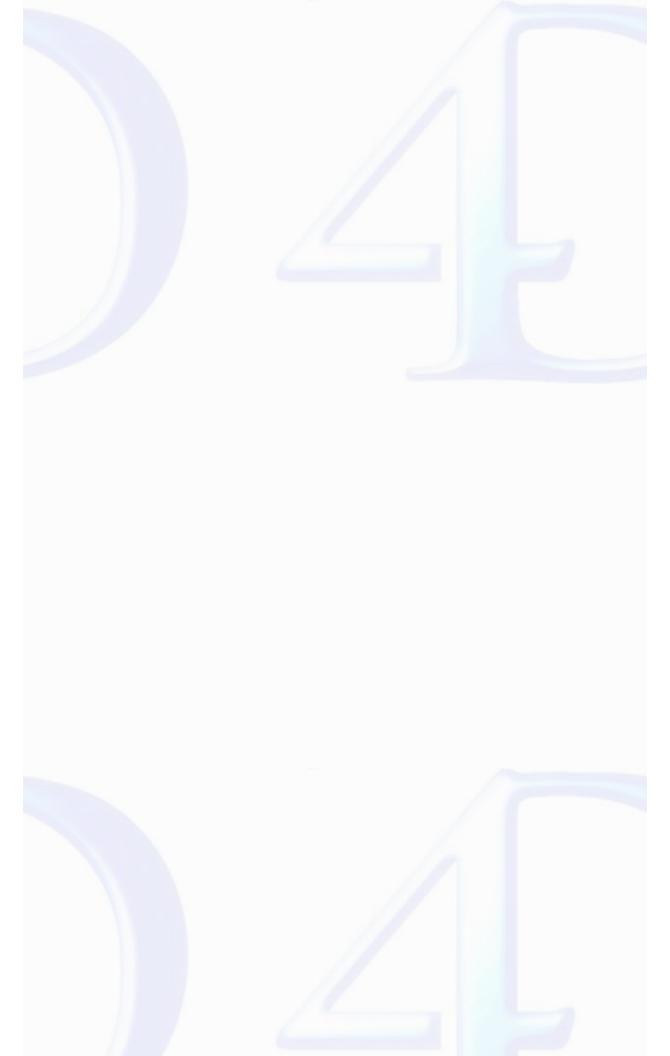

PV FIELDS LIST TO CELLS (area; direction; columns; rows; conversions; master; tables; fields)

| Parameter   | Type    |               | Description                        |
|-------------|---------|---------------|------------------------------------|
| area        | Longint | $\rightarrow$ | 4D View area                       |
| direction   | Integer | $\rightarrow$ | 0 = Row; 1 = Column                |
| columns     | Array   | $\rightarrow$ | Start cell column numbers array    |
| rows        | Array   | $\rightarrow$ | Start cell row numbers array       |
| conversions | Array   | $\rightarrow$ | 0 = Original type; 1 = Set to text |
| master      | Integer | $\rightarrow$ | Master table number                |
| tables      | Array   | $\rightarrow$ | Table numbers                      |
| fields      | Array   | $\rightarrow$ | Field numbers                      |

### Description

The PV FIELDS LIST TO CELLS command is the same as PV FIELD TO CELLS with multiple fields.

**Note:** Using the *direction* parameter is different from the direction parameter in the <u>PV GOTO NEXT CELL</u> and <u>PV GET NEXT FREE CELL</u>, where the *direction* can be in any direction. For <u>PV FIELDS LIST TO CELLS</u>, the *direction* is either to the right (0 = row), or toward the bottom (1=column).

The columns and rows parameters contain the numbers of columns and rows of the starting cells respectively.

The fifth parameter, *conversion*, allows retyping the cell content as text. The source value type must be compatible with this operation: if you ask to retype a BLOB or picture to text, *conversion* will be ignored.

The tables and fields arrays contain the numbers of tables and source fields.

The command can be applied to related tables or to the *master* table using relations. The latter must be automatic and go from the *master* table to the table of the field to display, defined using the *tables* and *fields* arrays.

Unlike commands such as PV ADD DYNAMIC FIELDS, which maintain a dynamic relation with the database, modifications of values executed in the 4D View area after having been recuperated using the PV FIELDS LIST TO CELLS command are not executed in the records' content.

### Example

Again using the example for the PV FIELD TO CELLS command of an input form load for a record of the client table. This time, we will handle three fields simultaneously.

An automatic relation from the master contact table to the professional title table allows recuperating, in the ad hoc field of the latter, the title label of each contact from its title code saved as an integer (start field of the relation). We will display the third relevant column (column E since we are starting from Column C).

```
`Master table number
C_INTEGER($Master)
            `Loop index
C_INTEGER($Index)
$Master:=Table(->[Contacts]) `Master table number: contacts (for all columns)
ARRAY INTEGER($ConversionArray;3) `0 for original type or 1 for set to text
For ($Index;1;3)
  $ArrayColumns{$Index}:=$Index+2 `Columns C to E
  $ArrayRows{$Index}:=2 `Start at the 2nd line
  $ConversionArray{$Index}:=0 `Keep original fields types
End for
  `Tables and fields to get
$TablesArray{2}:=Table(->[Contacts]) `Number of the contacts table
$FieldsArray{2}:=Field(->[Contacts]ContactFirstName) `Number of FirstName field
```

See Also

PV ADD DYNAMIC FIELDS, PV ARRAY TO CELLS, PV FIELD TO CELLS.

PV REPORT MANY (area; column; row; master; tableBreak; fieldBreak; operator; tables; fields; insert; detail; title)

| Parameter  | Type             |               | Description                       |
|------------|------------------|---------------|-----------------------------------|
| area       | Longint          | $\rightarrow$ | 4D View area                      |
| column     | Longint          | $\rightarrow$ | Column number                     |
| row        | Longint          | $\rightarrow$ | Row number                        |
| master     | Integer          | $\rightarrow$ | Primary table number              |
| tableBreak | Integer          | $\rightarrow$ | Table number where break occurs   |
| fieldBreak | Array            | $\rightarrow$ | Field number where break occurs   |
| operator   | Array<br>integer | $\rightarrow$ | Operations to execute             |
| tables     | Array<br>integer | $\rightarrow$ | Table number of fields to display |
| fields     | Array<br>integer | $\rightarrow$ | Number of fields to display       |
| insert     | Integer          | $\rightarrow$ | 0 = Replace; 1 = Insert rows      |
| detail     | Integer          | $\rightarrow$ | Detail insertion options          |
| title      | String           | $\rightarrow$ | Break title                       |
|            |                  |               |                                   |

### Description

The PV REPORT MANY command creates a report in the 4D View area using the values from 4D fields specified in tables and fields starting from the current selection of the master table. An operation can be applied to each of these fields defined by operator: subtotal, number, maximum, etc. To define the operator parameter, use the constants in the PV Report functions theme.

The generated result is inserted in the area from the cell set by column and row.

tableBreak and fieldBreak assign the field where the break sequence will be executed. The breaks allow separating records in homogenous groups and executing intermediary calculations for each group.

A break is a value change in an order by table. It is necessary to associate this break level to an order by criteria. The order by for a selection of *tableBreak* and *fieldBreak* records is necessary before using the PV REPORT MANY command. It may have additional order by criteria that will not be considered in the break. For more information on building quick reports with breaks, refer to the 4D Design Reference manual.

The *insert* parameter determines if the data placed in the 4D View area using this command must either replace cells that may be present or must be inserted into new rows. If you pass 0, the data is cleared and replaced. If you pass 1, additional rows are inserted.

The detail parameter allows you to define the way 4D View will insert the detail as well as the break rows in the report:

- If you pass 0 in detail, only break rows are inserted (the detail rows are not inserted).
- ullet If you pass 1 in detail, the detail rows are inserted and the break value is repeated on each row.
- If you pass 2 in *detail*, the detail rows are inserted but the break value is only displayed once.

The title parameter allows you to set the title of the result row (i.e., "Total", "Average", etc.). As in the 4D Quick Report editor, you can use the # character as a placeholder for the current break value. For example, if the "Country" field is your break field, you can pass "Total for #:" in title. The report will display "Total for USA:" then "Total for Japan:", etc.

Pass an empty string if you do not want to insert a title.

Note: If detail is set to 0 and the title is an empty string, the first column is not inserted (it would then be empty).

### Example

Display, in an included 4D View area in the client entry form, a report of contacts linked to this client, with a break indicating the number of contacts for each title: secretary, developer, documentation department, etc. An automatic relation exists between the contacts table and the titles table.

- C\_LONGINT(\$Column) `Column number
- C\_INTEGER(\$Master) `Master table number
- C\_INTEGER(\$TableBreak) `Table number where break occurs
- C\_INTEGER(\$FieldBreak) `Field number wher break occurs

```
ARRAY INTEGER($Operator;3) `Operations to execute
                    `Table number of fields to display
ARRAY INTEGER($Tables;3)
ARRAY INTEGER($Fields;3) `Number of fields to display
`Initialize
$Column:=4 `Display starting at column D
$Row:=3 `Display starting in the 3rd row (Title + empty row)
$Master:=Table(->[Contacts]) `This is a "report" of the contacts table
$TableBreak:=Table(->[Titles])
$FieldBreak:=Field(->[Titles]Label) `Break will occur on contact title
  `Display in column 1 the number for each type
$Operator{1}:=pv report function count
$Tables{1}:=Table(->[Titles])
Fields{1}:=Field(->[Titles]Label) `Label of column 1 title
$Tables{2}:=Table(->[Contacts])
$Tables{3}:=Table(->[Contacts])
$Fields{3}:=Field(->[Contacts]ContactFirstname) `First name of contact column 3
$Insert:=1 `Insert

$Detail:=2 `Detail rows are inserted, values are displayed once
RELATE MANY([Clients]Code) `Get client contracts
    Sort necessary at break + display in alphabetical order
ORDER BY([Contacts];[Titles]Label;[Contacts]ContactName;[Contacts]ContactFirstname)
PV REPORT MANY (Area; $Column; $Row; $Master; $TableBreak; $FieldBreak; $Operator; $Tables;
                   $Fields;$Insert;$Detail;$Title)
```

See Also

PV ARRAY TO CELLS, PV REPORT ONE.

Constants

PV Report functions theme.

Current Selections and Records

The selection will depend on links between tables at the database structure level, field numbers and arrays passed as a parameter to the command.

PV REPORT ONE (area; column; row; master; tableBreak; fieldBreak; operator; tables; fields; insert; detail; title)

| Parameter  | Type    |               | Description                      |
|------------|---------|---------------|----------------------------------|
| area       | Longint | $\rightarrow$ | 4D View area                     |
| column     | Longint | $\rightarrow$ | Column number                    |
| row        | Longint | $\rightarrow$ | Row number                       |
| master     | Integer | $\rightarrow$ | Primary table number             |
| tableBreak | Integer | $\rightarrow$ | Table number where break occurs  |
| fieldBreak | Integer | $\rightarrow$ | Field number where break occurs  |
| operator   | Integer | $\rightarrow$ | Operations to execute            |
| tables     | Integer | $\rightarrow$ | Table number of field to display |
| fields     | Integer | $\rightarrow$ | Number of field to display       |
| insert     | Integer | $\rightarrow$ | 0 = Replace; 1 = Insert rows     |
| detail     | Longint | $\rightarrow$ | Detail insertion options         |
| title      | String  | $\rightarrow$ | Break title                      |

### Description

The PV REPORT ONE command creates a report in the 4D View area using the values from 4D fields specified in tables and fields starting from the current selection of the master table. An operation can be applied to this field defined by operator: subtotal, number, maximum, etc. To define the operator parameter, use the constants in the PV Report functions theme.

The generated result is inserted in the area from the cell set by column and row.

tableBreak and fieldBreak assign the field where the break sequence will be executed. The breaks allow separating records in homogenous groups and executing intermediary calculations for each group.

A break is a value change in an order by table. It is necessary to associate this break level to an order by criteria. The order by for a selection of *tableBreak* and *fieldBreak* records is necessary before using the *PV REPORT ONE* command. It may have additional order by criteria that will not be considered in the break. For additional information on building quick reports with breaks, refer to the 4D *Design Reference* manual.

The *insert* parameter determines if the data placed in the 4D View area using this command must either replace cells that may be present or must be inserted into new rows. If you pass 0, the data is cleared and replaced. If you pass 1, additional rows are inserted.

The detail parameter allows you to define the way 4D View will insert the detail as well as the break rows in the report:

- If you pass 0 in detail, only break rows are inserted (the detail rows are not inserted).
- ullet If you pass 1 in detail, the detail rows are inserted and the break value is repeated on each row.
- If you pass 2 in *detail*, the detail rows are inserted but the break value is only displayed once.

The *title* parameter allows you to set the title of the result row (i.e., "Total", "Average", etc.). As in the 4D Quick Report editor, you can use the # character as a placeholder for the current break value. For example, if the "Country" field is your break field, you can pass "Total for #:" and get "Total for USA:" then "Total for Japan:", etc. Pass an empty string if you do not want to insert a title.

**Note:** If *detail* is set to 0 and the title is an empty string, the first column is not inserted (it would then be empty).

## Example

Display a client list in a 4D View area, seperating men and women and indicating the number of records for each group:

# `Initialize \$Column:=4 `Display starting from column C \$Row:=3 `Display starting on the 3rd line (Title + empty row) \$Master:=Table(->[Clients]) `Clients table is swept \$TableBreak:=**Table**(->[Clients]) \$FieldBreak:=**Field**(->[Clients]Type) `Break on the client type \$Operator:=<u>pv report function count</u> `Calculate the number of men and women \$Table:=Table(->[Clients]) ` Clients table fields \$Field:=Field(->[Clients]Name) `To print names \$Insert:=1 `Insert requested \$Detail:=2 `Detail rows are inserted, values are displayed once \$Title:="Total" ALL RECORDS([Clients]) ORDER BY([Clients];[Clients]Type;[Clients]Name) `Order by necessary at break + display PV REPORT ONE (Area; \$Column; \$Row; \$Master; \$TableBreak; \$FieldBreak; \$Operator; \$Table; \$Field PV ARRAY TO CELLS, PV REPORT MANY. Constants PV Report functions theme.

version 6.8

PV ADD DYNAMIC ARRAYS (area; array)

| Parameter | Type            |               | Description                     |
|-----------|-----------------|---------------|---------------------------------|
| area      | Longint         | $\rightarrow$ | 4D View area                    |
| array     | String<br>Array | $\rightarrow$ | Array containing names of array |

## Description

The PV ADD DYNAMIC ARRAYS command adds in area a block of rows corresponding to the values of arrays whose names are passed using the array parameter, starting from the cell A1.

The arrays must all contain the same number of elements and are always presented vertically (as columns). The first array is displayed in the column A, the others in columns located to its right.

Note: If a dynamic field area was already inserted in the 4D View area using the PV ADD DYNAMIC FIELDS command, it is deleted and replaced by the dynamic arrays.

PV ADD DYNAMIC ARRAYS maintains a dynamic link with the arrays attached the dynamic portion of the area. As a result, modifications of values assigned in a 4D View area will be reflected within each array and vice versa. Deleting or adding elements in the 4D array will also be reflected within the area.

You cannot set several dynamic portions in the same 4D View area.

#### Notes

- 4D array(s) and 4D View area must be defined in the same process.
- Dynamic data update is not available between the records displayed in the 4D forms and 4D View external windows. To reflect in a 4D View window a modification carried out in the 4D record, you need to redraw the window using the PV REDRAW command (modifications executed through 4D commands are automatically reflected into 4D View areas).

## Exampl

The following example get the names of contacts related to the current record of the clients table in an array, then displays the content in a 4D View area included in the input form of the client being modified.

Modifications executed by the user will be directly reflected in the 4D arrays, that we will have to next manage, for example, by updating the selection of recorded contacts.

```
ARRAY TEXT(NamesArray;0) `Contact names array
ARRAY TEXT(FirstnamesArray;0) `Contact first names array
ARRAY STRING(31;$ArrayArrays;2) `Arrays name array

$ArrayArrays{1}:="NamesArray" `First dynamic column
$ArrayArrays{2}:="FirstnamesArray" `Second dynamic column

RELATE MANY([Clients]Code) `Get linked contacts
SELECTION TO ARRAY([Contacts]ContactName;NamesArray;[Contacts]ContactFirstname;Firstname

PV ADD DYNAMIC ARRAYS (Area;$ArrayArrays)
```

## See Also

PV ADD DYNAMIC FIELDS, PV CLEAR DYNAMIC COLUMNS, PV SET CELL VARIABLE.

PV ADD DYNAMIC FIELDS (area; master; tables; fields; methods)

| Parameter | Туре             |               | Description            |
|-----------|------------------|---------------|------------------------|
| area      | Longint -        | $\rightarrow$ | 4D View area           |
| master    | Integer -        | $\rightarrow$ | Master table number    |
| tables    | Integer<br>Array | $\rightarrow$ | Table numbers array    |
| fields    | Integer<br>Array | $\rightarrow$ | Field numbers array    |
| methods   | String<br>Array  | $\rightarrow$ | Callback methods array |

### Description

The PV ADD DYNAMIC FIELDS command adds, in area, a block of rows corresponding to the values of fields defined by tables and fields for the current selection of the table defined by master, starting from the A1 cell. If dynamic columns have already been defined in area, the new block will be inserted starting from row 1 of the first available column. Values of fields can be modified directly from 4D View using the corresponding cells.

The result is always vertically present (as columns as well as tables, fields and methods array elements).

Note: If a dynamic arrays area was already inserted in the 4D View area using the PV ADD DYNAMIC ARRAYS command, it is deleted and replaced by the dynamic fields.

For any column, the operation can concern an array related to a *master* table by a relation. The latter must be an automatic type and go from the master array to the array of the field to display. In the traditional example of invoices and invoice rows, you can recuperate and modify the content of a field of the rows array, but also of the invoice table compared to a selection from the invoice rows array (master table).

Each callback method receives six parameters:

\$1: Area

\$2: Column number

\$3: Array type

\$4: Pointer to this array

\$5: Number of the first row to (re)draw

\$6: Number of rows to (re)draw in the area

Note: If you intend to compile your database, you must declare these parameters, even if you do not use them all.

\$5 and \$6: When the user scrolls the rows (records) in area, only new displayed rows are (re)drawn. \$5 and \$6 parameters allow you to know which rows are concerned.

The developer should fill in the callback methods array. 4D View will then use that array to fill in the calculated column. There is no returned value (\$0).

PV ADD DYNAMIC FIELDS keeps a dynamic link with fields passed as parameters. As a result, modifications of values executed in the 4D View area are reflected in field(s) and vice-versa.

## Notes:

- 4D methods and field values must be defined in the same process as the 4D View area.
- Dynamic data update is not available between the records displayed in 4D forms and 4D View external windows. To reflect in a 4D View window a modification carried out in the 4D record, you need to redraw the window using the PV REDRAW command (modifications executed through 4D commands are automatically reflected into 4D View areas).

## Example

This example illustrates an enterable table included in an input form (with 4D View, this is rather easy). We will then modify fields in the contact table related to the current client, with their functions (linked table) and initials of each contact (calculated column).

```
ARRAY INTEGER($TablesArray;4) `Table numbers
ARRAY INTEGER($FieldsArray;4) `Field numbers
ARRAY STRING(30;$MethodsArray;4) `Callback method names

`Column 1: contact name
$TablesArray{1}:=Table(->[Contacts])
$FieldsArray{1}:=Field(->[Contacts]ContactName)
$MethodsArray{1}:=""

`Column 2: contact first name
$TablesArray{2}:=Table(->[Contacts])
```

```
$FieldsArray{2}:=Field(->[Contacts]ContactFirstname)
   $MethodsArray{2}:=""
      `Column 3: contact title (linked table)
   $TablesArray{3}:=Table(->[Titles])
   $FieldsArray{3}:=Field(->[Titles]Label)
   $MethodsArray{3}:=""
      `Column 4: order number/ total (calculated column)
   $TablesArray{4}:=0
   $FieldsArray{4}:=<u>Is text</u>
                                `Result
   $MethodsArray{4}:="CallMethod"
   RELATE MANY([Clients]Code) `Get contacts
   PV ADD DYNAMIC FIELDS (Area; Table(->[Contacts]); $TablesArray; $FieldsArray; $MethodsArray
The code for the CallMethod project method is as follows:
   C_LONGINT($1)
                   `4D View area
   C_LONGINT($2)
                   `Column number
                   `Type of array
   C_LONGINT($3)
  C_POINTER($4)
                   `Pointer to this array
   C_LONGINT($5)
                  `First row of the dynamic area
   C_LONGINT($6)
                  `Number of lines that can be displayed in the area
   GOTO SELECTED RECORD([Contacts];$5)
   For($i;1;$6)
      $4->{$i}:=Substring([Contacts]ContactFirstname;1;1)+Substring([Contacts]ContactName;1
      NEXT RECORD([Contacts])
   End for
```

See Also

PV ADD DYNAMIC ARRAYS, PV CLEAR DYNAMIC COLUMNS, PV FIELD TO CELLS, PV SET CELL FIELD.

# PV CLEAR DYNAMIC COLUMNS

version 6.8

PV CLEAR DYNAMIC COLUMNS (area; start; number)

| Parameter | Type    |               | Description         |
|-----------|---------|---------------|---------------------|
| area      | Longint | $\rightarrow$ | 4D View area        |
| start     | Longint | $\rightarrow$ | Start column number |
| number    | Longint | $\rightarrow$ | Number of columns   |

#### Description

The PV CLEAR DYNAMIC COLUMNS command clears the contents of dynamic column number starting from the column numbered start.

 $Cleared \ dynamic \ columns \ can \ come \ from \ fields \ or \ arrays, \ created \ respectively \ by \ \underline{PV \ ADD \ DYNAMIC \ FIELDS} \ and \ \underline{PV \ ADD \ DYNAMIC \ ARRAYS}.$ 

Remaining dynamic columns are rearranged so that the dynamic area always starts at column A and the dynamic area never contains "holes".

The PV CLEAR DYNAMIC COLUMNS command is inoperative when used with one or more columns that do not exclusively use dynamic fields or arrays.

#### Example

In the example for PV ADD DYNAMIC FIELDS, we built a list entry from the contacts table linked to the current client, with their functions and order numbers. The below method deletes the third column while allowing first and last names to still be modifiable.

PV CLEAR DYNAMIC COLUMNS (Area;3;1) Delete column C

Once this line is executed, the fourth column (D) becomes the third column (C), so that the dynamic area does not contain "holes".

## See Also

PV ADD DYNAMIC ARRAYS, PV ADD DYNAMIC FIELDS.

PV UPDATE DYNAMIC AREA (area)

ParameterTypeDescriptionareaLongint→ 4D View area

## Description

The PV UPDATE DYNAMIC AREA command causes the synchronization of the data present in the 4D View area and those of the 4D database.

This command is useful within the context of callback methods used in dynamic areas only. In fact, when a callback method causes the modification of the current selection of 4D, the 4D View area is only updated at the end of execution of the entire method. However, if in this case commands such as PV GOTO CELL are used in the callback method, the result obtained could be incorrect due to the temporary lag between 4D data and those of 4D View. To avoid this risk, it is necessary to call the PV UPDATE DYNAMIC AREA command during the callback method in order for the data of the 4D View area to immediately reflect any modifications carried out on those of 4D.

PV UPDATE DYNAMIC AREA causes the update of the 4D View area if the 4D selection has undergone at least one of the following modifications:

- · Modification of the current selection within the context of linked fields.
- · Modification of the size of linked arrays,
- Modification of the data of linked fields or arrays.

#### Example

This example continues that of the PV ADD DYNAMIC FIELDS command (enabling the linking of the 4D selection to the 4D View area). We install an on "right click" event method used to create a record in the 4D selection and to position itself on this record in the 4D View area.

```
<u>PV ON EVENT</u> (area; <u>pv on right clicked</u>; "CallbackMethod")
```

The code of the CallbackMethod project method is as follows:

See Also

PV ADD DYNAMIC ARRAYS, PV ADD DYNAMIC FIELDS, PV CLEAR DYNAMIC COLUMNS.

## **PV** Cell manipulation

- PV Cell manipulation, Introduction
  PV FIND ONE (area; criteria; where; contains{; column{; row }})
  PV FIND ALL (area; criteria; where; contains)
  PV REPLACE ONE (area; string; replace; where; contains; column; row)
  PV REPLACE ALL (area; string; replace; where; contains; column; row)
  PV SORT ONE (area; left; top; right; bottom; direction; key; order)
  PV SORT MANY (area; left; top; right; bottom; direction; key; order)
  PV SORT COLUMN (area; column; order)
  PV SPECIAL CLEAR (area; value; formula; format; borders)
  PV SPECIAL CUT (area; value; formula; format; borders)
  PV SPECIAL CUT (area; value; formula; format; borders)
  PV Copy to blob (area) → Blob
  PV PASTE FROM BLOB (area; blob; value; formula; format; borders)

- Other related commands: PV SET AREA PROPERTY (area; property; value) -- Theme: PV Area
- PV Create picture (area; left; top; right; bottom; ignoreEmptyCells)

Picture -- Theme: PV Pictures

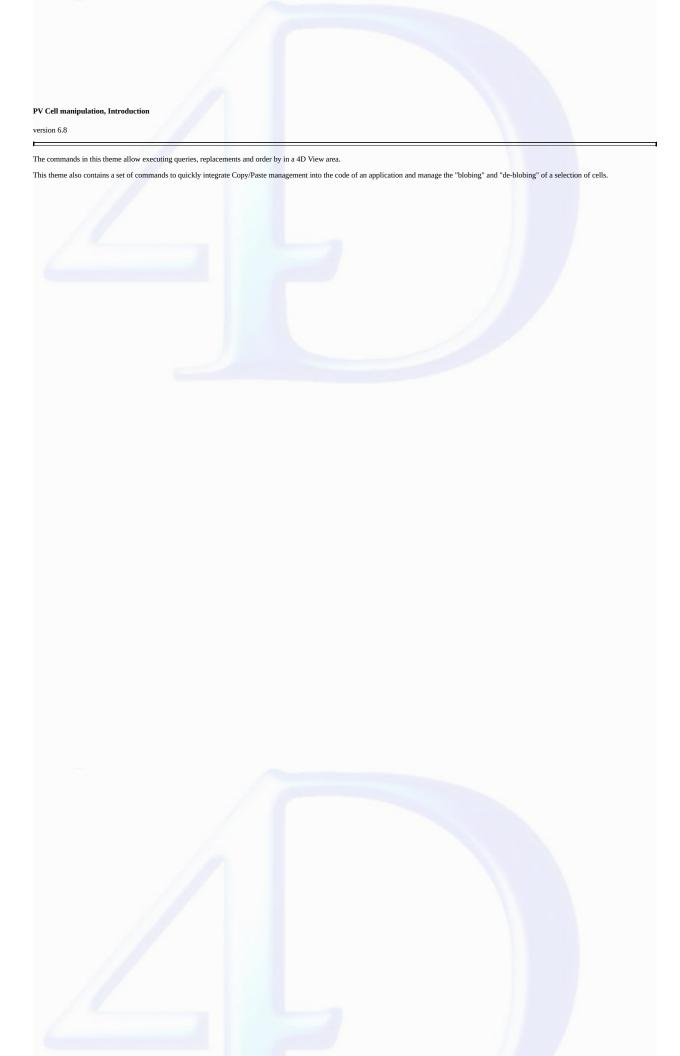

PV FIND ONE (area; criteria; where; contains {; column; row })

| Parameter | Type    |               | Description                 |
|-----------|---------|---------------|-----------------------------|
| area      | Longint | $\rightarrow$ | 4D View area                |
| criteria  | String  | $\rightarrow$ | String to query             |
| where     | Integer | $\rightarrow$ | 0 = Formulas; 1 = Values    |
| contains  | Integer | $\rightarrow$ | 0 = Contains; 1 = Equals    |
| column    | Longint | $\rightarrow$ | Starting cell column number |
|           |         | $\leftarrow$  | Found cell column number    |
| row       | Longint | $\rightarrow$ | Starting cell row number    |
|           |         | $\leftarrow$  | Found cell row number       |

## Description

The <u>PV FIND ONE</u> command searches for *criteria* among the cells of the *area*. The search will stop at the first cell, if any, that meets the search criteria. *criteria* specifies the character string to query.

where indicates which part of the spreadsheet to query:

- 0: Queries formulas
- 1: Queries values

contains defines the type of comparison:

- $\bullet$  0: Partial (contains the queried value)
- $\bullet$  1: Total (equal to the queried value)

If the column and row optional parameters are omitted, the search starts at the top left corner of the area.

If column and row are passed, they indicate the cell of the area from which the search will begin.

The search is carried out from top to bottom and left to right, beginning with the indicated cell.

After executing the command, the first cell eventually found becomes the new current cell. If they were called, the column and row parameters then contain coordinates.

If no cell was found during the search, the current cell remains unchanged.

## Example

 $Let's \ query \ the \ first \ cell \ containing \ the \ user \ response \ to \ an \ initial \ request. \ The \ query \ will \ start \ in \ the \ cell \ B3.$ 

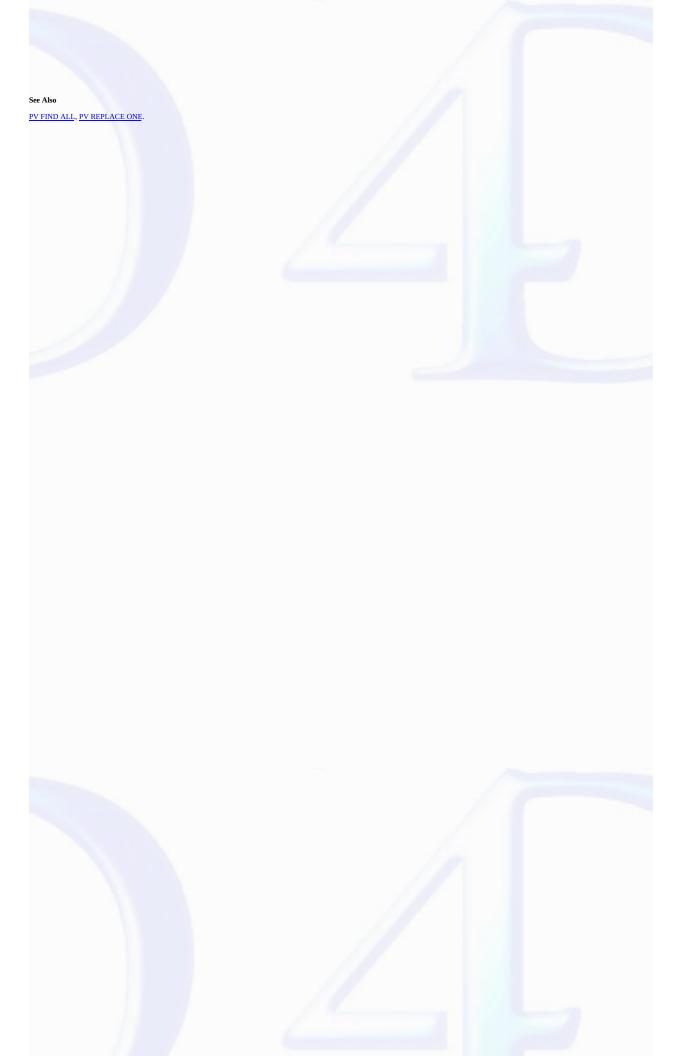

PV FIND ALL (area; criteria; where; contains)

| Parameter | Type    |               | Description              |
|-----------|---------|---------------|--------------------------|
| area      | Longint | $\rightarrow$ | 4D View area             |
| criteria  | String  | $\rightarrow$ | String to look for       |
| where     | Integer | $\rightarrow$ | 0 = Formulas; 1 = Values |
| contains  | Integer | $\rightarrow$ | 0 = Contains; 1 = Equals |
|           |         |               |                          |

# Description

The PV FIND ALL command is similar to PV FIND ONE but selects all the cells in area that correspond to the query criteria.

After calling this command, the first cell eventually found becomes the new current cell and the other found cells are selected.

If no cell was found during the search, the current cell remains the same.

criteria specifies the character string to query.

where indicates which part of the spreadsheet to query:

- 0: Queries formulas
- 1: Queries values

contains defines the type of comparison:

- 0: Partial (contains the queried value)
- 1: Total (equal to the queried value)

# Example

Refer to the example for the  $\underline{\mbox{PV SET CELL PROPERTY}}$  command.

## See Also

PV FIND ONE, PV REPLACE ALL.

version 6.8

PV REPLACE ONE (area; string; replace; where; contains{; column; row})

| Parameter | Type    |               | Description                 |
|-----------|---------|---------------|-----------------------------|
| area      | Longint | $\rightarrow$ | 4D View area                |
| string    | String  | $\rightarrow$ | String to replace           |
| replace   | String  | $\rightarrow$ | Replacement string          |
| where     | Integer | $\rightarrow$ | 0 = Formulas; 1 = Values    |
| contains  | Integer | $\rightarrow$ | 0 = Contains; 1 = Equals    |
| column    | Longint | $\rightarrow$ | Starting cell column number |
|           |         | $\leftarrow$  | Found cell column number    |
| row       | Longint | $\rightarrow$ | Starting row column number  |
|           |         | $\leftarrow$  | Found cell row number       |

## Description

The PV REPLACE ONE command replaces character string with replace in the first cell in area that corresponds to the query criteria defined using where or contains, starting from the cell set by column and row.

string specifies the character string to search and replace with replace.

where indicates which part of the spreadsheet to query:

- 0: Queries formulas
- 1: Queries values

contains defines the type of comparison:

- 0: Partial (contains the queried value)
- 1: Total (equal to the queried value)

If the *column* and *row* optional parameters are omitted, the search begins at the top left corner of the *area*. If *column* and *row* are passed, they indicate the cell of the *area* from which the search will begin.

The search is carried out from top to bottom and then from left to right beginning with the starting cell.

After execution of the command, the first cell found, if any, becomes the new current cell. If they were called, the column and row parameters will then contain the coordinates of this new cell.

If no cell was found during the search, the current cell remains unchanged.

## Example

Replace the first occurrence of the current T.V.A. rate with a new reference (new rate).

See Also

PV FIND ONE, PV REPLACE ALL.

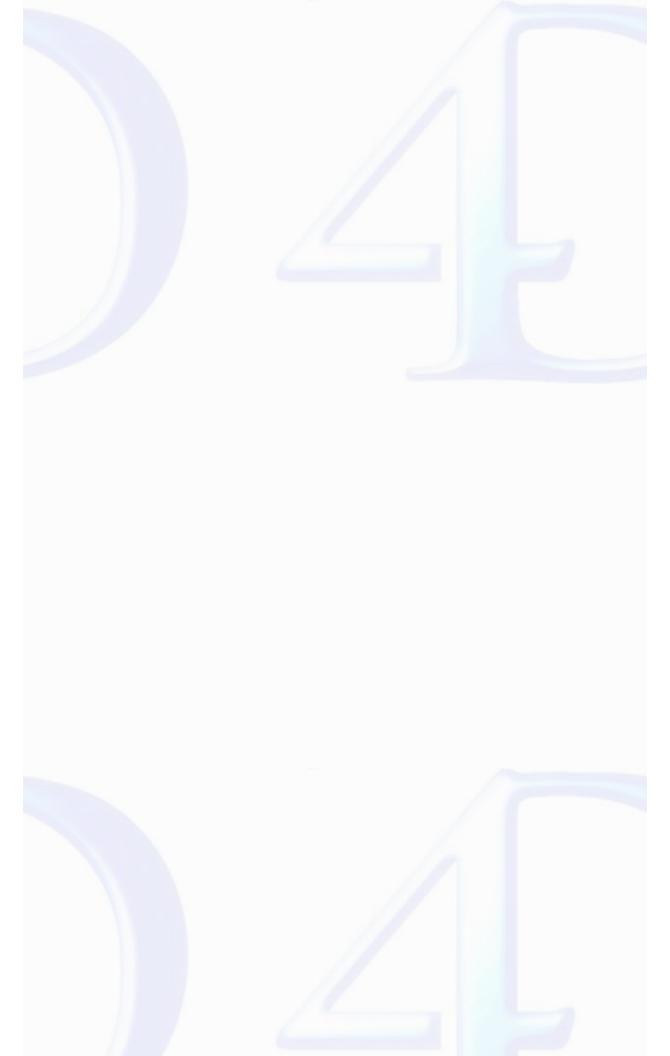

# PV REPLACE ALL

version 6.8

PV REPLACE ALL (area; string; replace; where; contains)

| Parameter | Type    |               | Description              |
|-----------|---------|---------------|--------------------------|
| area      | Longint | $\rightarrow$ | 4D View area             |
| string    | String  | $\rightarrow$ | String to replace        |
| replace   | String  | $\rightarrow$ | Replacement string       |
| where     | Integer | $\rightarrow$ | 0 = Formulas; 1 = Values |
| contains  | Integer | $\rightarrow$ | 0 = Contains; 1 = Equals |

## Description

The PV REPLACE ALL command is similar to the PV REPLACE ONE command, except that it replaces the character string with the string replace in all area cells found corresponding to the query criteria defined with the where or contains parameters.

After calling this command, the first cell eventually found becomes the new current cell and the other cells found are selected.

If no replace has occurred, the active cell remains unchanged.

#### Example

Make all occurrences of the "Amount" string appear in capital letters:

PV REPLACE ALL (Area; "Amount"; "AMOUNT"; 1; 1)

#### See Also

PV FIND ALL, PV REPLACE ONE.

PV SORT ONE (area; left; top; right; bottom; direction; key; order)

| Parameter | Type    |               | Description                                 |
|-----------|---------|---------------|---------------------------------------------|
| area      | Longint | $\rightarrow$ | 4D View area                                |
| left      | Longint | $\rightarrow$ | Left column number                          |
| top       | Longint | $\rightarrow$ | Top row number                              |
| right     | Longint | $\rightarrow$ | Right column number                         |
| bottom    | Longint | $\rightarrow$ | Bottom row number                           |
| direction | Integer | $\rightarrow$ | 0 = Row sort; $1 = Column sort$             |
| key       | Longint | $\rightarrow$ | Column or row containing the values to sort |
| order     | Integer | $\rightarrow$ | 0 = Ascending; 1 = Descending               |

## Description

The PV SORT ONE command sorts the contents of the selection delimited using left, top, right, and bottom in relation to values contained in the row or column key, in the order defined by order.

 $\it direction$  indicates if the sort should arrange rows or columns:

- If you pass 0, you arrange rows depending on the values of the row key.
- ullet If you pass 1, you arrange columns depending on the values of the column key.

This command only operates with static data.

Dynamic areas (arrays and linked fields) must be sorted using 4D commands — the principle consists of sorting the source. An example of sorting dynamic columns linked to fields when the header is clicked on is supplied in the description of the PV GET CELL FIELD command. Note that sorting is not possible on picture type arrays and fields nor on calculated columns (that call a callback method and display its result).

## Example

This example allows an ascending sort of static columns by clicking on the column header. The area only contains static columns.

 $\bullet \ \, \text{We begin by installing the HeaderSortMethod callback method, that will be called in the event of a click in the area:} \\$ 

```
<u>PV ON EVENT</u> (area; <u>pv on clicked</u>; "HeaderSortMethod")
```

• The HeaderSortMethod method catches any clicks on the column headers and sorts the corresponding data (from rows 1 to 25) in ascending order:

```
`HeaderSortMethod method
C_BOOLEAN($0)
C_LONGINT($1;$2;$3;$4;$5;$6)

If ($5=0) `If the click takes place on a header
    $0:=True `Blocks the event
    PV SORT ONE (area;$4;1;$4;25;1;$4;0) `Ascending sort of the selected column
End if
```

See Also

PV SORT COLUMN, PV SORT MANY.

version 6.8

PV SORT MANY (area; left; top; right; bottom; direction; keys; order)

| Parameter | Type    |               | Description                                    |
|-----------|---------|---------------|------------------------------------------------|
| area      | Longint | $\rightarrow$ | 4D View area                                   |
| left      | Longint | $\rightarrow$ | Left column number                             |
| top       | Longint | $\rightarrow$ | Top row number                                 |
| right     | Longint | $\rightarrow$ | Right column number                            |
| bottom    | Longint | $\rightarrow$ | Bottom row number                              |
| direction | Integer | $\rightarrow$ | 0 = Row; 1 = Column                            |
| keys      | Array   | $\rightarrow$ | Column(s) or row(s) containing the values to   |
| KCy5      | Tillay  | ,             | sort                                           |
| order     | Array   | $\rightarrow$ | Sort directions: 0 = Ascending; 1 = Descending |

## Description

The PV SORT MANY command is similar to PV SORT ONE but with multi-sort. You must pass columns or rows serving as sort criteria in key and the order (ascending or descending) in which the sorts will be executed in order.

The sort is executed in the cell selection delimited by left, top, right, and bottom.

direction indicates if the sort should arrange rows or columns:

- $\bullet$  If you pass 0, you arrange rows depending on the values of the row keys.
- $\bullet$  If you pass 1, you arrange columns depending on the values of the column keys.

# Example

Sort a cell selection (5 columns x 9 rows) in relation to the second column as the first ascending criteria and in the third column as the second descending criteria.

```
ARRAY LONGINT($Keys;2) `Column(s) or row(s) containing values to sort
ARRAY INTEGER($Orders;2) `O=Ascending / 1=Descending
```

`Initialization

 $Keys\{1\}:=3$  `The 2nd column of the selection serves as 1st sort criteria  $Keys\{2\}:=4$  `The 3rd column of the selection serves as the 2nd sort criteria  $Temporal Sorders\{1\}:=0$  `Ascending sort for the rows of the 2nd column of the selection  $Temporal Sorders\{2\}:=1$  `Descending sort for the rows of the 3rd column of the selection

PV SORT MANY (Area;2;2;6;10;1;\$Keys;\$Orders)

See Also

PV SORT COLUMN, PV SORT ONE.

# PV SORT COLUMN

version 2004

PV SORT COLUMN (area; column; order)

| Parameter | Type    |               | Description   |
|-----------|---------|---------------|---------------|
| area      | Longint | $\rightarrow$ | 4D View area  |
| column    | Longint | $\rightarrow$ | Column number |
| order     | Longint | $\rightarrow$ | Sort order    |

## Description

The PV SORT COLUMN command is used to carry out a standard sort, in ascending or descending order, on a column set by the column parameter in the 4D View area.

Sorting a dynamic column produces a synchronized sort of the other columns so that the records always remain in their initial state.

A sort on a static column only sorts that column.

To set the *order* parameter, use one of the following constants, located in the "PV Header sort" theme:

| Constant           | Type    | Value |
|--------------------|---------|-------|
| pv ascending sort  | Longint | 2     |
| pv descending sort | Longint | 3     |

 $\textbf{Note:} \ This \ command \ can \ work \ only \ if \ the \ sort \ was \ previously \ allowed \ using \ the \ \underline{PV \ SET \ AREA \ PROPERTY} \ command.$ 

# Example

With the following statement, the column will be sorted in ascending order:

PV SORT COLUMN(area; 2; pv ascending sort)

See Also

<u>PV SET AREA PROPERTY</u>, <u>PV SORT ONE</u>.

# PV SPECIAL CLEAR

version 6.8

PV SPECIAL CLEAR (area; value; formula; format; borders)

| Parameter | Type    |               | Description                 |
|-----------|---------|---------------|-----------------------------|
| area      | Longint | $\rightarrow$ | 4D View area                |
| value     | Integer | $\rightarrow$ | 0 = Do not clear; 1 = Clear |
| formula   | Integer | $\rightarrow$ | 0 = Do not clear; 1 = Clear |
| format    | Integer | $\rightarrow$ | 0 = Do not clear; 1 = Clear |
| borders   | Integer | $\rightarrow$ | 0 = Do not clear; 1 = Clear |

# Description

The PV SPECIAL CLEAR command clears the information defined in the value, formula format and borders parameters from the selection of current cells in area.

# Example

Erase the formulas, formats and borders of selected cells, while keeping possible values for cells containing values and not formulas:

PV SPECIAL CLEAR (Area;0;1;1;1) `Erase formulas, formats and borders

See Also

PV SPECIAL CUT, PV SPECIAL PASTE.

# PV SPECIAL PASTE

version 6.8

PV SPECIAL PASTE (area; value; formula; format; borders)

| Parameter | Type    |               | Description                 |
|-----------|---------|---------------|-----------------------------|
| area      | Longint | $\rightarrow$ | 4D View area                |
| value     | Integer | $\rightarrow$ | 0 = Do not paste; 1 = Paste |
| formula   | Integer | $\rightarrow$ | 0 = Do not paste; 1 = Paste |
| format    | Integer | $\rightarrow$ | 0 = Do not paste; 1 = Paste |
| borders   | Integer | $\rightarrow$ | 0 = Do not paste; 1 = Paste |
|           |         |               |                             |

## Description

The PV SPECIAL PASTE command pastes, from cells contained on the clipboard, information defined in the value, formula, format and borders parameters in the current cell of area.

This command allows reusing data that was first "cut" by the PV SPECIAL CUT or copied using PV EXECUTE COMMAND (area; pv cmd edit copy).

#### Example

This example simulates a copy/paste of the value and format. It cuts the value and format of cell B2 and then pastes all of it in cell E2:

```
PV GOTO CELL (Area;2;2) `Starting cell: B2
PV SPECIAL CUT (Area;1;0;1;0) `Cut value and format
PV GOTO CELL (Area;5;2) `Destination cell: E2
PV SPECIAL PASTE (Area;1;0;1;0) `Paste value and format
```

See Also

PV SPECIAL CLEAR, PV SPECIAL CUT.

# PV SPECIAL CUT

version 6.8

PV SPECIAL CUT (area; value; formula; format; borders)

| Parameter | Type    |               | Description             |
|-----------|---------|---------------|-------------------------|
| area      | Longint | $\rightarrow$ | 4D View area            |
| value     | Integer | $\rightarrow$ | 0 = Do not cut; 1 = Cut |
| formula   | Integer | $\rightarrow$ | 0 = Do not cut; 1 = Cut |
| format    | Integer | $\rightarrow$ | 0 = Do not cut; 1 = Cut |
| borders   | Integer | $\rightarrow$ | 0 = Do not cut; 1 = Cut |

# Description

The PV SPECIAL CUT command cuts from area the information defined using the value, formula, format and borders parameters for the selection of current cells.

Unlike the PV SPECIAL CLEAR, the PV SPECIAL CUT command saves cut information to the clipboard in order to use it at a later time with, for example, the PV SPECIAL PASTE command.

#### Example

Refer to the example in the  $\underline{\mbox{PV SPECIAL PASTE}}$  command.

See Also

PV SPECIAL CLEAR, PV SPECIAL PASTE.

PV Copy to blob (area) → Blob

ParameterTypeDescriptionareaLongint→ 4D View area

Function result Blob ← Blob containing the selection

## Description

The PV Copy to blob command returns the current cell selection of the area as a BLOB.

The selection does not necessarily have to be continuous (range).

#### Example

The method below exchanges the content of ranges A1, A2, B1, B2 and A3, A4, B3, B4.

```
C_BLOB($Blob) `saving BLOB

PV SELECT RANGE (Area;1;1;2;2;pv selection set) `Select range A1, A2, B1, B2
PV SPECIAL CUT (Area;1;1;1) `Cut content and place it on the clipboard

PV SELECT RANGE (Area;1;3;2;4;pv selection set) `Select range A3, A4, B3, B4
$Blob:=PV Copy to blob (Area) `Put selection in a BLOB
PV SPECIAL PASTE (Area;1;1) `Paste content from clipboard

PV GOTO CELL (Area;1;1) `Select cell A1
PV PASTE FROM BLOB (Area;$Blob;1;1;1;1) `Re-assign what was cleared
```

See Also

 $\underline{PV}$  Create picture,  $\underline{PV}$  PASTE FROM BLOB.

# PV PASTE FROM BLOB

version 2003 (Modified)

PV PASTE FROM BLOB (area; blob; value; formula; format; borders)

| Parameter | Type    |               | Description                   |
|-----------|---------|---------------|-------------------------------|
| area      | Longint | $\rightarrow$ | 4D View area                  |
| blob      | BLOB    | $\rightarrow$ | BLOB containing the selection |
| value     | Integer | $\rightarrow$ | 0 = Do not paste ; 1 = Paste  |
| formula   | Integer | $\rightarrow$ | 0 = Do not paste ; 1 = Paste  |
| format    | Integer | $\rightarrow$ | 0 = Do not paste; 1 = Paste   |
| borders   | Integer | $\rightarrow$ | 0 = Do not paste ; 1 = Paste  |

#### Description

The PV PASTE FROM BLOB command pastes the information defined with the value, formula, format, and borders parameters from the current cell of area, from a selection contained in BLOB—created first using the PV Copy to blob command.

# Example

Refer to the example for the  $\underline{PV\ Copy\ to\ blob}$  command.

# See Also

PV Copy to blob.

# PV Columns and Rows PV Columns and rows, Introduction PV INSERT COLUMNS (area; start; number) PV INSERT ROWS (area; start; number) PV INSERT CELLS (area; column; row; number; direction) PV DELETE COLUMNS (area; start; number) PV DELETE ROWS (area; start; number) PV DELETE CELLS (area; column; row; number; direction) PV SET COLUMNS WIDTH (area; first; last; width) PV SET ROWS HEIGHT (area; first; last; height) PV Get row height (area; row) → Integer PV GET COLUMN HEADER (area; column; title) PV SET ROW HEADER (area; column; title) PV SET ROW HEADER (area; row) → String

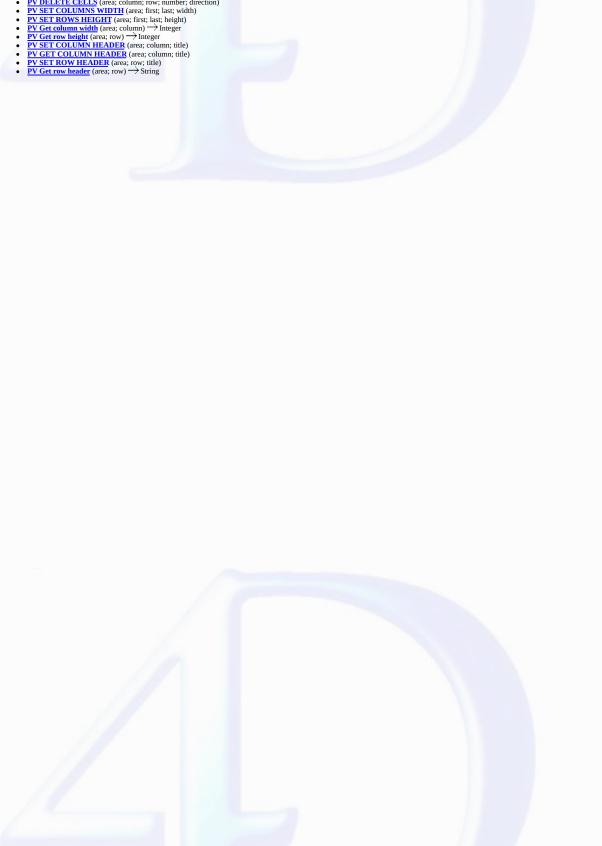

## PV Columns and rows, Introduction

version 6.8

The commands in this theme allow managing columns and rows of a 4D View spreadsheet using programming:

- Inserting
- Deleting
- Reading and assigning sizes (height and width)
- Reading and assigning column and row headers (titles of rows and columns, as well as sort options for columns)

## Names of rows and columns

You can associate a name with 4D View area rows and columns, which makes using them within a document easier. By default, each row and column has a name. Automatically naming rows and columns is done as follows:

 $\bullet$   $\mathbf{Rows}:$  the name corresponds exactly to the real row number.

For commands referring to the row number, there is agreement with the name. The number of rows of an area can be set using the PV SET DOCUMENT PROPERTY command.

• Columns: Columns are named using letters. Depending on the area properties, the number of columns can exceed the 26 letters of the alphabet. Coding is done using several letters, starting again from the letter "A" (AA, AB, AC, etc., AZ, BA, BB, etc.).

For commands calling the column number, agreement between the column number/column name is done, by default, as follows:

| Column name | Column number |
|-------------|---------------|
| A           | 1             |
| В           | 2             |
| C           | 3             |
| []          |               |
| Y           | 25            |
| Z           | 26            |
| AA          | 27            |
| AB          | 28            |
| AC          | 29            |
|             |               |

# PV INSERT COLUMNS

version 6.8

PV INSERT COLUMNS (area; start; number)

| Parameter | Type    |               | Description                                        |
|-----------|---------|---------------|----------------------------------------------------|
| area      | Longint | $\rightarrow$ | 4D View area                                       |
| start     | Longint | $\rightarrow$ | Column before where new column(s) will be inserted |
| number    | Longint | $\rightarrow$ | Number of columns                                  |

# Description

The PV INSERT COLUMNS command inserts number column(s) in area starting at column number start. The column(s) will be inserted before the column defined by start.

 $\textbf{Note:} \ \ \text{This command must not be called within a dynamic area. Otherwise, the error 86 is generated.}$ 

#### Example

Insert a column before the first column (A) of the table, to shift the column area content to the right:

PV INSERT COLUMNS (Area;1;1)

See Also

PV DELETE COLUMNS, PV INSERT ROWS.

# PV INSERT ROWS

version 6.8

PV INSERT ROWS (area; start; number)

| Parameter | Туре                  | Description                                  |
|-----------|-----------------------|----------------------------------------------|
| area      | Longint $\rightarrow$ | 4D View area                                 |
| start     | Longint $\rightarrow$ | Row before which new row(s) will be inserted |
| number    | $Longint \rightarrow$ | Number of rows                               |

## Description

The PV INSERT ROWS command inserts number row(s) in area starting at row number start. The inserted rows will be before the row defined by start.

Note: This command must not be called within a dynamic area. Otherwise, the error 86 is generated.

# Example

Insert a row before the first row (1) of the table, to shift the row area content toward the bottom:

PV INSERT ROWS (Area;1;1)

See Also

PV DELETE ROWS, PV INSERT COLUMNS.

# PV INSERT CELLS

version 6.8

PV INSERT CELLS (area; column; row; number; direction)

| Parameter | Type    |               | Description                |
|-----------|---------|---------------|----------------------------|
| area      | Longint | $\rightarrow$ | 4D View area               |
| column    | Longint | $\rightarrow$ | Column number              |
| row       | Longint | $\rightarrow$ | Row number                 |
| number    | Longint | $\rightarrow$ | Number of rows to insert   |
| direction | Longint | $\rightarrow$ | Direction of the insertion |

## Description

The  $\begin{subarray}{l} PV \begin{subarray}{l} INSERT \cite{CELLS} \cite{CELLS} \cite{Command} \end{subarray}$  in area starting at cell defined by  $\cite{Column}$  and  $\cite{Column}$  and  $\cite{Column}$  a

The *direction* parameter allows you to define if the existing cells must be shifted toward the bottom or the right. Use the pv to the right or pv to the bottom constants in the PV Directions theme to set the value of this parameter.

Note: This command must not be called within a dynamic area. Otherwise, the error 86 is generated.

#### Example

The following example inserts two cells starting at column 1 and row 1. Existing cells will be shifted toward the bottom:

PV INSERT CELLS(area;1;1;2; pv to the bottom)

See Also

PV DELETE CELLS.

Constants

PV Directions theme.

# PV DELETE COLUMNS

version 6.8

PV DELETE COLUMNS (area; start; number)

| Parameter | Type    |               | Description            |
|-----------|---------|---------------|------------------------|
| area      | Longint | $\rightarrow$ | 4D View area           |
| start     | Longint | $\rightarrow$ | Starting column number |
| number    | Longint | $\rightarrow$ | Number of columns      |

## Description

The PV DELETE COLUMNS command deletes number column(s) in area starting at column number start.

Note: This command must not be called within a dynamic area. Otherwise, the error 86 is generated.

# Example

Delete the first column (A) of the table, to shift the rest of the column area content to the left:

PV DELETE COLUMNS (Area;1;1)

See Also

PV DELETE ROWS, PV INSERT COLUMNS.

# PV DELETE ROWS

version 6.8

PV DELETE ROWS (area; start; number)

| Parameter | Type    |               | Description         |
|-----------|---------|---------------|---------------------|
| area      | Longint | $\rightarrow$ | 4D View area        |
| start     | Longint | $\rightarrow$ | Starting row number |
| number    | Longint | $\rightarrow$ | Number of rows      |

## Description

The PV DELETE ROWS command deletes number row(s) in area starting at row number start.

 $\textbf{Note:} \ \ \text{This command must not be called within a dynamic area.} \ \ \text{Otherwise, the error 86 is generated.}$ 

# Example

Delete the first row (1) of the table, to shift the rest of the row area toward the top:

PV DELETE ROWS (Area;1;1)

See Also

PV DELETE COLUMNS, PV INSERT ROWS.

# PV DELETE CELLS

version 6.8

PV DELETE CELLS (area; column; row; number; direction)

| Parameter | Type    |               | Description                  |
|-----------|---------|---------------|------------------------------|
| area      | Longint | $\rightarrow$ | 4D View area                 |
| column    | Longint | $\rightarrow$ | Column number                |
| row       | Longint | $\rightarrow$ | Row number                   |
| number    | Longint | $\rightarrow$ | Number of cells to delete    |
| direction | Longint | $\rightarrow$ | Direction to shift the cells |

## Description

The  $\begin{subarray}{c} PV\ DELETE\ CELLS\ command\ deletes\ number\ cell(s)\ in\ area\ starting\ at\ cell\ defined\ by\ column\ and\ row. \end{subarray}$ 

The *direction* parameter allows you to define if the existing cells must be shifted toward the top or the left. Use the *pv to the left* or *pv to the top* constants in the <u>PV Directions</u> theme to set the value of this parameter.

**Note:** This command must not be called within a dynamic area. Otherwise, the error 86 is generated.

#### Example

The following example deletes one cell starting at column 2 and row 2. Other cells will be shifted toward the top:

PV DELETE CELLS(area;2;2;1; pv to the top)

#### See Also

# PV INSERT CELLS.

## Constants

PV Directions theme.

version 6.8

PV SET COLUMNS WIDTH (area; first; last; width)

| Parameter | Type    |               | Description            |
|-----------|---------|---------------|------------------------|
| area      | Longint | $\rightarrow$ | 4D View area           |
| first     | Longint | $\rightarrow$ | First column number    |
| last      | Longint | $\rightarrow$ | Last column number     |
| width     | Integer | $\rightarrow$ | Column width in pixels |

## Description

The PV SET COLUMNS WIDTH command allows modifying the width (in pixels) of area columns located between the first and last included columns.

Note: If you pass 0 (zero) in the first and last parameters, the defined width will be applied to all the columns of the area and will become the new default column width for the area. The default width is applied notably when the user double-clicks on the right-hand separator of a column.

#### Example

This example illustrates a resizing of rows and columns:

## See Also

PV Get column width, PV SET ROWS HEIGHT.

# PV SET ROWS HEIGHT

version 6.8

PV SET ROWS HEIGHT (area; first; last; height)

| Parameter | Type    |               | Description          |
|-----------|---------|---------------|----------------------|
| area      | Longint | $\rightarrow$ | 4D View area         |
| first     | Longint | $\rightarrow$ | First row number     |
| last      | Longint | $\rightarrow$ | Last row number      |
| height    | Integer | $\rightarrow$ | Row height in pixels |

# Description

The PV SET ROWS HEIGHT command sets the height (in pixels) of the rows in area located between the first and last included rows.

Note: If you pass 0 (zero) in the first and last parameters, the defined height will be applied to all the rows of the area and will become the new default row height for the area. The default height is applied notably when the user double-clicks on the lower separator of a row.

#### Example

Refer to the example for the  $\underline{PV\ SET\ COLUMNS\ WIDTH}$  command.

See Also

PV Get row height, PV SET COLUMNS WIDTH.

# PV Get column width

version 6.8

PV Get column width (area; column)  $\rightarrow$  Integer

| Parameter | Type    |               | Description   |
|-----------|---------|---------------|---------------|
| area      | Longint | $\rightarrow$ | 4D View area  |
| column    | Longint | $\rightarrow$ | Column number |

Function result Integer  $\leftarrow$  Column width in pixels

# Description

The PV Get column width command returns the width (in pixels) of the specified column.

#### Example

Refer to the examples for the  $\underline{PV\ SET\ COLUMNS\ WIDTH}$  and  $\underline{PV\ ADD\ VERT\ SPLITTER}$  commands.

# See Also

PV Get row height, PV SET COLUMNS WIDTH.

PV Get row height (area; row) → Integer

ParameterTypeDescriptionareaLongint $\rightarrow$  4D View arearowLongint $\rightarrow$  Row number

Function result Integer  $\leftarrow$  Row height in pixels

#### Description

The PV Get row height command returns the height (in pixels) of the specified row.

## Examples

- 1. Refer to the example for the  $\underline{PV\ SET\ COLUMNS\ WIDTH}$  command.
- 2. Since 4D version 2004.5, the *Print form* command can be used to print 4D View areas. Generally, these areas are printed with a fixed height. The following example shows how to use the print commands of 4D and the *PV Get row height* command in order to vary the printing height of the 4D View area depending on its contents.
- Here is the form method called by the Print form command:

 $\bullet$  The 4DViewSizeCalcul method is as follows:

```
$area:=PV New offscreen area
PV BLOB TO AREA ($area;[Table 1]View_)
PV EXECUTE COMMAND ($area;pv cmd edit go to last cell)
PV GET CURRENT CELL ($area;$column;$row)
$height:=0
For ($i;1;$row)
    $rowHeight:=PV Get row height ($area;$i)
    $height:=$height+$rowHeight
End for
PV DELETE OFFSCREEN AREA ($area)
$0:=Trunc($height*0.75;0)
```

See Also

PV Get column width, PV SET ROWS HEIGHT.

PV SET COLUMN HEADER (area; column; title)

| Parameter | Type    |               | Description   |
|-----------|---------|---------------|---------------|
| area      | Longint | $\rightarrow$ | 4D View area  |
| column    | Longint | $\rightarrow$ | Column number |
| title     | String  | $\rightarrow$ | Column name   |

#### Description

The PV SET COLUMN HEADER command sets the title of the specified column.

For more information on the default names of rows and columns, refer to the PV Columns & rows, Introduction section.

#### Example

In this example, we will assign a new name to the first 10 columns and rows of the area.

# See Also

PV GET COLUMN HEADER, PV SET ROW HEADER.

# PV GET COLUMN HEADER

version 6.8

PV GET COLUMN HEADER (area; column; title)

| Parameter | Type    |               | Description   |
|-----------|---------|---------------|---------------|
| area      | Longint | $\rightarrow$ | 4D View area  |
| column    | Longint | $\rightarrow$ | Column number |
| title     | String  | $\leftarrow$  | Column name   |

# Description

The PV GET COLUMN HEADER command gets the current title of the specified column.

For more information on the default name of rows and columns, refer to the PV Columns & rows, Introduction section.

# Example

Refer to the example for the  $\underline{\text{PV SET COLUMN HEADER}}$  command.

See Also

PV Get row header, PV SET COLUMN HEADER.

# PV SET ROW HEADER

version 6.8

PV SET ROW HEADER (area; row; title)

| Parameter | Type    |               | Description  |
|-----------|---------|---------------|--------------|
| area      | Longint | $\rightarrow$ | 4D View area |
| row       | Longint | $\rightarrow$ | Row number   |
| title     | String  | $\rightarrow$ | Row name     |

# Description

The PV SET ROW HEADER command sets the title to the specified row.

For more information on the default name of rows and columns, refer to the PV Columns & rows, Introduction section.

# Example

Refer to the example for the  $\underline{\text{PV SET COLUMN HEADER}}$  command.

See Also

PV Get row header, PV SET COLUMN HEADER.

# PV Get row header

version 6.8

PV Get row header (area; row) → String

| Parameter | Type    |               | Description  |
|-----------|---------|---------------|--------------|
| area      | Longint | $\rightarrow$ | 4D View area |
| row       | Longint | $\rightarrow$ | Row number   |

Function result String  $\leftarrow$  Row name

# Description

The *PV Get row header* command returns the current name of the specified *row*.

For more information on the default name of rows and columns, refer to the PV Columns & rows, Introduction section.

# Example

Refer to the example for the  $\underline{\text{PV SET COLUMN HEADER}}$  command.

#### See Als

PV GET COLUMN HEADER, PV SET ROW HEADER.

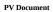

- PV Document, Introduction
   PV OPEN DOCUMENT (area; document; template)
   PV SAVE DOCUMENT (area; document; template; replace; format)
   PV EXPORT (area; document; replace; format)
   PV SET DOCUMENT PROPERTY (area; option; value)
   PV Get document property (area; option) → Longint
   PV SET DOCUMENT INFO (area; title; subject; author; company; comment)
   PV GET DOCUMENT INFO (area; title; subject; author; company; comment; creationDate; creationTime; modificationDate; modificationTime)

# PV Document, Introduction version 6.8 The commands in this theme allow manipulating documents readable with 4D View. These commands allow saving or opening documents from disk, but also setting and getting related information using programming: subject, author, etc. as well as the number of default rows and columns.

## PV OPEN DOCUMENT

version 6.8

PV OPEN DOCUMENT (area; document; template)

| Parameter | Type    |               | Description                |
|-----------|---------|---------------|----------------------------|
| area      | Longint | $\rightarrow$ | 4D View area               |
| document  | String  | $\rightarrow$ | Document name              |
| template  | Integer | $\rightarrow$ | 0 = Document; 1 = Template |

## Description

The  $\begin{subarray}{c} PV\ OPEN\ DOCUMENT \ command \ opens \ in \ area \ the \ requested \ document. \end{subarray}$ 

Pass in *document* the full path name of the document to open. If you pass an empty string ("") in this parameter, a standard open file dialog box appears and the user can select the document. If the user clicks **Cancel** in this case, no document will be opened.

The template parameter allows you to set whether the document should be opened as a standard document (template=0) or as a template (template=1).

When a document is opened as a template, a new document "Untitled" is actually created, containing a copy of the requested document. The original document remains intact.

If the value of template is 1, the document is opened as if it were a template regardless of its actual status (document or template), set by PV SAVE DOCUMENT.

**Note:** The "document" template mechanism is managed by the OS. It is different from the one used with 4D View "templates", attached to included areas (accessible using the **Save as template** menu command). For more information on area templates, refer to the 4D View User manual.

#### Example

Open a standard open file dialog box, applied to 4D View:

PV OPEN DOCUMENT (Area; ""; 0) `Document choice

## See Also

# PV SAVE DOCUMENT.

## System Variables and Sets

The Document variable system contains either the name or the access path and the name of the last disk file opened (see the 4D Language Reference manual, System Variables section).

The system variable OK uses 1 as its value if the document was correctly opened.

version 6.8

PV SAVE DOCUMENT (area; document; template; replace; format)

| Parameter | Type    |               | Description                         |
|-----------|---------|---------------|-------------------------------------|
| area      | Longint | $\rightarrow$ | 4D View area                        |
| document  | String  | $\rightarrow$ | Document name                       |
| template  | Integer | $\rightarrow$ | 0 = Document; 1 = Template          |
| replace   | Integer | $\rightarrow$ | 0 = No replacement; 1 = Replacement |
| format    | Longint | $\rightarrow$ | Document format                     |

#### Description

The PV SAVE DOCUMENT command saves the 4D View area as a disk document.

Pass in *document* the name and the full access path of the document to save. If you pass an empty string in this parameter, a standard save file dialog box will appear and the user can select the name and the path of the document. If the user clicks the **Cancel** button, the document is not saved.

The template parameter allows you to set whether the document should be saved as a standard document (template=0) or as a template (template=1). For more information on templates, refer to the PV OPEN DOCUMENT command description.

If a document of the same name exists in the indicated area, *PV SAVE DOCUMENT* may overwrite the existing file depending on the value of the *erase* parameter. In this event, if *erase* is set to 0, error #26 is returned: "This document already exists." If the name was set by the user (empty string in *document*), the operating system will display the usual "This document already exists" confirmation regardless of the *erase* value.

If the target document is used by another 4D View area, PV SAVE DOCUMENT returns an error if it is a template or not.

Use the PV Document format constants theme to define the format parameter, which allows you to set the format in which to save the document.

#### Example

After opening an external document with the PV OPEN DOCUMENT command, we will first install a callback method detecting any change to the active cell.

```
C_BOOLEAN(FlagModifiedArea)
PV ON EVENT (Area;pv on active cell changed;"EventMethod")
```

The code for the  $\ensuremath{\mathsf{EventMethod}}$  project method is as follows :

```
C_LONGINT($1)
               `4D View area reference
C_LONGINT($2)
                `Type of event
C_LONGINT($3)
               `Modification key code
C_LONGINT($4)
               `Column number
               `Row number
C_LONGINT($5)
C_LONGINT($6)
               `Ascii code of the key
              `Value to return
C_BOOLEAN($0)
$0:=False
FlagModifiedArea:=True `Modified area
```

If the document was modified, the user is then able to save the modified document and name it as desired:

```
If (FlagModifiedArea) `Document modified?
   CONFIRM("Do you want to save this document as a template??";"Template";"Document")
   `This will be a template if the dialog box is confirmed (OK=1)
   PV SAVE DOCUMENT (Area;"";OK;1;pv view )
End if
End if
```

See Also

PV OPEN DOCUMENT.

System Variables and Sets

The system variable OK is set to 1 if the *document* has been saved correctly.

Constants

PV Document format theme.

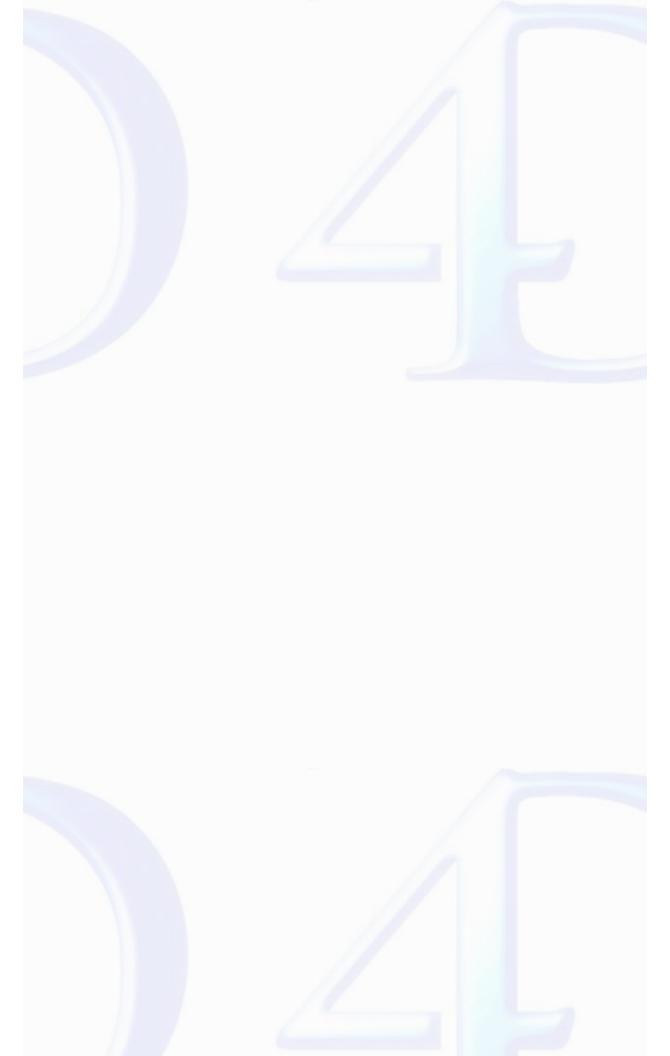

version 6.8.1

PV EXPORT (area; document; replace; format)

| Parameter | Type    |               | Description                         |
|-----------|---------|---------------|-------------------------------------|
| area      | Longint | $\rightarrow$ | 4D View area                        |
| document  | String  | $\rightarrow$ | Document name or empty string       |
| replace   | Integer | $\rightarrow$ | 0 = No replacement; 1 = Replacement |
| format    | Longint | $\rightarrow$ | Document format                     |

#### Description

The PV EXPORT command exports the 4D View area, or the export area, as a disk document.

In document, pass the name and complete access path of the document to be exported. If you pass an empty string in this parameter, an export file dialog box appears and the user can specify the name and location of the document. In this case, if the user clicks on the Cancel button, the document is not exported.

If a document with the same name exists in the indicated location, **PVEXPORT** will or will not overwrite the file according to the value of the *replace* parameter. In this case, when *replace* is 0, error no. 26 occurs: "Document already exists". If the name was defined by the user (empty string in *document*), it is the operating system that displays the traditional confirmation "This document already exists...", whatever the value of the *replace* parameter.

Use the PV Document format theme constants to define the format parameter, enabling you to specify the document recording format.

**Note**: The document format *pv view* constant cannot be applied to this command.

Unlike the PV SAVE DOCUMENT command (that saves the totality of an area), the PV EXPORT command allows the recording of just the export area of the document. The export area can be specified manually by the user (File/Export Area>Set command), or by programming using the statement PV EXECUTE COMMAND(area;pv cmd export area set). The export area consists of the cells selected at the moment of the definition of the area. By default, the export area consists of the entire document.

#### Example

The following example allows exporting, in HTML format, of all the selected cells in an area. If no cell is selected at the moment of export, an arbitrary range is set:

```
ARRAY LONGINT($ALleft;0) `Left cell column numbers
                     `Top cell row numbers
ARRAY LONGINT($ALtop;0)
ARRAY LONGINT($ALbottom;0) `Bottom cell row numbers
PV GET SELECTED RANGES LIST (area; $ALleft; $ALtop; $ALright; $ALbottom)
PV SELECT RANGE(area;2;4;5;7;pv selection set)
                                            `Arbitrary range
Else
  PV SELECT RANGES LIST(area; $ALleft; $ALtop; $ALright; $ALbottom; pv selection set)
End if
   `To reduce export area to the selected range
PV EXECUTE COMMAND(area; pv cmd export area set)
PV EXPORT(area;"";1;pv html)
   `To initialize export area for the whole document
PV EXECUTE COMMAND(area; pv cmd export area clear)
```

See Also

PV SAVE DOCUMENT.

Constants

PV Document format theme.

#### PV SET DOCUMENT PROPERTY

version 6.8

PV SET DOCUMENT PROPERTY (area; option; value)

| Parameter | Type    |               | Description     |
|-----------|---------|---------------|-----------------|
| area      | Longint | $\rightarrow$ | 4D View area    |
| option    | Longint | $\rightarrow$ | Property number |
| value     | Longint | $\rightarrow$ | Property value  |

#### Description

The PV SET DOCUMENT PROPERTY command sets the value of the property set by option for the 4D View document in area.

The PV Document properties constants are used to define the option parameter. These constants and their associated values are described below:

## pv document modified

Allows setting or reading of the "modified" attribute of area. Associated values: pv value on or pv value off.

- when this constant is used in write mode ( PVSET DOCUMENT PROPERTY command), passing pv value on in the value parameter will cause a warning dialog box to be displayed when the area is closed indicating that it has been modified. If the value parameter contains pv value off, and if the document is not modified subsequently by the user or by programming, this dialog box does not appear.
- when this constant is used in read mode, using the PV Get document property command, the value returned is 1 if the document has been modified, and 0 otherwise.

# pv column count

Allows setting or reading of the number of columns displayed in the area.

#### pv picture count

This constant is read-only ( PV Get document property command). It returns the number of pictures pasted into the area.

## pv row count

Allows setting or reading of the number of rows displayed in the area.

# pv no formula external call

Allows forbidding of calls to 4D variables, methods and commands in the formulas of the area. Associated values: pv value on or pv value off.

- pv value on: calls to 4D variables, methods and commands are forbidden in the formulas (in this case, it is possible to use "PV Allows Input" theme commands to define which 4D objects can be called).
- $\bullet$  pv value off: calls to all 4D variables, methods and commands are allowed in the formulas (default value).

## Examples

1. This generic method allows setting the number of columns and/or rows for a new 4D View area (during form load, for example).

```
PV SET DOCUMENT PROPERTY (Area; pv column count; 10) `10 columns
PV SET DOCUMENT PROPERTY (Area; pv row count; 20) `20 rows
```

2. This method, associated for example with a 4D View document close button, allows never displaying the alert dialog box indicating that the area has been modified:

```
If (PV Get document property (Area;pv document modified)#0)
   PV SET DOCUMENT PROPERTY (Area;pv document modified;0) `0 = unchanged, 1 = changed
End if
```

See Also

PV Get document property.

Constants

PV Document properties theme

## PV Get document property

version 6.8

PV Get document property (area; option) → Longint

| Parameter | Type    |               | Description     |
|-----------|---------|---------------|-----------------|
| area      | Longint | $\rightarrow$ | 4D View area    |
| option    | Longint | $\rightarrow$ | Property number |

Function result Longint  $\longleftarrow$  Property value

#### Description

The PV Get document property command returns the current value of the option parameter for the document in area.

The  $\underline{PV\ Document\ properties}$  constants are used to define the options .

#### Example

Build a method that updates variables containing both the number of columns and the number of rows of the 4D View area passed in the first parameter.

See Also

PV SET DOCUMENT PROPERTY.

Constants

PV Document properties theme.

version 6.8

PV SET DOCUMENT INFO (area; title; subject; author; company; comment)

| Parameter | Type    |               | Description            |
|-----------|---------|---------------|------------------------|
| area      | Longint | $\rightarrow$ | 4D View area           |
| title     | String  | $\rightarrow$ | Document title         |
| subject   | String  | $\rightarrow$ | Document subject       |
| author    | String  | $\rightarrow$ | Author of the document |
| company   | String  | $\rightarrow$ | Company name           |
| comment   | Text    | $\rightarrow$ | Comment                |

#### Description

The PV SET DOCUMENT INFO command associates with the document in area information passed in the title, subject, author, company and comment parameters. This information corresponds to the info displayed in the "Information" dialog box for the document (Tools/Document information... menu command).

#### Example

In cases such as a 4D View area included in a form, information relative to this area is updated every time a user modifies or creates a record using this form.

```
C STRING(255; $Title) `Title of document
C_STRING(255;$Subject) `Subject of document
C_STRING(255;$Author) `Author of document
C_STRING(255;$Company)
                         `Company name
C_TEXT($Comment) `Comments
C DATE($CreationDate) `Date of document creation
C_TIME($CreationTime) `Time of document creation
C_DATE($ModificationDate) `Date of last document modification
C_TIME($ModificationTime) `Time of last document modification
   `Get document related information
PV GET DOCUMENT INFO ($1;$Title;$Subject;$Author;$Company;$Comment;$CreationDate;
                                      $CreationTime;$ModificationDate;$ModificationTime)
$Title:=Request("What is the document title?";$Title)
$Subject:=Request("What is the document subject?";$Subject)
$Author:=Request("What is your name?";$Author)
$Company:=Request("What is your company?";$Company)
$Comment:=Request("Comments?";$Comment)
PV SET DOCUMENT INFO(Area; $Title; $Subject; $Author; $Company; $Comment) `Update info
```

See Also

PV GET DOCUMENT INFO.

PV GET DOCUMENT INFO (area; title; subject; author; company; comment; creationDate; creationTime; modificationDate; modificationTime)

| Type    |                                                         | Description                                                                                                    |
|---------|---------------------------------------------------------|----------------------------------------------------------------------------------------------------|
| Longint | $\rightarrow$                                           | 4D View area                                                                                                    |
| String  | $\leftarrow$                                            | Title of the document                                                                                                    |
| String  | $\leftarrow$                                            | Subject of the document                                                                                                    |
| String  | $\leftarrow$                                            | Author of the document                                                                                                    |
| String  | $\leftarrow$                                            | Company name                                                                                                    |
| Text    | $\leftarrow$                                            | Comment                                                                                                    |
| Date    | $\leftarrow$                                            | Creation date                                                                                                    |
| Time    | $\leftarrow$                                            | Creation time                                                                                                    |
| Date    | $\leftarrow$                                            | Last modification date                                                                                                    |
| Time    | $\leftarrow$                                            | Last modification time                                                                                                    |
|         | Longint String String String String Text Date Time Date | Longint $\rightarrow$ String $\leftarrow$ String $\leftarrow$ String $\leftarrow$ String $\leftarrow$ String $\leftarrow$ Text $\leftarrow$ Date $\leftarrow$ Time $\leftarrow$ Date $\leftarrow$ |

## Description

The PV GET DOCUMENT INFO command gets in the title, subject, author, company and comment parameters, the document information displayed in the 4D View area. This information could have been entered by the user or by programming using the PV SET DOCUMENT INFO command.

The command also returns in <code>creationDate</code>, <code>creationTime</code>, <code>modificationDate</code> and <code>modificationTime</code> information concerning the date and time or <code>creation/modification</code> of the document, and is automatically updated by the operating system when the document is saved.

## Example

Refer to the example in the PV SET DOCUMENT INFO command.

See Also

PV SET DOCUMENT INFO.

#### PV Panes, Introduction

version 11.2 (Modified)

To simultaneously view different parts of a 4D View area, you may want to scroll through a part of this area without affecting the display of the other section: these sections are called "panes".

A horizontal pane is the space between two visual boundaries, which can be: the upper portion of the spreadsheet, a separator in the vertical scroll bar, the lower portion of the spreadsheet.

A vertical pane is the space between two visual targets, which can be: the left side of the spreadsheet, a separator in the horizontal scroll bad, the right side of the spreadsheet.

As such, there is a default horizontal and vertical pane, which cover the entire area.

Several panes can exist at the same time in each of the two spreadsheet dimensions, except when the area is in "frozen pane" mode (see below).

You can **freeze the panes** of an area. When a pane is frozen, it is always kept on screen, regardless of how the user browses through the spreadsheet. It can no longer be resized nor manually deleted by the user. Its contents can no longer be accessed by scrolling the rest of the spreadsheet. It remains possible to set or modify its contents, its format, etc. A 4D View area can contain a maximum of two frozen panes: a horizontal pane at the top of the area and a vertical pane to the left of the area. It is not possible to combine standard panes and frozen panes in the same document. A 4D View area either functions in "standard pane" mode or in "frozen pane" mode. When it functions in "frozen pane" mode, it is not possible to add panes. To be able to add new splitters, you must unfreeze the panes:

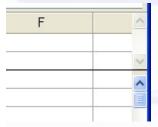

The commands of this theme allow manipulating the panes of a 4D View area: add or delete a pane (horizontal or vertical), get or assign pane properties, and freeze or unfreeze the panes of the area.

## PV ADD VERT SPLITTER

version 6.8

PV ADD VERT SPLITTER (area; splitter; position; locked)

| Parameter | Type    |               | Description                           |
|-----------|---------|---------------|---------------------------------------|
| area      | Longint | $\rightarrow$ | 4D View area                          |
| splitter  | Integer | $\rightarrow$ | Vertical separator number             |
| position  | Integer | $\rightarrow$ | Position of separator with respect to |
|           |         |               | the last separator in pixels          |
| locked    | Integer | $\rightarrow$ | 0 = Unlocked; 1 = Locked              |

#### Description

The PVADD VERT SPLITTER command creates a new vertical splitter in area, whose number is passed in splitter. The splitter is created at position pixels from the left border of area.

If the *locked* parameter is equal to 1, the pane cannot be resized manually. If it is equal to 0, the pane can be resized freely by the user.

#### Notes:

- The position of the pane includes the width of the row headers, which it is possible to recover using the PV Get area property command, by passing the pv row headers width constant as the second parameter.
- $\bullet$  The minimum width of a vertical pane is 8 pixels.
- You can see the number of vertical panes in an area using the <u>PV Get area property</u> command by passing the *pv vert pane count* constant as the second parameter. In this case, <u>PV Get area property</u> returns 1 when there is not a vertical splitter yet: the single pane is, in this case, the entire area.

#### Example

Take a spreadsheet containing twenty or so columns: the first contains a reference (for example, product code), which must absolutely remain visible, regardless of the cell being modified by the user. We will then create a vertical pane to display this column A.

# See Also

PV ADD HOR SPLITTER, PV REMOVE VERT SPLITTER.

## **Error Handling**

If the PV ADD VERT SPLITTER command is executed when the area is in "frozen pane" mode, the error 92 (No splitter can be added when panes are frozen) is generated.

#### PV ADD HOR SPLITTER

version 6.8

PV ADD HOR SPLITTER (area; splitter; position; locked)

| Parameter | Type    |               | Description                           |
|-----------|---------|---------------|---------------------------------------|
| area      | Longint | $\rightarrow$ | 4D View area                          |
| splitter  | Integer | $\rightarrow$ | Horizontal separator number           |
| position  | Integer | $\rightarrow$ | Position of separator with respect to |
|           |         |               | last separator in pixels              |
| locked    | Integer | $\rightarrow$ | 0 = Unlocked; 1 = Locked              |
|           |         |               |                                       |

#### Description

The PV ADD HOR SPLITTER command creates a new horizontal splitter in area, whose number is passed in splitter. The splitter is created at position pixels from the last splitter of the area or, if the area does not contain a splitter, from the upper border of the area (outside of toolbars).

If the *locked* parameter is equal to 1, the pane cannot be resized manually. If it is equal to 0, the pane can be resized freely by the user.

#### Notes

- The position of the pane includes the height of the column headers, which it is possible to recover using the PV Get area property command, by passing the Pv column headers height constant as the second parameter.
- $\bullet$  The minimum height of a horizontal pane is 8 pixels.
- You can see the number of horizontal panes in an area using the <u>PV Get area property</u> command by passing the *pv hor pane count* constant as the second parameter. In this case, <u>PV Get area property</u> returns 1 when there is not a horizontal splitter yet: the single pane is, in this case, the entire area.

#### Example

 $Add\ a$  horizontal pane, 30 pixels high, following panes that are already in the area.

## See Also

PV ADD VERT SPLITTER, PV REMOVE HOR SPLITTER.

# Error Handling

If the PV ADD HOR SPLITTER command is executed when the area is in "frozen pane" mode, the error 92 (No splitter can be added when panes are frozen) is generated.

# PV REMOVE VERT SPLITTER

version 11.2 (Modified)

PV REMOVE VERT SPLITTER (area; splitter)

| Parameter | Type    |               | Description          |
|-----------|---------|---------------|----------------------|
| area      | Longint | $\rightarrow$ | 4D View area         |
| splitter  | Integer | $\rightarrow$ | Vertical pane number |

## Description

The PV REMOVE VERT SPLITTER command removes, from area, a vertical splitter whose number is passed in splitter.

This command allows removing any type of vertical pane, created by the user or by using the PV ADD VERT SPLITTER command.

Note: When the statement PV REMOVE VERT SPLITTER(area;1) is executed in the context of a frozen area, the frozen pane is removed and the area returns to "standard pane" mode.

## Example

Delete the last vertical pane:

 $\textbf{C\_LONGINT}(\$ VertPaneNum) \quad `Number of vertical panes$ 

`Number of vertical panes

\$VertPaneNum:=PV Get area property(Area; pv vert pane count)

PV REMOVE VERT SPLITTER(Area; \$VertPaneNum)

## See Also

PV ADD VERT SPLITTER, PV REMOVE HOR SPLITTER.

# PV REMOVE HOR SPLITTER

version 11.2 (Modified)

PV REMOVE HOR SPLITTER (area; splitter)

| Parameter | Type    |               | Description            |
|-----------|---------|---------------|------------------------|
| area      | Longint | $\rightarrow$ | 4D View area           |
| splitter  | Integer | $\rightarrow$ | Horizontal pane number |

## Description

 $\label{thm:pvremove} The \textit{PVREMOVE HOR SPLITTER} command removes, from \textit{area}, a horizontal splitter whose number is passed in \textit{splitter}.$ 

This command allows removing any type of horizontal pane, created by the user or by using the PV ADD VERT SPLITTER command.

Note: When the statement PV REMOVE HOR SPLITTER(area;1) is executed in the context of a frozen area, the frozen pane is removed and the area returns to "standard pane" mode.

## Example

Delete the last horizontal pane:

See Also

PV ADD HOR SPLITTER, PV REMOVE VERT SPLITTER.

## PV SET VERT PANE PROPERTY

version 6.8

PV SET VERT PANE PROPERTY (area; pane; property; value)

| Parameter | Type    |               | Description          |
|-----------|---------|---------------|----------------------|
| area      | Longint | $\rightarrow$ | 4D View area         |
| pane      | Integer | $\rightarrow$ | Vertical pane number |
| property  | Longint | $\rightarrow$ | Property number      |
| value     | Longint | $\rightarrow$ | Property value       |

#### Description

The PV SET VERT PANE PROPERTY command sets the property value of the property of the vertical pane of area whose number is pane.

The PV Pane properties constants are used to define the properties.

The pv pane true scroll and pv pane relative scroll constants allow you to scroll horizontally the contents of the vertical pane whose number is pane:

- The pv pane true scroll allows scrolling the contents of the pane by value pixels starting from the origin of area (i.e. the first cell), regardless of the current position of the scrolling cursor.
- The pv pane relative scroll allows scrolling the contents of the pane by value pixels starting from the current position of the scrolling cursor.

Note that scrolling in pixels is adjusted so that the left-most column of the area is not truncated vertically.

In the context of an area in "frozen pane" mode, the PV SET VERT PANE PROPERTY command can only use the pv pane columns count, pv pane rows count, pv pane first column and pv pane first row properties. The other properties are inactive.

#### Examples

1. Enlarge the first vertical pane by 30 pixels.

```
C_LONGINT($Size) `Size of the first vertical pane

$Size:=PV Get vert pane property (Area;1;pv pane size in pixels )
PV SET VERT PANE PROPERTY (Area;1;pv pane size in pixels ;$Size+30) `30 pixels more
```

2. Scroll the first pane by 50 pixels from the origin.

```
PV SET VERT PANE PROPERTY (Area;1;pv pane true scroll ;50)
```

See Also

PV Get vert pane property, PV SET HOR PANE PROPERTY.

Constant

## PV SET HOR PANE PROPERTY

version 6.8

PV SET HOR PANE PROPERTY (area; pane; property; value)

| Parameter | Type    |               | Description            |
|-----------|---------|---------------|------------------------|
| area      | Longint | $\rightarrow$ | 4D View area           |
| pane      | Integer | $\rightarrow$ | Horizontal pane number |
| property  | Longint | $\rightarrow$ | Property number        |
| value     | Longint | $\rightarrow$ | Property value         |

#### Description

The PV SET HOR PANE PROPERTY command sets the property value of the property of the horizontal pane of area whose number is pane.

The PV Pane properties constants are used to define the properties.

The pv pane true scroll and pv pane relative scroll constants allow you to scroll vertically the contents of the horizontal pane whose number is pane:

- The pv pane true scroll allows scrolling the contents of the pane by value pixels starting from the origin of area (i.e. the first cell), regardless of the current position of the scrolling cursor.
- The pv pane relative scroll allows scrolling the contents of the pane by value pixels starting from the current position of the scrolling cursor.

Note that scrolling in pixels is adjusted so that the upper-most row of the area is not truncated horizontally.

In the context of an area in "frozen pane" mode, the PV SET HOR PANE PROPERTY command can only use the pv pane columns count, pv pane rows count, pv pane first column and pv pane first row properties. The other properties are inactive.

#### Example

Enlarge the first horizontal pane by 30 pixels.

```
C_LONGINT($Size) `Size of the first horizontal pane
$Size:=PV Get hor pane property (Area;1;pv pane size in pixels )
PV SET HOR PANE PROPERTY (Area;1;pv pane size in pixels ;$Size+30) `30 pixels more
```

## See Also

PV Get hor pane property, PV SET VERT PANE PROPERTY.

# Constants

# PV Get vert pane property

version 6.8

PV Get vert pane property (area; pane; property)  $\longrightarrow$  Longint

| Parameter | Type    |               | Description          |
|-----------|---------|---------------|----------------------|
| area      | Longint | $\rightarrow$ | 4D View area         |
| pane      | Integer | $\rightarrow$ | Vertical pane number |
| property  | Longint | $\rightarrow$ | Property number      |

Function result Longint ← Property value

## Description

The PV Get vert pane property command returns the current value of the property of the vertical pane of area whose number is pane.

The PV Pane properties constants are used to define the properties.

**Note:** The *pv pane relative scroll* constant can only be used with "*PV SET...*" commands.

In the context of an area in "frozen pane" mode, the *PV Get vert pane property* command can only use the *pv pane columns count, pv pane rows count, pv pane first column* and *pv pane first row* properties. The other properties are inactive.

#### Example

Refer to the example for the  $\underline{\mbox{PV SET VERT PANE PROPERTY}}$  command.

#### See Also

PV Get hor pane property, PV SET VERT PANE PROPERTY.

## Constants

# PV Get hor pane property

version 6.8

PV Get hor pane property (area; pane; property)  $\rightarrow$  Longint

| Parameter | Type    |               | Description            |
|-----------|---------|---------------|------------------------|
| area      | Longint | $\rightarrow$ | 4D View area           |
| pane      | Integer | $\rightarrow$ | Horizontal pane number |
| property  | Longint | $\rightarrow$ | Property number        |

Function result Longint  $\leftarrow$  Property value

## Description

The PV Get hor pane property command returns the current value of the property of the horizontal pane of area whose number is pane.

The PV Pane properties constants are used to define the properties.

Note: The pv pane relative scroll constant can only be used with "PV SET..." commands.

In the context of an area in "frozen pane" mode, the *PV Get hor pane property* command can only use the *pv pane columns count, pv pane rows count, pv pane first column* and *pv pane first row* properties. The other properties are inactive.

#### Example

Refer to the example for the  $\underline{\mbox{PV SET HOR PANE PROPERTY}}$  command.

#### See Also

PV Get vert pane property, PV SET HOR PANE PROPERTY.

## Constants

version 11.2

PV FREEZE PANES (area; mode)

| Parameter | Type    |               | Description                            |
|-----------|---------|---------------|----------------------------------------|
| area      | Longint | $\rightarrow$ | 4D View area                           |
| mode      | Longint | $\rightarrow$ | 0=lock scrolling, 1=lock scrolling and |
|           |         |               | modification of headers                |

## Description

The PV FREEZE PANES command freezes the first horizontal pane and/or the first vertical pane in the 4D View area. In order for the command to function, the area must contain at most one vertical splitter and/or one horizontal splitter and must not already be in "frozen" mode.

The *mode* parameter is used to specify the type of locking carried out in the area:

- If mode = 0, only scrolling inside the pane is frozen. This locking is that carried out when using the Freeze Panes command of the View menu.
- If mode = 1, the locking is extended: in addition to scrolling, the locking affects header modifications (style, font size, etc.) and clicking in a cell of the pane will select all of the column/row.

If the area does not contain a pane splitter or if it contains more than one vertical or horizontal pane splitter, the command does nothing and the OK variable is set to 0.

If the command is executed correctly, the OK variable is set to 1 and the View menu is modified accordingly: the Freeze Panes command is dimmed and the Unfreeze Panes command is activated.

To change the area back to "standard pane" mode, it is necessary to execute the PV UNFREEZE PANES command or for the user to select the Unfreeze Panes menu command.

#### Example

The following code makes sure that the area contains two horizontal panes (one splitter = two panes) and freezes them in extended mode:

```
$nbpanes:=PV Get area property(area;pv hor pane count)
If ($nbpanes=2)
    PV FREEZE PANES(area;1)
End if
```

See Also

PV UNFREEZE PANES.

# System Variables or Sets

If the *area* does not contain any pane splitters or if it contains more than one vertical or horizontal pane splitter, the command does nothing and the OK variable is set to 0. If the command is executed correctly, the OK variable is set to 1.

## PV UNFREEZE PANES

version 11.2

PV UNFREEZE PANES (area)

ParameterTypeDescriptionareaLongint→ 4D View area

## Description

The PV UNFREEZE PANES command changes the 4D View area to "standard pane" mode, where it is possible to add or remove panes, move their splitter, etc.

In order for this command to function, the panes of the area must have been frozen previously using the PV FREEZE PANES command or the Freeze Panes command of the View menu.

If the *area* does not contain any splitters or if it has not been frozen, the command does nothing and the OK variable is set to 0. If the command is executed correctly, the OK variable is set to 1 and the **View** menu is modified accordingly: the **Unfreeze Panes** command is dimmed and the **Freeze Panes** command is activated.

#### Example

The following example unfreezes the panes of an area if they have been frozen:

```
PV GET COMMAND STATUS(area; pv cmd unfreeze panes; $status; $check; $name)
If ($status=1)
    PV UNFREEZE PANES (area)
End if
```

## See Also

PV FREEZE PANES.

## System Variables or Sets

If the area does not contain a splitter or if it has not been frozen, the command does nothing and the OK variable is set to 0. If the command is executed correctly, the OK variable is set to 1.

## PV Pictures

- PV Pictures, introduction
   PV Add picture (area; picture{; expression{; tableNum{; fieldNum}}}) → Longint
   PV REMOVE PICTURE (area; picNum)
   PV Get picture (area; picNum) → Picture
   PV Create picture (area; left; top; right; bottom; ignoreEmptyCells) → Picture
   PV SET PICTURE PROPERTY (area; picNum; property; value)
   PV Get picture property (area; picNum; property) → Longint

# Other related commands:

• PV Copy to blob (area) Blob -- Theme: PV Cell manipulation

#### PV Pictures, introduction

version 6.8

The commands and functions in this theme allow you to manipulate pictures in your 4D View areas.

Using programming, you can insert or delete pictures. These commands also allow you to get or modify properties of any picture. By modifying picture properties, you can alter its appearance as well as transparency, size and position.

#### Picture position

A picture pasted by programming is automatically positioned in relation to the upper left-hand corner of the active cell. However, the picture is not inserted in the cell, it is positioned above it. A picture is attached to the document, not the cell. The column and row sizes are not adjusted to the size of the picture.

#### About picture number

All commands in this theme refer to pictures inserted in 4D View areas using the *PicNum* parameter. This parameter is the index number of the picture in the area: it is attributed by 4D View when the picture is inserted. Each picture inserted receives an index number that is either added by programming or by the user.

This number is unique for the area but is not absolute: if a picture is deleted in an area, all pictures with an index superior to that of the deleted picture will see their number decrease.

To see the number of pictures pasted in a 4D View area at any time, use the PV Get document property command and the pv picture number constant.

## **PV** Add picture

version 6.8

PV Add picture (area; picture{; expression{; tableNum{; fieldNum}}}) → Longint

| Parameter  | Type    |               | Description                              |
|------------|---------|---------------|------------------------------------------|
| area       | Longint | $\rightarrow$ | 4D View area                             |
| picture    | Picture | $\rightarrow$ | 4D picture                               |
| expression | String  | $\rightarrow$ | Any expression that returns a 4D picture |
| tableNum   | Integer | $\rightarrow$ | Table number                             |
| fieldNum   | Integer | $\rightarrow$ | Field number                             |

Function result Longint - Picture number

#### Description

The PV Add picture command pastes a 4D picture at the position of the current cell of area and returns its unique ID number. This identifier can then be used with other commands in the "PV Pictures" theme.

The picture must be a valid 4D picture. It can proceed from one of the following sources:

- A **picture variable**. In this case, pass the variable name in the *picture* parameter. Other parameters can be omitted.
- A 4D expression. In this case, pass the expression name in the expression parameter (the picture parameter is not used and the last parameters can be omitted). The expression parameter can contain for example the name of a 4D method that returns a picture variable or a Picture field reference ("[Table]PictureField").
- A picture field number. In this case, pass the table and field number in the tableNum and fieldNum parameters (picture and expression parameters are not used).

4D View keeps the dynamic reference between the picture pasted into the area and the source picture. Any modification carried out on the source picture in 4D will be reflected in the picture pasted into the area.

#### Example

Paste in the current cell of a 4D View area the photo of the client whose record is current:

See Also

PV Get picture, PV REMOVE PICTURE.

# PV REMOVE PICTURE

version 6.8

PV REMOVE PICTURE (area; picNum)

| Parameter | Type    |               | Description    |
|-----------|---------|---------------|----------------|
| area      | Longint | $\rightarrow$ | 4D View area   |
| picNum    | Longint | $\rightarrow$ | Picture number |

## Description

The  $\begin{subarray}{c} PV \ REMOVE \ PICTURE \ command \ removes the picture number \ picNum \ from the \ area. \end{subarray}$ 

Note: Once a picture is deleted from a 4D View area, other pictures in the area will be renumbered if their index number was greater than that of the deleted picture. For more information, refer to the PV Pictures, Introduction section.

## Example

Delete the first picture added to a 4D View area:

PV REMOVE PICTURE (Area;1)

See Also

PV Add picture.

version 6.8

PV Get picture (area; picNum) → Picture

| Parameter | Type    |               | Description    |
|-----------|---------|---------------|----------------|
| area      | Longint | $\rightarrow$ | 4D View area   |
| picNum    | Longint | $\rightarrow$ | Picture number |

Function result Picture  $\leftarrow$  Picture

# Description

The PV Get picture command returns the picture number picNum in area.

## Example

Recopy picture number  $\boldsymbol{1}$  into the current cell.

```
C_LONGINT($PicRef) `Added picture reference
C_PICTURE($Picture) `Picture to recopy

$Picture:=PV Get picture (Area;1) `Picture number 1
PV REMOVE PICTURE(Area;1)
$PicRef:=PV Add picture (Area;$Picture) `Recopy in the current cell
```

See Also

PV Add picture.

# PV Create picture

version 6.8

 $PV\ Create\ picture\ (area;\ left;\ top;\ right;\ bottom;\ ignoreEmptyCells) \xrightarrow{} Picture$ 

| Parameter       | Type      |               | Description                                           |
|-----------------|-----------|---------------|-------------------------------------------------------|
| area            | Longint   | $\rightarrow$ | 4D View area                                          |
| left            | Longint   | $\rightarrow$ | Column number of left cell                            |
| top             | Longint   | $\rightarrow$ | Line number of top cell                               |
| right           | Longint   | $\rightarrow$ | Column number of right cell                           |
| bottom          | Longint   | $\rightarrow$ | Line number of bottom cell                            |
| ignoreEmptyCell | s Integer | $\rightarrow$ | 0 = Do not ignore empty cells; 1 = Ignore empty cells |

Function result Picture  $\leftarrow$  Picture of cells in the range

# Description

The PV Create picture command returns a picture of the cell range assigned by the left, top, right, and bottom parameters.

If the <code>ignoreEmptyCells</code> parameter is set to 1, the frame assigned by the <code>left</code>, <code>top</code>, <code>right</code> and <code>bottom</code> parameters will be reduced if the coordinates of the last non-empty cell (to the bottom on the right) are less then than the <code>right</code> and <code>bottom</code> coordinates of the specified frame.

#### Example

The line below records a view of the content of the cells delimited by B2, E2, B5, and E5 in a picture field.

[Templates]ReducedView:=PV Create picture (Area;2;2;5;5;0) `Get picture and assign fiel

# See Also

PV Copy to blob.

# PV SET PICTURE PROPERTY

version 6.8

PV SET PICTURE PROPERTY (area; picNum; property; value)

| Parameter | Type    |               | Description     |
|-----------|---------|---------------|-----------------|
| area      | Longint | $\rightarrow$ | 4D View area    |
| picNum    | Longint | $\rightarrow$ | Picture number  |
| property  | Longint | $\rightarrow$ | Property number |
| value     | Longint | $\rightarrow$ | Property value  |

## Description

The PV SET PICTURE PROPERTY command sets the property value of the picture number picNum for the specified property.

The  $\underline{PV\ Picture\ properties}$  constants are used to define the property parameter.

You can also use the  $\underline{PV\ Picture\ mapping\ mode}$  constant theme to define the value parameter.

## Example

Set the display format of picture number 1 to "scaled centered":

PV SET PICTURE PROPERTY (Area;1;pv picture mapping mode ;pv mapping scaled centered prop

## See Also

PV Get picture property.

## Constants

PV Picture properties and PV Picture mapping mode themes.

PV Get picture property (area; picNum; property) → Longint

| Parameter | Type    |               | Description     |
|-----------|---------|---------------|-----------------|
| area      | Longint | $\rightarrow$ | 4D View area    |
| picNum    | Longint | $\rightarrow$ | Picture number  |
| property  | Longint | $\rightarrow$ | Property number |

Function result Longint - Property value

#### Description

The PV Get picture property command returns the value of property for the picture of area set by picNum.

The PV Picture properties constants are used to define the properties.

You can also use the PV Picture mapping mode theme to compare the returned value, once you pass the pv picture mapping mode value in the property parameter.

`Loop index for properties arrays

#### Example

This method displays information relating to picture number 1.

C\_INTEGER(\$Index)

```
C_LONGINT($Value) Value corresponding to the option
ARRAY STRING($PropertiesCodes;12) `Properties codes
ARRAY STRING(80; $PropertiesLabels; 12) Properties labels
         `Initialize properties arrays
   $PropertiesCodes{1}:=pv picture column
   $PropertiesLabels{1}:="Reference column"
   $PropertiesCodes{2}:=pv picture row
   $PropertiesLabels{2}:="Reference row"
   $PropertiesCodes{3}:=pv picture horz offset
   $PropertiesLabels{3}:="Décalage H"
   $PropertiesCodes{4}:=pv picture vert offset
   $PropertiesLabels{4}:="V offset"
   $PropertiesCodes{5}:=pv picture data width
   $PropertiesLabels{5}:="Real width"
   $PropertiesCodes{6}:=pv picture data height
   $PropertiesLabels{6}:="Real height"
   $PropertiesCodes{7}:=pv picture display width
   $PropertiesLabels{7}:="Display width"
   $PropertiesCodes{8}:=pv picture display height
   $PropertiesLabels{8}:="Display height"
   $PropertiesCodes{9}:=pv picture background
   $PropertiesLabels{9}:="Background"
   $PropertiesCodes{10}:=pv picture mapping mode
   $PropertiesLabels{10}:="Mapping"
   $PropertiesCodes{11}:=pv picture fixed size
   $PropertiesLabels{11}:="Sixed size"
   $PropertiesCodes{12}:=pv picture locked
   $PropertiesLabels{12}:="Locked"
   $PictureInfo:="Picture number 1 information:"+Character(Carriage return)
   For ($Index;1;12) `Review the different properties
      $Value:=PV Get picture property (Area;1;$PropertiesCodes{$Index}) `Read property
      $PictureInfo:=$PictureInfo+$PropertiesLabels{$Index}+" : "+String($Value)+". " `l
   End for
```

See Also

PV SET PICTURE PROPERTY

ALERT(\$PictureInfo) Display info

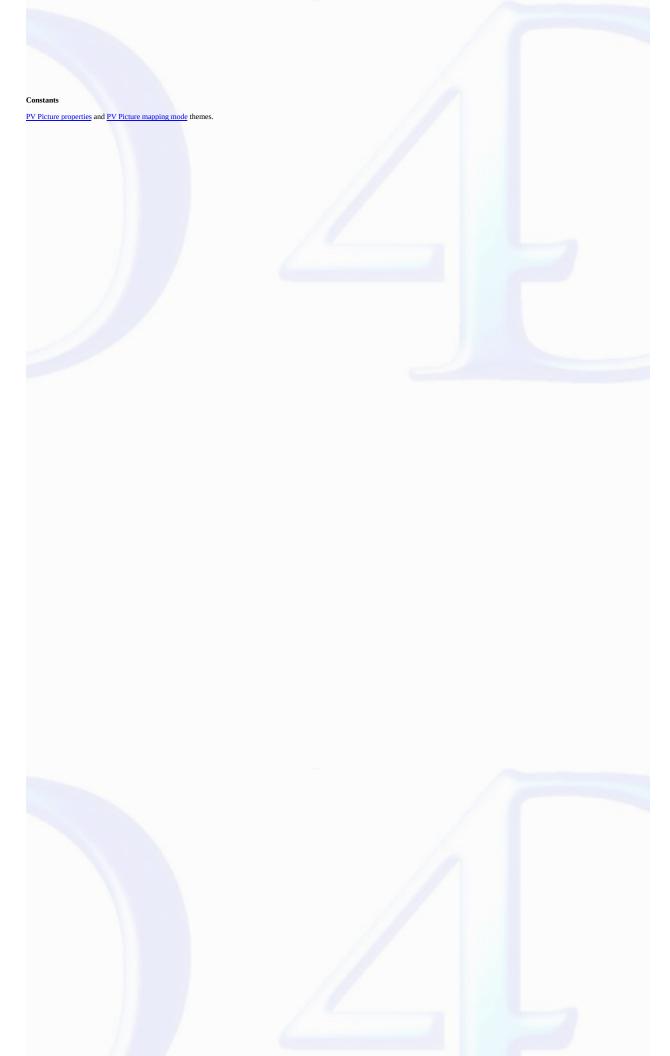

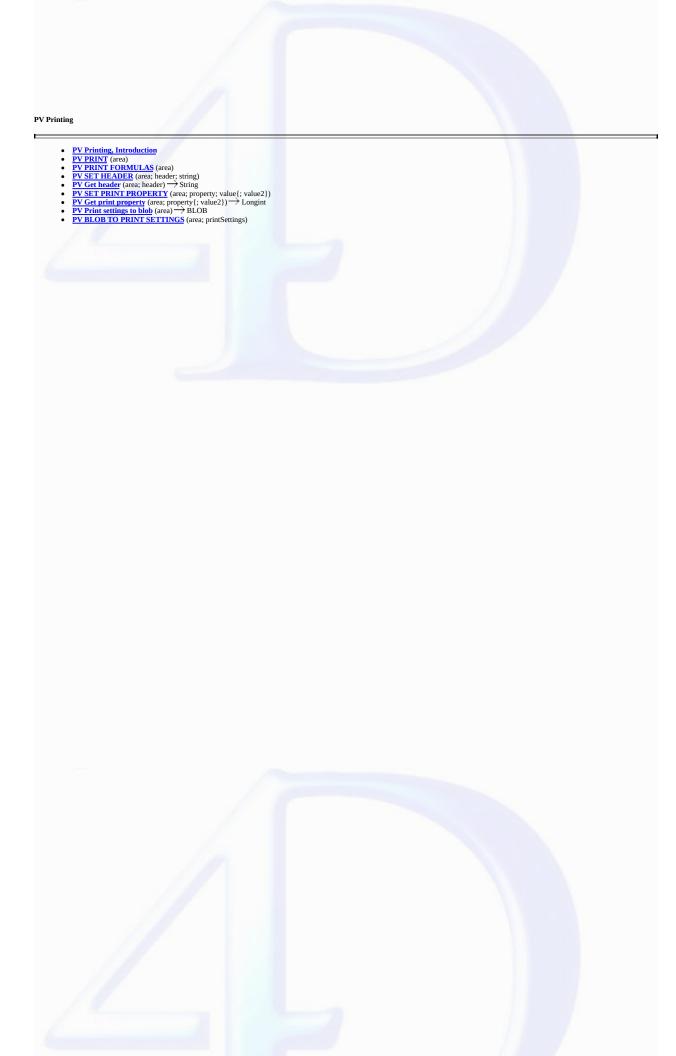

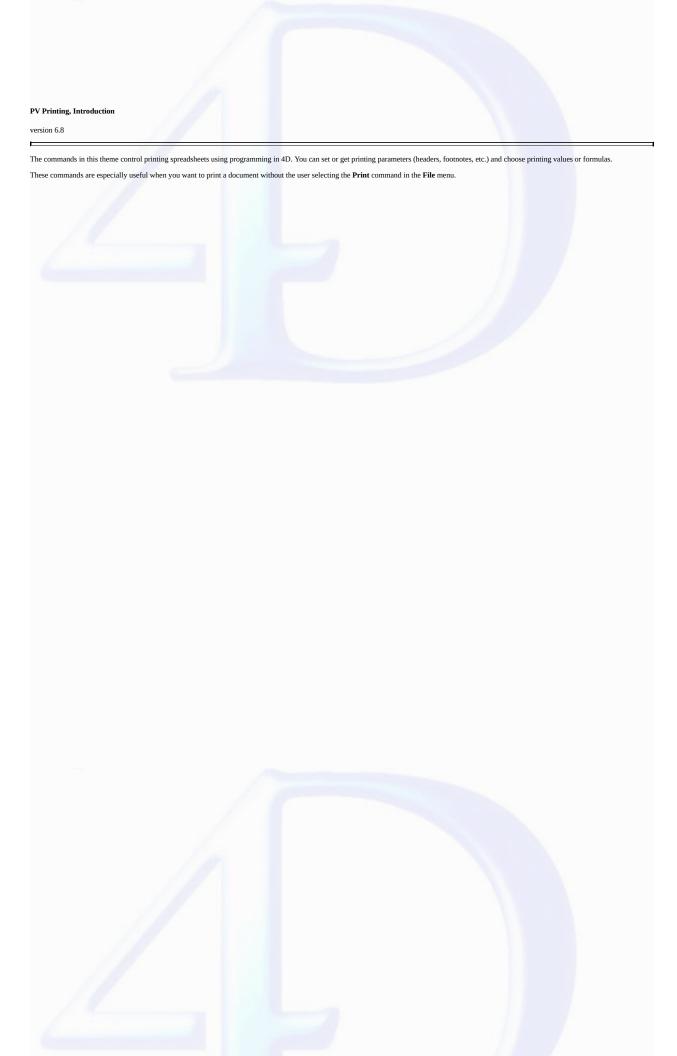

version 6.8

PV PRINT (area)

ParameterTypeDescriptionareaLongint→ 4D View area

## Description

The *PV PRINT* command prints the 4D View *area* passed as a parameter.

The page settings and print preview are accessible using the command  $\underline{PV}$  EXECUTE COMMAND associated with the pv cmd print page setup and pv cmd print preview constants.

Pay attention to the 4D View area refresh option: if the refresh is not automatic, do not forget to execute it before printing or previewing the print area.

#### Example

Print with footer settings.

```
PV SET HEADER (Area; pv footer center; " #D" Printed) `Assigning page footer
CONFIRM("Print values or formulas?"; "Formulas"; "Values")
If (OK=1)
    PV PRINT FORMULAS (Area) `Print formulas
Else
    PV PRINT (Area) `Print values
End if
```

See Also

PV PRINT FORMULAS.

# PV PRINT FORMULAS

version 6.8

PV PRINT FORMULAS (area)

 $\begin{array}{cccc} \textbf{Parameter} & \textbf{Type} & \textbf{Description} \\ \text{area} & \text{Longint} & \rightarrow & \text{4D View area} \end{array}$ 

Description

The PV PRINT FORMULAS command prints a report of all formulas used in the 4D View area passed as a parameter.

Example

Refer to the example for the  $\underline{\text{PV PRINT}}$  command.

See Also

PV PRINT.

PV SET HEADER (area; header; string)

| Parameter | Type    |               | Description                   |
|-----------|---------|---------------|-------------------------------|
| area      | Longint | $\rightarrow$ | 4D View area                  |
| header    | Longint | $\rightarrow$ | Header position               |
| string    | String  | $\rightarrow$ | String to place in the header |

### Description

The **PV SET HEADER** command sets the character *string* as a header or footer for area in the area set by *header*.

 $header \ {\it is defined in PV Headers \& footers constants to define the \it header parameter.}$ 

You can insert the following special characters in the *string* parameter:

| #d                | Current date abbreviated   | Wed, Apr 3, 1996           |
|-------------------|----------------------------|----------------------------|
| #*<br>(Macintosh) | Current date in short form | 04/03/1996                 |
| #c (Windows)      | Forced special             | 04/03/1996                 |
| #D                | Current date in long form  | Wednesday, April 3, 1996   |
| #p                | Page number                | 2                          |
| #h                | Time without seconds       | 09:42                      |
| #H                | Time with seconds          | 09:42:47                   |
| #F                | Table or area name         | Forecast (SP) or _Forecast |
| #P                | Total page number          | 10                         |

### Example

Refer to the examples for the  $\underline{PV\ PRINT}$  and  $\underline{PV\ Get\ header}$  commands.

See Also

PV Get header.

Constants

 $PV\,Headers~\&~footers~theme.$ 

version 6.8

PV Get header (area; header) -> String

| Parameter | Type    |               | Description     |
|-----------|---------|---------------|-----------------|
| area      | Longint | $\rightarrow$ | 4D View area    |
| header    | Longint | $\rightarrow$ | Header position |

Function result String  $\leftarrow$  Header string

#### Description

The *PV Get header* command returns the header or footer string in the location set by *header*.

C\_TEXT(\$Header) `Center header text

 $header \ {\it is defined in PV Headers \& footers constants to define the \it header parameter.}$ 

### Example

Transfer the text from the center header to the page footer:

```
$Header:=PV Get header (Area; pv header center) `Get center header
PV SET HEADER (Area; pv header center; "") `Empty header
PV SET HEADER (Area; pv footer center; $Header) `Pass to footer
PV PRINT (Area)
```

See Also

PV SET HEADER.

Constants

PV Headers & footers theme

#### PV SET PRINT PROPERTY

version 2004.1 (Modified)

PV SET PRINT PROPERTY (area; property; value{; value2})

| Parameter | Type    |               | Description               |
|-----------|---------|---------------|---------------------------|
| area      | Longint | $\rightarrow$ | 4D View area              |
| property  | Longint | $\rightarrow$ | Property number           |
| value     | Longint | $\rightarrow$ | Value of the property     |
| value2    | String  | $\rightarrow$ | Additional property value |

### Description

The PV SET PRINT PROPERTY command sets the value and, optionally, the value2 of the property for the specified 4D View area.

Use the PV Print properties constants to define the property parameter. The following list details the constants which can be used in both the property and value parameters:

### pv print left margin

The left margin is the area between the left side of the paper (including the left dead margin) and the print area. Associated values: margin in pixels.

### pv print top margin

The top margin is the area between the top side of the paper (including the top dead margin) and the print area. Associated values: margin in pixels.

### pv print right margin

The right margin is the area between the right side of the paper (including the right dead margin) and the print area. Associated values: margin in pixels.

### pv print bottom margin

The bottom margin is the area between the bottom side of the paper (including the bottom dead margin) and the footer. Associated values: margin in pixels.

Note: See below for more information regarding dead margins.

### pv print repeat first column

Indicates the number of the first column of the range to be printed on each page. This constant must be used in combination with the pv print repeat last column constant. Associated values: column number.

### pv print repeat last column

Indicates the number of the last column of the range to be printed on each page. This constant must be used in combination with the pv print repeat first column constant. Associated values: column number.

### pv print repeat first row

Indicates the number of the first row of the range to be printed on each page. This constant must be used in combination with the pv print repeat last row constant. Associated values: row number.

### pv print repeat last row

Indicates the number of the last row of the range to be printed on each page. This constant must be used in combination with the pv print repeat first row constant. Associated values: row number.

### pv print headers

Allows printing (or not) of the row and column headers. Associated values: pv value on or pv value off

- pv value on: row and column headers are printed.
- pv value off: row and column headers are not printed.

### pv print centered

Allows centering (or not) of the printing on the page. Associated values: pv value on or pv value off

- pv value on: the printing is centered on the page.
- $\bullet$  pv value off: the printing is not centered on the page.

### <u>pv print adjust area</u>

Allows adjusting (or not) of the printable area. Associated values: pv value on or pv value off

- pv value on: the printable area is adjusted.
- pv value off: the printable area is not adjusted.

### pv print frame each page

Allows printing of a frame (or not) around each printed page. Associated values: pv value on or pv value off

 $\bullet$  pv value on: a frame is printed on each page.

· pv value off: no frame is printed.

### pv print grid

Allows printing (or not) of a grid on the area. Associated values: pv value on or pv value off

- pv value on: the grid is printed.
- pv value off: the grid is not printed.

### pv print orientation

Allows setting or reading paper orientation at the time of printing. Associated values: PV Print values theme constants.

- pv portrait orientation: the paper is oriented in portrait mode.
- pv landscape orientation: the paper is oriented in landscape mode.

### pv print paper width

Returns the paper width. Associated values: width in pixels.

### pv print paper height

Returns the paper height. Associated values: height in pixels.

### pv print dead left margin

This constant is read-only (PV Get print property command) and returns the size, in pixels, of the left dead margin.

### pv print dead top margin

This constant is read-only (PV Get print property command) and returns the size, in pixels, of the top dead margin.

### pv print dead right margin

This constant is read-only (PV Get print property command) and returns the size, in pixels, of the right dead margin.

### pv print dead bottom margin

This constant is read-only (PV Get print property command) and returns the size, in pixels, of the bottom dead margin.

Note: The dead margin is the non-printable area located at the edges of the paper. This area is set by the print drive.

### <u>pv print scale</u>

Used to set or get the current print scale. Keep in mind, however, that some printers do not allow you to modify the scale. If you pass an invalid value, the property is reset to 100% at the time of printing. Associated values: print scale.

### pv print number copies

Used to set or get the number of copies to be printed. Associated values: number of copies (1 by default).

### pv print paper source

Used to set or get the paper tray to be used. Associated values: number corresponding to the index, in the array of trays returned by the 4D PRINT OPTION VALUES command, of the paper tray to be used.

Note: This property can only be used under Windows.

### pv print color

Used to set or get the mode for handling color. This property is only useful with color printers. Associated values: constants of the "PV Print values" theme:

- pv black and white: printing in black and white (monochrome).
- pv color: printing in color.

Note: This property can only be used under Windows.

### pv print destination

Used to set or get the print destination. Associated values: constants of the PV Print values theme beginning with "pv destination":

- $\bullet$  pv destination printer: the print job is sent to the printer.
- pv destination file (Windows only): the print job is sent to a file. When this constant is used, value2 contains the pathname for the resulting document. If you pass an empty string in value2 or omit this parameter, a save file dialog box will appear at the time of printing.
- pv destination PDF file (Mac OS only): the print job is sent to a PDF file. When this constant is used, value2 contains the pathname for the resulting PDF document. If you pass an empty string in value2 or omit this parameter, a save file dialog box will appear at the time of printing.
- pv destination EPS file (Mac OS only): the print job is sent to an EPS file. When this constant is used, value2 contains the pathname for the resulting EPS document. If you pass an empty string in value2 or omit this parameter, a save file dialog box will appear at the time of printing.

### pv print double sided

Used to print as single- or double-sided. Associated values: pv value on or pv value off constants.

- pv value on: double-sided printing.
- pv value off: single-sided printing (default value).

Note: This property can only be used under Windows.

### pv print binding

Used to set or get the location of the binding when printing is carried out in double-sided mode (see above). Associated values: constants of the "PV Print values" theme:

• pv left binding: left binding (default value).

 $\textbf{Note:} \ \ \text{This property can only be used under Windows.}$ 

### pv print document name

Used to set or get the name of the print document that must appear in the list of spooler documents. When this constant is used, value2 contains the name of the print document. Pass 0 in value.

To use or restore standard operation (use of the name "4D View"), pass an empty string in value2.

### pv print pages from

Used to set or get the number of the page where you want printing to start.

Associated values: page number.

### pv print pages to

Used to set or get the number of the last page that you want to be printed.

Associated values: page number.

#### Example

Example for choosing the paper tray (source) under Windows:

```
ARRAY TEXT($arrNames;0)
ARRAY LONGINT($arrInfo1;0)
```

`Retrieval of the list of available trays
PRINT OPTION VALUES(Paper source; \$arrNames; \$arrInfo1)

Here is what you could retrieve, for example in the \$arrNames and \$arrInfo1 arrays:

| \$arrNames             | \$arrInfo1 | Index |
|------------------------|------------|-------|
| Automatic<br>Selection | 15         | 1     |
| Tray 1                 | 257        | 2     |
| Tray 1 (Manual)        | 258        | 3     |
| Tray 2                 | 259        | 4     |
| Tray 3                 | 260        | 5     |
| Tray 4                 | 261        | 6     |
| Envelope Feeder        | 262        | 7     |

If you want to use "Tray 1 (Manual)," you just need to pass the index corresponding to this tray:

PV SET PRINT PROPERTY(area; pv print paper source; 3)

### See Also

PV Get print property.

Constants

PV Print properties and PV Print values theme.

<sup>·</sup> pv top binding: top binding.

### PV Get print property

version 2004.1 (Modified)

PV Get print property (area; property{; value2}) → Longint

| Parameter | Type    |               | Description               |
|-----------|---------|---------------|---------------------------|
| area      | Longint | $\rightarrow$ | 4D View area              |
| property  | Longint | $\rightarrow$ | Property number           |
| value2    | String  | $\leftarrow$  | Additional property value |

Function result Longint ← Property value

#### Description

The PV Get print property command returns the current value of the property for the specified 4D View area. The optional value2 parameter can return additional information with certain print properties.

Use the PV Print properties constants to define the property parameter. For more information about these constants, see the description of the PV SET PRINT PROPERTY command.

Note: The four constants starting with "pv print dead..." are read-only.

### Example

We want to know the actual printable surface:

- C\_LONGINT(\$paperWidth;\$paperHeight)
- C\_LONGINT(\$bottomMargin;\$topMargin;\$rightMargin;\$leftMargin)
- C\_LONGINT(\$usableWidth;\$usableHeight)

```
$paperWidth:=PV Get print property(area; pv print paper width)
$paperHeight:=PV Get print property(area; pv print paper height)
```

\$bottomMargin:=PV Get print property(area; pv print dead bottom margin)
\$topMargin:=PV Get print property(area; pv print dead top margin)
\$rightMargin:=PV Get print property(area; pv print dead right margin)
\$leftMargin:=PV Get print property(area; pv print dead left margin)

\$usableWidth:=\$paperWidth-(\$rightMargin+\$leftMargin)
\$usableHeight:=\$paperHeight-(\$topMargin+\$bottomMargin)

### See Also

PV SET PRINT PROPERTY.

### Constants

PV Print properties and PV Print values theme.

PV Print settings to blob (area) 
BLOB

# ParameterTypeDescriptionareaLongint→ 4D View area

Function result BLOB 

BLOB which stores the print settings

#### Description

The PV Print settings to blob command stores the current print settings of the 4D View area in a BLOB.

The BLOB stores all the settings used for printing:

- · Layout parameters (paper, orientation, scale);
- Print parameters as such (number of copies, paper source, etc.).

On the other hand, the command does not store the print options specific to the 4D View plug-in (page headers, repetition of rows, etc.) that are found in the "Printing Options" dialog box.

This command can be used to save the print settings of the 4D View area, regardless of the printer model and accessible print settings. The BLOB returned must not be modified by programming; it can only be used by the PV BLOB TO PRINT SETTINGS command.

The <u>PV Print settings to blob</u> command can be used for example to save the current print settings before modifying an option temporarily using the <u>PV SET PRINT PROPERTY</u> command. Once printing is complete, the <u>PV BLOB TO PRINT SETTINGS</u> command can be used to restore the current parameters.

See Also

PV BLOB TO PRINT SETTINGS.

## PV BLOB TO PRINT SETTINGS

version 2004.1

PV BLOB TO PRINT SETTINGS (area; printSettings)

| Parameter     | Type    |               | Description                        |
|---------------|---------|---------------|------------------------------------|
| area          | Longint | $\rightarrow$ | 4D View area                       |
| printSettings | BLOB    | $\rightarrow$ | BLOB containing the print settings |

### Description

The PV BLOB TO PRINT SETTINGS command replaces the current print settings of the 4D View area by those contained in the printSettings BLOB. This BLOB must have been generated by the PV Print settings to blob command.

The printSettings parameter contains all the settings used for printing:

- Layout parameters (paper, orientation, scale);
- Print parameters as such (number of copies, paper source, etc.).

Note: Print settings are not formatted in the same way under Windows and Mac OS. As a result, the compatibility of the printSettings BLOB between the two platforms is not guaranteed.

If the  $\ensuremath{\textit{printSettings}}$  BLOB does not contain valid print settings, the command returns an error.

#### See Alco

PV Print settings to blob.

### **PV** Selection

- PV Selection, Introduction

  PV SELECT CELL (area; column; row; action)

  PV Is cell selected (area; column; row) → Integer

  PV SELECT RANGE (area; left; top; right; bottom) → Integer

  PV SELECT RANGES LIST (area; left; top; right; bottom) → Integer

  PV SELECT RANGES LIST (area; left; top; right; bottom; action)

  PV GET SELECTED RANGES LIST (area; left; top; right; bottom; action)

  PV Is column selected (area; column) → Integer

  PV SELECT ROWS (area; first; last; action)

  PV Is row selected (area; row) → Integer

  PV Is all selected (area) → Integer

  PV SELECT ALL (area; selection)

- Other related commands:

  PV FIND ALL (area; criteria; where; contains) -- Theme: PV Cell manipulation

  PV GET CURRENT CELL (area; column; row) -- Theme: PV Current cell

### PV Selection, Introduction

version 6.8

The commands in this theme allow:

- $\bullet \ Selecting \ a \ set \ of \ cells \ (adjacent \ selection \ or \ not), \ row(s), \ or \ column(s)\\$
- To see the current selection of a 4D View area.

### Selections and cell ranges

Depending on the commands, cell selections can be adjacent (ranges) or isolated.

 $A \, \textbf{cell range} \text{ is a set of continuous cells, for example A1, A2, B1, B2.} \, A \, \text{range is not necessarily selected.}$ 

A **selection of cells** is the set of cells in a highlighted selection, for example A1, A2, B1, B2, C15.

A selection can contain one or more ranges as well as one or more isolated cells, or quite simply one or more isolated cells.

When a new 4D View area is opened, the cursor is located on a cell, as in any spreadsheet, but it is not selected if the user or developer did not explicitly specify it with a mouse click or another selection action/command.

version 2004.4 (Modified)

PV SELECT CELL (area; column; row; action)

| Type    |                         | Description                                                                                                    |
|---------|-------------------------|----------------------------------------------------------------------------------------------------|
| Longint | $\rightarrow$           | 4D View area                                                                                                    |
| Longint | $\rightarrow$           | Cell column number                                                                                                    |
| Longint | $\rightarrow$           | Cell row number                                                                                                    |
| Integer | $\rightarrow$           | Select action                                                                                                    |
|         | Longint Longint Longint | $\begin{array}{ccc} \text{Longint} & \rightarrow \\ \text{Longint} & \rightarrow \\ \text{Longint} & \rightarrow \end{array}$ |

### Description

The PV SELECT CELL command selects the cell located at the intersection of column and row.

The *action* parameter allows defining the selection action that you want to execute when a selection of cells already exists: you can create a new selection, add the cell to the selection or delete the cell from the selection.

action is defined in PV Selection action constants.

#### Example

We want to select the cell E2. The selection action will depend on the context (already selected cells):

```
`Arrays defining the existing selection:

ARRAY LONGINT($Left;0) `Left-hand cell column numbers

ARRAY LONGINT($Top;0) `Top cell row numbers

ARRAY LONGINT($Right;0) `Right-hand cell column numbers

ARRAY LONGINT($Bottom;0) `Bottom cell row numbers

PV GET SELECTED RANGES LIST (Area;$Left;$Top;$Right;$Bottom) `Get selected ranges if ar

If (Size of array($Left)=0) `No current selection

PV SELECT CELL (Area;5;2;pv selection set ) `Set E2 cell as current selection

Else

PV SELECT CELL (Area;5;2;pv selection add ) `Add E2 cell to current selection

End if
```

See Also

PV Is cell selected.

Constants

PV Selection action theme.

### PV Is cell selected

version 6.8

PV Is cell selected (area; column; row)  $\longrightarrow$  Integer

| Type    |                    | Description                                                                                   |
|---------|--------------------|-----------------------------------------------------------------------------------------------|
| Longint | $\rightarrow$      | 4D View area                                                                                  |
| Longint | $\rightarrow$      | Cell column number                                                                            |
| Longint | $\rightarrow$      | Cell row number                                                                               |
|         | Longint<br>Longint | $\begin{array}{ccc} \text{Longint} & \rightarrow \\ \text{Longint} & \rightarrow \end{array}$ |

Function result Integer  $\leftarrow$  0 = Not selected, 1 = Selected

### Description

The PV Is cell selected command returns 1 if the cell of area set by column and row is part of the current selection, otherwise 0 is returned.

### Example

Refer to the example for the  $\underline{\mbox{PV SELECT CELL}}$  command.

See Also

PV SELECT CELL.

PV SELECT RANGE (area; left; top; right; bottom; action)

| Parameter | Type    |               | Description                 |
|-----------|---------|---------------|-----------------------------|
| area      | Longint | $\rightarrow$ | 4D View area                |
| left      | Longint | $\rightarrow$ | Column number of left cell  |
| top       | Longint | $\rightarrow$ | Row number of top cell      |
| right     | Longint | $\rightarrow$ | Column number of right cell |
| bottom    | Longint | $\rightarrow$ | Row number of bottom cell   |
| action    | Integer | $\rightarrow$ | Select action               |

### Description

The PV SELECT RANGE command selects the range of cells defined by left, top, right and bottom coordinates.

The action parameter allows defining the selection action that you want to execute when a selection of cells already exists: you can add the range to the selection, reduce the selection to the range or remove the range from the selection.

action is defined using the PV Selection action constants.

#### Example

1. We want to select the range of cells E2, E3, F2, F3. The selection action will depend on the context (already selected cells):

```
`Arrays defining the existing selection:

ARRAY LONGINT($Left;0) `Left-hand cell column numbers

ARRAY LONGINT($Top;0) `Top cell row numbers

ARRAY LONGINT($Right;0) `Right-hand cell column numbers

ARRAY LONGINT($Bottom;0) `Bottom cell row numbers

PV GET SELECTED RANGES LIST (Area;$Left;$Top;$Right;$Bottom) `Get selected ranges if ar

If (Size of array($Left)=0) `No current selection

PV SELECT RANGE (Area;5;2;6;3;pv selection set ) `Set the range as current selection

Else

PV SELECT RANGE (Area;5;2;6;3;pv selection add ) `Add the range to current selection if
```

2. This example can be used to select or the cell which has been **Alt+clicked** (Windows) or **Option+clicked** (Mac OS), depending on whether or not it already belongs to the selection.

See Also

PV GET CURRENT CELL, PV Is range selected.

Constants

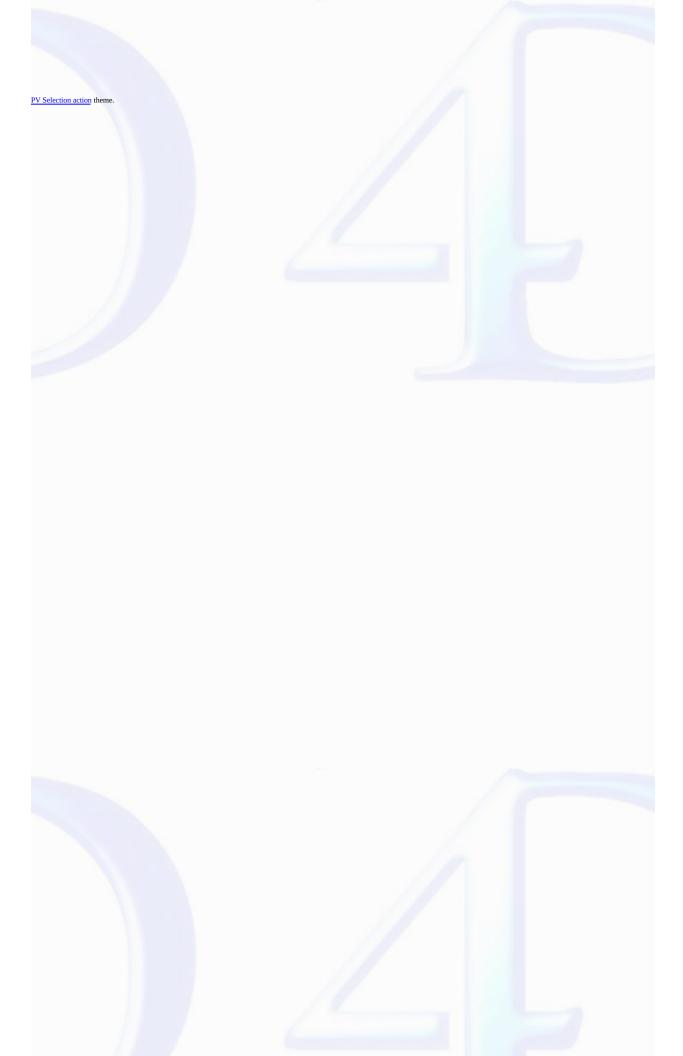

## PV Is range selected

version 6.8

PV Is range selected (area; left; top; right; bottom)  $\longrightarrow$  Integer

| Parameter | Type    |               | Description                 |
|-----------|---------|---------------|-----------------------------|
| area      | Longint | $\rightarrow$ | 4D View area                |
| left      | Longint | $\rightarrow$ | Column number of left cell  |
| top       | Longint | $\rightarrow$ | Row number of top cell      |
| right     | Longint | $\rightarrow$ | Column number of right cell |
| bottom    | Longint | $\rightarrow$ | Row number of bottom cell   |

Function result Integer  $\leftarrow 0$  = Not selected, 1 = Selected

### Description

The PVIs range selected command returns 1 if the range of cells defined by the left, top, right, and bottom parameter is part of the current selection, otherwise, it returns 0.

#### Example

Refer to the example for the PV SELECT RANGE command.

See Also

PV SELECT RANGE.

PV SELECT RANGES LIST (area; left; top; right; bottom; action)

| Parameter | Type    |               | Description                         |
|-----------|---------|---------------|-------------------------------------|
| area      | Longint | $\rightarrow$ | 4D View area                        |
| left      | Array   | $\rightarrow$ | Column numbers array of left cells  |
| top       | Array   | $\rightarrow$ | Row numbers array of top cells      |
| right     | Array   | $\rightarrow$ | Column numbers array of right cells |
| bottom    | Array   | $\rightarrow$ | Row numbers array of bottom cells   |
| action    | Integer | $\rightarrow$ | Select action                       |

#### Description

This command is similar to PV SELECT RANGE, except that it applies to several cell ranges whose coordinates are saved in the *left, top, right*, and *bottom* arrays. *action* is defined in PV Selection action constants (for more information, refer to the description of the PV SELECT RANGE command).

#### Example

Provoke the selection of five ranges of increasing sizes using programming.

```
C_INTEGER($Index) `Loop index
C_INTEGER($Number) `Number of ranges

$Number:=5 `The group of five in the range
ARRAY LONGINT($Left;5)
ARRAY LONGINT($Top;5)
ARRAY LONGINT($Right;5)
ARRAY LONGINT($Bottom;5)

    `Initialization
For ($Index;1;$Number)
    $Left{$Index}:=$Index*3 `Left limits
    $Top{$Index}:=$Index*6 `Top limits
    $Right{$Index}:=$Index*4 `Right limits
    $Bottom{$Index}:=$Index*7 `Bottom limits
End for

PV SELECT RANGES LIST (Area;$Left;$Top;$Right;$Bottom;pv selection add)
```

See Also

PV GET SELECTED RANGES LIST.

Constants

PV Selection action theme.

## PV GET SELECTED RANGES LIST

version 6.8

PV GET SELECTED RANGES LIST (area; left; top; right; bottom)

| Parameter | Type             |               | Description                      |
|-----------|------------------|---------------|----------------------------------|
| area      | Longint          | $\rightarrow$ | 4D View area                     |
| left      | Longint array    | <b>←</b>      | Left cells column numbers array  |
| top       | Longint array    | <b>←</b>      | Top cells row numbers array      |
| right     | Longint array    | <b>←</b>      | Right cells column numbers array |
| bottom    | Longint<br>array | $\leftarrow$  | Bottom cell row numbers array    |

### Description

The PV GET SELECTED RANGES LIST command gets, in arrays passed as parameters, the coordinates of the selected ranges in area.

### Example

Refer to the examples for the PV SET CELL PROPERTY, PV SET RANGE PROPERTY, PV SELECT CELL, and PV SELECT RANGE commands.

See Also

PV FIND ALL, PV SELECT RANGES LIST.

PV SELECT COLUMNS (area; first; last; action)

| Parameter | Type    |               | Description           |
|-----------|---------|---------------|-----------------------|
| area      | Longint | $\rightarrow$ | 4D View area          |
| first     | Longint | $\rightarrow$ | First selected column |
| last      | Longint | $\rightarrow$ | Last selected column  |
| action    | Integer | $\rightarrow$ | Select action         |

### Description

The PV SELECT COLUMNS command selects area columns between included column numbers first and last.

The action parameter allows defining the selection action that you want to execute when a selection of columns already exists: you can add the columns to the selection, reduce the selection to the columns or remove the column(s) from the selection.

action is defined using the PV Selection action constants.

#### Example

We want to select both the column and the row of the current cell.

### See Also

PV Is column selected.

### Constants

PV Selection action theme.

### PV Is column selected

version 6.8

PV Is column selected (area; column)  $\longrightarrow$  Integer

ParameterTypeDescriptionareaLongint $\rightarrow$  4D View areacolumnLongint $\rightarrow$  Column number

Function result Integer  $\leftarrow 0$  = Not selected, 1 = Selected

#### Description

The PV Is column selected command returns 1 if the area column number column is part of the current selection. Otherwise, 0 is returned.

#### Example

Refer to the example for the  $\underline{PV\ SELECT\ COLUMNS}$  command.

See Also

PV SELECT COLUMNS.

### PV SELECT ROWS

version 2004.4 (Modified)

PV SELECT ROWS (area; first; last; action)

| Parameter | Type    |               | Description        |
|-----------|---------|---------------|--------------------|
| area      | Longint | $\rightarrow$ | 4D View area       |
| first     | Longint | $\rightarrow$ | First selected row |
| last      | Longint | $\rightarrow$ | Last selected row  |
| action    | Integer | $\rightarrow$ | Select action      |

### Description

The PV SELECT ROWS command selects the area rows included between row numbers first and last.

The action parameter allows defining the selection action that you want to execute when a selection of rows already exists: you can add the rows to the selection, reduce the selection to the rows or remove the row(s) from the selection.

 $\it action$  is defined using the  $\underline{PV~Selection~action}$  constants.

### Example

See the example for the command PV SELECT COLUMNS.

See Also

PV Is row selected.

Constants

PV Selection action theme.

### PV Is row selected

version 6.8

PV Is row selected (area; row)  $\longrightarrow$  Integer

| Parameter | Type    |               | Description  |
|-----------|---------|---------------|--------------|
| area      | Longint | $\rightarrow$ | 4D View area |
| row       | Longint | $\rightarrow$ | Row number   |

Function result Integer  $\leftarrow 0$  = Not selected, 1 = Selected

## Description

The *PV Is row selected* command returns 1 if the *area* row number *row* is part of the current selection. Otherwise, 0 is returned.

### Example

Refer to the example for the  $\underline{PV\ SELECT\ COLUMNS}$  command.

See Also

PV SELECT ROWS.

PV Is all selected (area)  $\longrightarrow$  Integer

ParameterTypeDescriptionareaLongint→ 4D View area

Function result Integer  $\leftarrow 0$  = Not selected, 1 = Selected

Description

The PVIs all selected command returns 1 if the set of cells of area is selected. Otherwise, 0 is returned.

See Also

PV SELECT ALL.

## PV SELECT ALL

version 2004.4 (Modified)

PV SELECT ALL (area; selection)

| Parameter | Type    |               | Description                       |
|-----------|---------|---------------|-----------------------------------|
| area      | Longint | $\rightarrow$ | 4D View area                      |
| selection | Integer | $\rightarrow$ | Selection option:                 |
|           |         |               | 0 = Selection, $1 = $ Deselection |

### Description

The  $\begin{subarray}{c} PV\,SELECT\,ALL \end{subarray}$  command selects or deselects all the cells in  $\begin{subarray}{c} area. \end{subarray}$ 

By default, if the *selection* parameter is not passed or is set to 0, all the cells of the area are selected. If you pass 1 in *selection*, the command has the opposite effect: all the cells of the area are deselected.

See Also

PV Is all selected.

- PV Style, Introduction
  PV Add style (area; name) → Longint
  PV REMOVE STYLE (area; stylesheet; name)
  PV SET STYLE NAME (area; stylesheet; name)
  PV SET STYLE IST (area; stylesheet; names)
  PV SET STYLE PROPERTY (area; style; property; value)
  PV Get style property (area; style; property) → Longint
  PV Add font (area; name) → Longint
  PV REMOVE FONT (area; font)
  PV GET FONT LIST (area; font)
  PV ADD format (area; string) → Longint
  PV REMOVE FORMAT (area; format)
  PV SET FORMAT (area; format; string)
  PV SET FORMAT (area; format; string)
  PV GET FORMAT LIST (area; formats; strings)

### PV Style, Introduction

version 6.8

The commands and functions of this theme allow controlling styles associated with a 4D View area.

They give access to existing style sheets and allow modifying, by programming, each format property: display formats, available fonts, colors and attributes.

Finally, these commands allow controlling the application and updating style sheets within your documents.

### Style sheets

In 4D View, style sheets are accessible using their reference number, in the form of a long integer.

By default, there are three permanent types of style sheets:

- Row/Column headers
- Cells
- · Headers and footers

You can create, modify or delete your own style sheets, linking to a specific area. They are then saved with the 4D View area, either in an external document or within the 4D data itself.

#### Character fonts

By default, all system fonts are available in a 4D View area. However, certain commands allow managing fonts that can or cannot be used in a 4D View area. To delete a font in 4D View means that it is unusable within the concerned area. It will no longer be possible to call the font from the area, however, it will still be available for other 4D View areas, as well as in 4D and other applications.

#### Formats

Just like in 4D, formats are applied during information display.

For more information on how to define display fomats, refer to the 4D Design Reference manual.

### PV Add style

version 6.8

PV Add style (area; name)  $\longrightarrow$  Longint

| Parameter | Type    |               | Description     |
|-----------|---------|---------------|-----------------|
| area      | Longint | $\rightarrow$ | 4D View area    |
| name      | String  | $\rightarrow$ | Stylesheet name |

Function result Longint  $\leftarrow$  Stylesheet ID

#### Description

The PV Add style command adds a style sheet to area using the name parameter and returns its ID.

If the name for this style sheet already exists, the PV ADD STYLE command returns its ID (this number can also be obtained using the PV GET STYLE LIST command).

#### Example

Please refer to the example for the  $\underline{\mbox{PV SET STYLE PROPERTY}}$  command.

### See Also

 $\underline{PV\ GET\ STYLE\ LIST,} \ \underline{PV\ Get\ style\ property}, \ \underline{PV\ REMOVE\ STYLE}, \ \underline{PV\ SET\ STYLE\ NAME,} \ \underline{PV\ SET\ STYLE\ PROPERTY}.$ 

version 6.8

PV REMOVE STYLE (area; stylesheet)

```
Type
                                         Description
Parameter
                    Longint
                                         4D View area
area
stylesheet
                    Longint
                                         Stylesheet ID
Description
The PV REMOVE STYLE command removes the stylesheet from area.
```

Note: Only styles added in the area can be removed.

This method allows removing any unwanted style.

```
C_STRING(255;$StyleName) `Name of forbidden style for Area
ARRAY LONGINT($StyleNumArray;0) `Style numbers array
ARRAY STRING(255; $StyleNameArray; 0) `Style names array
```

```
C_INTEGER($Position) `Position of illegal style in number and name arrays
```

\$StyleName:="subparagraph" `We do not want the style "subparagraph"

```
PV GET STYLE LIST (Area; $StyleNumArray; $StyleNameArray) List of available styles
```

```
$Position:=Find in array($StyleNameArray;$StyleName) `Search for illegal style
If ($Position#-1) `Is the illegal style present in Area?
   PV REMOVE STYLE (Area; $StyleNumArray {$Position}) `Remove it
End if
```

PV Add style.

PV SET STYLE NAME (area; stylesheet; name)

| Type    |                    | Description                                                                                   |
|---------|--------------------|-----------------------------------------------------------------------------------------------|
| Longint | $\rightarrow$      | 4D View area                                                                                  |
| Longint | $\rightarrow$      | Stylesheet ID                                                                                 |
| String  | $\rightarrow$      | Stylesheet name                                                                               |
|         | Longint<br>Longint | $\begin{array}{ccc} \text{Longint} & \rightarrow \\ \text{Longint} & \rightarrow \end{array}$ |

#### Description

The PV SET STYLE NAME command renames the stylesheet with the character string passed in the name parameter.

#### Example

This method allows you to rename a style.

ALERT("The style '"+\$StyleName+"' is not present in the area.")

See Also

PV Add style.

End if

## PV GET STYLE LIST

version 6.8

PV GET STYLE LIST (area; stylesheets; names)

| Parameter   | Type             |               | Description            |
|-------------|------------------|---------------|------------------------|
| area        | Longint          | $\rightarrow$ | 4D View area           |
| stylesheets | Array<br>longint | <b>←</b>      | Stylesheet IDs array   |
| names       | Array<br>string  | <b>←</b>      | Stylesheet names array |

### Description

The PV GET STYLE LIST command gets, in stylesheets and names, the ID number and the name of each stylesheet present in area.

#### Example

Refer to the examples for the <u>PV REMOVE STYLE</u>, <u>PV SET STYLE NAME</u>, and <u>PV SET STYLE PROPERTY</u> commands.

### See Also

PV Add style, PV REMOVE STYLE.

PV SET STYLE PROPERTY (area; style; property; value)

| Parameter | Type    |               | Description     |
|-----------|---------|---------------|-----------------|
| area      | Longint | $\rightarrow$ | 4D View area    |
| style     | Longint | $\rightarrow$ | Stylesheet ID   |
| property  | Longint | $\rightarrow$ | Property number |
| value     | Longint | $\rightarrow$ | Property value  |

#### Description

The PV SET STYLE PROPERTY command sets the value of property for the style sheets whose number is style.

Use the PV Style properties constants theme to define the property parameter.

Use the PV Style values constants theme to define the value parameter. The choice of constant to assign to the value parameter depends on the property chosen.

These constants are detailed in the PV SET CELL PROPERTY command description.

If you want to edit the default style sheets properties, pass one of the PV Style special values constants in the style parameter:

- pv style cells: default style sheet for cells (named "Cells").
- pv style col row headers: default style sheet for column and row headers (named "Columns/Rows Headers").
- pv style page footer header: default style sheet for printed page header and footer (named "Page Header & footer".

Note: These style sheets can be edited using the Style Sheets command in the 4D View's Style menu.

- The "horizontal alignment" property will become "to the left",
- The "vertical alignment" property will become "center",
- . The "rotation" property will become "90 degrees".

```
This method allows defining properties for a new style. In this example, we will set a value for each of the three style properties to customize:
   ARRAY LONGINT($ArrayProps;3) `Stylesheet properties array
   ARRAY LONGINT($ArrayValues;3) \text{Value of each property}
   C_STRING(255;$StyleName) `Name of style to add to Area
   ARRAY LONGINT($StyleNumArray;0) `Style numbers array
   C_INTEGER($Index) `Loop index
   C_INTEGER($Position) `Position of new style in number and name arrays
      `Initialization
   $ArrayProps{1}:=pv style hor alignment
                                               `Corresponding properties...
   $ArrayProps{2}:=<u>pv style vert alignment</u>
   $ArrayProps{3}:=<u>pv style rotation</u>
   $ArrayValues{1}:=pv value hor alignment left
                                                     `...and values
   $ArrayValues{2}:=pv value hor alignment center
   $ArrayValues{3}:=pv value rotation 90
   $StyleName:="subparagraph"
   PV GET STYLE LIST (Area; $StyleNumArray; $StyleNameArray) List of available styles
   If (Find in array($StyleNameArray;$StyleName)=-1)    `Style $StyleName absent ?
      $Position:=Size of array($StyleNameArray)+1 `We will add it
      \$StyleNameArray\$Position\$:=\$StyleName `Assign name of new style \$StyleNumArray\$Position\$:=\underline{PV \ Add \ style} (Area;\$StyleName) `Assign number of new style
```

```
For ($Index;1;Size of array($ArrayProps)) `For all properties to be set
               If (\underline{\textit{PV Get style property}}\ (\text{Area;}\$\text{StyleNumArray}\{\$\text{Position}\};\$\text{ArrayProps}\{\$\text{Index}\})\#\$\text{Allower}
         PV SET STYLE PROPERTY (Area; $StyleNumArray {$Position}; $ArrayProps {$Index}; $ArrayEnd if `Property doesn't have the desired value?

End for `Review array $ArrayProps of stylesheet properties
         ALERT("The style'"+$StyleName+"' is already present in the area.")
     End if
See Also
PV Get style property
Constants
PV Style properties and PV Style values themes.
```

# PV Get style property

version 6.8

PV Get style property (area; style ; property)  $\longrightarrow$  Longint

| Parameter | Type    |               | Description     |
|-----------|---------|---------------|-----------------|
| area      | Longint | $\rightarrow$ | 4D View area    |
| style     | Longint | $\rightarrow$ | Stylesheet ID   |
| property  | Longint | $\rightarrow$ | Property number |

Function result Longint  $\leftarrow$  Property value

### Description

The PV Get style property command returns the current value of the stylesheet specified by style.

Use the <u>PV Style properties</u> constants theme to define the *property* parameter.

Use the PV Style values constants theme to define the *value* parameter.

### Example

Refer to the example for the  $\underline{\mbox{PV SET STYLE PROPERTY}}$  command.

See Also

PV SET STYLE PROPERTY.

### Constants

 $\underline{PV\ Style\ properties}$  and  $\underline{PV\ Style\ values}$  themes.

PV Add font (area; name) - Longint

```
ParameterTypeDescriptionareaLongint\rightarrow 4D View areanameString\rightarrow Font name
```

Function result Longint  $\leftarrow$  Font ID

#### Description

The PV Add font command adds a font to the area by its name and returns its ID.

If name already exists, the PV Add font command returns its ID (the number can also be obtained using the PV GET FONT LIST command).

For more information on how fonts associated with a 4D View area work, refer to the section PV Style, Introduction.

#### Example

This method also works with toggle: it removes a font from the 4D View area or associates it if it has already been removed.

See Also

PV GET FONT LIST, PV REMOVE FONT.

### PV REMOVE FONT

version 6.8

PV REMOVE FONT (area; font)

| Parameter | Type    |               | Description  |
|-----------|---------|---------------|--------------|
| area      | Longint | $\rightarrow$ | 4D View area |
| font      | Longint | $\rightarrow$ | Font ID      |

### Description

The PV REMOVE FONT command removes the font from area.

Deleting a font with this command means that it will no longer be available in the concerned 4D View area. Of course, the font is not physically removed from the system.

### Example

Refer to the example for the  $\underline{PV}$  Add font command.

See Also

PV Add font, PV GET FONT LIST.

## PV GET FONT LIST

version 6.8

PV GET FONT LIST (area; fonts; names)

| Parameter | Type             |               | Description      |
|-----------|------------------|---------------|------------------|
| area      | Longint          | $\rightarrow$ | 4D View area     |
| fonts     | Array<br>longint | <b>←</b>      | Font IDs array   |
| names     | Array<br>string  | <b>←</b>      | Font names array |

### Description

The PV GET FONT LIST command gets, in arrays fonts and names, the IDs and names of each font in area.

#### Example

Refer to the example for the PV Add font command.

See Also

PV Add font, PV REMOVE FONT.

version 6.8

PV Add format (area; string) - Longint

```
ParameterTypeDescriptionareaLongint\rightarrow 4D View areastringString\rightarrow Format string
```

Function result Longint  $\leftarrow$  Format ID

#### Description

The PV Add format command adds the format string to the area and returns its ID.

If string already exists, the PV Add format command returns its ID (this number can also be obtained using the PV GET FORMAT LIST command).

#### Example

We want to remove the American monetary format available for the active area, but we must make sure that the European monetary format (Euros) is still available.

```
C_STRING(255;$0ldFormat)
                          `Format string to remove from Area
C_STRING(255;$NewFormat) `Format string to add to Area
ARRAY LONGINT($FormatNumArray;0) `Format numbers array
ARRAY STRING(255; $FormatStringArray; 0) Format strings array
C_INTEGER($Position) `Position of the format to remove in number and name arrays
$01dFormat:="$###,##0.00"
$NewFormat:="### ##0,00 EUR"
PV GET FORMAT LIST (Area; $FormatNumArray; $FormatStringArray) `List of available formats
$Position:=Find in array($FormatStringArray;$OldFormat)
If ($Position#-1) `Format to remove present in area?
   PV REMOVE FORMAT (Area; $FormatNumArray {$Position})
End if
   `Format to add unavailable in area?
If (Find in array($FormatStringArray;$NewFormat)=-1)
   $Position:=Size of array($FormatStringArray)+1
                                                   `We will add it
  INSERT IN ARRAY($FormatStringArray;$Position) `Resize...
   INSERT IN ARRAY($FormatNumArray;$Position)
                                                ...arrays
  $FormatStringArray{$Position}:=$NewFormat `Assign new format
   $FormatNumArray{$Position}:=PV Add format (Zone;$NewFormat)
                                                               `Assign number
```

See Also

PV GET FORMAT LIST, PV REMOVE FORMAT.

# PV REMOVE FORMAT

version 6.8

PV REMOVE FORMAT (area; format)

| Parameter | eter Type |               | Description  |
|-----------|-----------|---------------|--------------|
| area      | Longint   | $\rightarrow$ | 4D View area |
| format    | Longint   | $\rightarrow$ | Format ID    |

## Description

The  $\begin{subarray}{ll} PV REMOVE FORMAT \end{subarray}$  command removes the format from the area.

Only formats created using the PV Add format command can be removed. Native 4D View formats cannot be removed.

## Example

Refer to the example for the PV Add format command.

See Also

PV Add format.

### PV SET FORMAT

version 6.8

PV SET FORMAT (area; format; string)

| Parameter | Type    |               | Description   |
|-----------|---------|---------------|---------------|
| area      | Longint | $\rightarrow$ | 4D View area  |
| format    | Longint | $\rightarrow$ | Format ID     |
| string    | String  | $\rightarrow$ | Format string |

#### Description

The PV SET FORMAT command changes the string format for format.

#### Example

Here is a simplified version of the PV Add format command example: the format, in this case, is abruptly replaced. The new format is not created if the old one is not present.

See Also

PV Add format.

# PV GET FORMAT LIST

version 6.8

PV GET FORMAT LIST (area; formats; strings)

| Parameter | Type             |               | Description          |
|-----------|------------------|---------------|----------------------|
| area      | Longint          | $\rightarrow$ | 4D View area         |
| formats   | Array<br>longint | <b>←</b>      | Format IDs array     |
| strings   | Array<br>string  | <b>←</b>      | Format strings array |

## Description

The PV GET FORMAT LIST command gets in arrays formats and strings, the IDs and strings for each format present in area.

#### Example

Refer to the example for the PV Add format command.

See Also

PV Add format.

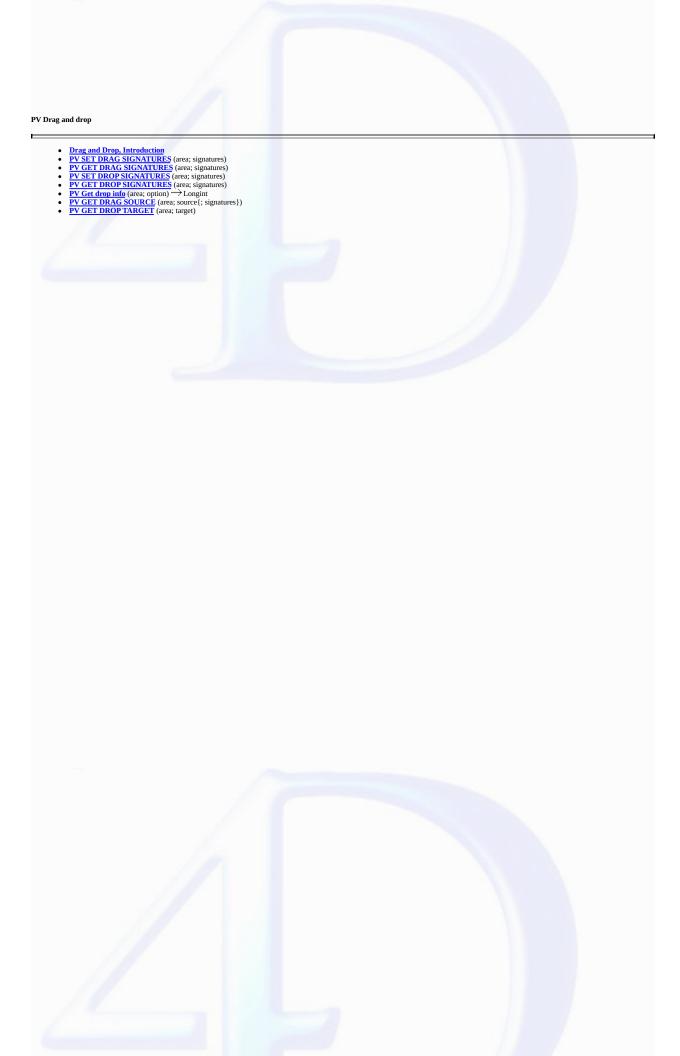

### **Drag and Drop, Introduction**

version 2003 (Modified)

The commands and functions of this theme allow controlling drag and drop within the same 4D View area, between two 4D View areas or between a 4D area and a 4D View area.

In 4D View, drag and drop works on three principles:

- Source object (the area where the drag takes place).
- · Target object (the area where the drop occurs).
- Signatures allowing whether or not to authorize the drag and drop between certain areas.

The commands in this theme will be used to identify the source and the target, as well as their signatures, and to get information on the location of the target area where it will be dropped.

It is up to you to use this information depending on your needs, using other 4D View commands, for example, by copying or cutting data from the source area, and pasting it in the target area once the operation's validity has been controlled, or by executing a different operation of your choice.

### Dragging-dropping of 4D objects

4D View allows the dragging and dropping of 4D objects among the cells. Except for BLOBs, all types of 4D fields and variables can be dropped into 4D View areas.

- In 4D, the "Draggable" property must have been selected for each object to be able to be dragged and dropped.
- In 4D View, the constant pv DD 4D objects (PV Drag drop allowed theme) must be passed to the PV SET AREA PROPERTY command.

The signature of 4D objects is \_OBJECT4D\_\_(each \_\_ consists of two underlines). This internal signature cannot be modified. Simply pass this signature to the PV SET DROP SIGNATURES command in order to allow "dropping" of 4D objects.

PV SET DRAG SIGNATURES (area; signatures)

| Parameter  | Type            |               | Description      |
|------------|-----------------|---------------|------------------|
| area       | Longint         | $\rightarrow$ | 4D View area     |
| signatures | String<br>Array | $\rightarrow$ | Signatures array |

#### Description

The PV SET DRAG SIGNATURES command sets the content of the signatures array as "drag" signatures for area.

Signatures are alphanumeric strings with free content. The maximum length for a signature is 32 characters.

These are are properties, defined using the PV SET AREA PROPERTY, which allows revealing 4D View area drag and drop-related options:

- To define drag and drop properties to apply to an area, use the PV Area properties constant theme.
- $\bullet \ \, \text{To define values for these different properties, use the } \underline{PV\ Drag\ drop\ allowed}\ and\ \underline{PV\ Drop\ mode}\ constant\ themes.$

Once drag and drop is authorized, it can interact with two areas (which can be the same) on the condition that the areas contain at least one common signature to drag for the source area and to drop for the target area.

As for the drag and drop event, it will be intercepted by the **PV ON EVENT** command.

#### Examples

The example below illustrates a drag and drop between two 4D View areas. Start by setting the signatures and behavior of areas, for example, upon changing a form:

```
ARRAY TEXT ($DDSignatureArray;1)
   $DDSignatureArray{1}:="Signature_1"
   <u>PV SET AREA PROPERTY</u> (SourceArea; <u>pv drag trigger</u> ; <u>pv trigger on alt click</u> ) `alt-click
   <u>PV SET AREA PROPERTY</u> (SourceArea; <u>pv drag allowed</u>; <u>pv DD multiple cells</u>)
   <u>PV ON EVENT</u> (SourceArea; <u>pv on drag</u>; "DragDropMethod")
   PV SET DRAG SIGNATURES (SourceArea; $DDSignatureArray)
   PV SET AREA PROPERTY (TargetArea; pv drop allowed; pv DD single cell +
                                            pv DD adjacent cells +pv DD multiple cells )
   PV SET AREA PROPERTY (TargetArea; pv drop mode ; pv drop replace only )
   PV ON EVENT (TargetArea; pv on drop ; "DragDropMethod")
   PV SET DROP SIGNATURES (TargetArea; $DDSignatureArray)
                                                                 `Same signatures as drag
The project method DragDropMethod will be called when a drag is executed with alt-click or when there a drop occurs on a target area:
                    `4D View reference area
   C_LONGINT($1)
   C_LONGINT($2)
                    `Event
   C_LONGINT($3)
                    `Keyboard code (modify)
   C_LONGINT($4)
                    `Column number
   C_LONGINT($5)
                    `Line number
   C_LONGINT($6) `ASCII code of the key
   C_POINTER(SourceAreaPointer; TargetAreaPointer) `Nowhere to keep them between two callba
   C_BLOB($blob) `Temporary drag and drop notepad
C_LONGINT($currentColumn;$currentRow) `Current cell coordinates
   C_LONGINT($destinationColumn;$destinationRow) `Coordinates of cell where drop will occu
   Case of
       : ($2=pv on drag )
          PV GET DRAG SOURCE ($1; SourceAreaPointer) `Where do we come from?
       : ($2=pv on drop )
          PV GET DROP TARGET ($1; TargetAreaPointer) `Where are we going?
          $blob:=PV Copy to blob (SourceAreaPointer->) `Copy to notepad
          $destinationColumn:=PV Get drop info (TargetAreaPointer->;pv drop column )
              Destination....
```

See Also

PV GET DRAG SIGNATURES, PV SET DROP SIGNATURES.

Constants

 $\underline{PV\ Area\ properties}$  ,  $\underline{PV\ Drag\ drop\ allowed}$  and  $\underline{PV\ Drop\ mode}$  themes.

#### PV GET DRAG SIGNATURES

version 6.8

PV GET DRAG SIGNATURES (area; signatures)

| Parameter  | Type            |               | Description      |
|------------|-----------------|---------------|------------------|
| area       | Longint         | $\rightarrow$ | 4D View area     |
| signatures | String<br>Array | $\leftarrow$  | Signatures array |

### Description

The PV GET DRAG SIGNATURES command gets the area's drag signatures in the signatures array.

Signatures are alphanumeric strings whose content is free. The maximum length for a signature is 32 characters.

#### Example

Display a help message in cases where the area can be the object of an internal drag and drop.

```
ARRAY TEXT($DragSignatureArray;0)
ARRAY TEXT($DropSignatureArray;0)
C_TEXT(HelpMessage)
C_INTEGER($Index)

PV GET DRAG SIGNATURES (Area;$DragSignatureArray)
PV GET DROP SIGNATURES (Area;$DropSignatureArray)
HelpMessage:=""
For ($Index;1;Size of array($DragSignatureArray)) `Look for a common signature
If (Find in array($DropSignatureArray;$DragSignatureArray{$Index})#-1)
HelpMessage:="You can drag and drop inside this area."
$Index:=Size of array($DragSignatureArray)
End if
End for
```

See Also

PV GET DROP SIGNATURES, PV SET DRAG SIGNATURES.

# PV SET DROP SIGNATURES

version 6.8

PV SET DROP SIGNATURES (area; signatures)

| Parameter  | Type            |               | Description      |
|------------|-----------------|---------------|------------------|
| area       | Longint         | $\rightarrow$ | 4D View area     |
| signatures | String<br>Array | $\rightarrow$ | Signatures array |

## Description

The  $\begin{subarray}{l} PV SET DROP SIGNATURES \\ command sets the content of the signatures array as "drop" signatures for area. \\ \end{subarray}$ 

 $Signatures \ are \ alphanumeric \ strings \ whose \ content \ is \ free. \ The \ maximum \ length \ for \ a \ signature \ is \ 32 \ characters.$ 

## Example

Refer to the example for the PV SET DRAG SIGNATURES command.

See Also

PV GET DROP SIGNATURES, PV SET DRAG SIGNATURES.

# PV GET DROP SIGNATURES

version 6.8

PV GET DROP SIGNATURES (area; signatures)

| Parameter  | Type            |               | Description      |
|------------|-----------------|---------------|------------------|
| area       | Longint         | $\rightarrow$ | 4D View area     |
| signatures | String<br>Array | <b>←</b>      | Signatures array |

## Description

The  $\begin{subarray}{l} PV\ GET\ DROP\ SIGNATURES\ command\ builds\ the\ array\ signatures\ from\ the\ area's\ drop\ signatures. \end{subarray}$ 

 $Signatures \ are \ alphanumeric \ strings \ whose \ content \ is \ free. \ The \ maximum \ length \ for \ a \ signature \ is \ 32 \ characters.$ 

### Example

Refer to the example for the <u>PV GET DRAG SIGNATURES</u> command.

See Also

PV GET DRAG SIGNATURES, PV SET DROP SIGNATURES.

PV Get drop info (area; option)  $\longrightarrow$  Longint

| Parameter | Type    |               | Description   |
|-----------|---------|---------------|---------------|
| area      | Longint | $\rightarrow$ | 4D View area  |
| option    | Longint | $\rightarrow$ | Option number |

Function result Longint  $\leftarrow$  Option value

#### Description

The PV Get drop info command returns the drag and drop property value for the specified option.

The  $\underline{PV\ Drop\ info}$  constants are used to define option:

• pv drag X offset

To use in the drag *area*. Returns the X coordinates of the cell (starting from the upper left corner of the cell) where the drag action has been done.

• pv draa Y offset

To use in the drag area. Returns the Y coordinates of the cell (starting from the upper left corner of the cell) where the drag action has been done.

• pv drop X offset

To use in the drop area. Returns the X coordinates of the cell (starting from the upper left corner of the cell) into which the drop action has been done.

pv drop Y offset

To use in the drop area. Returns the Y coordinates of the cell (starting from the upper left corner of the cell) into which the drop action has been done.

• pv drop action

To use in the drop *area*. Allows getting the drop action done by the user. Returns a constant from the PV Drop action theme.

#### Example

Refer to the example for the PV SET DRAG SIGNATURES command.

## See Also

PV SET DRAG SIGNATURES.

#### Constants

PV Drop info and PV Drop action themes.

## PV GET DRAG SOURCE

version 2003 (Modified)

PV GET DRAG SOURCE (area; source{; signatures})

| Parameter  | Type            |               | Description                   |
|------------|-----------------|---------------|-------------------------------|
| area       | Longint         | $\rightarrow$ | 4D View area                  |
| source     | Pointer         | $\leftarrow$  | Pointer to drag source object |
| signatures | String<br>Array | <b>←</b>      | Signatures array              |

#### Description

The PV GET DRAG SOURCE command sets the pointer source to the drag source object.

The signatures array is filled with the signatures of objects being moved. This parameter can be

used to distinguish 4D objects from other 4D View objects that have been dragged and thus execute the appropriate code during dropping. The signature of 4D objects is \_OBJECT4D\_ (each \_ consists of two underlines). This internal signature cannot be modified. For more information, refer to the Drag and Drop, Introduction section.

#### Example

Refer to the example for the  $\underline{PV\ SET\ DRAG\ SIGNATURES}$  command.

See Also

PV GET DROP TARGET.

# PV GET DROP TARGET

version 6.8

PV GET DROP TARGET (area; target)

| Parameter | Type    |               | Description                   |
|-----------|---------|---------------|-------------------------------|
| area      | Longint | $\rightarrow$ | 4D View area                  |
| target    | Pointer | $\leftarrow$  | Pointer to drop target object |

# Description

The  $\begin{subarray}{c} PV\ GET\ DROP\ TARGET\ command\ sets\ the\ pointer\ target\ to\ the\ drop\ target\ object. \end{subarray}$ 

#### Example

Refer to the example for the  $\underline{PV\ SET\ DRAG\ SIGNATURES}$  command.

See Also

PV GET DRAG SOURCE.

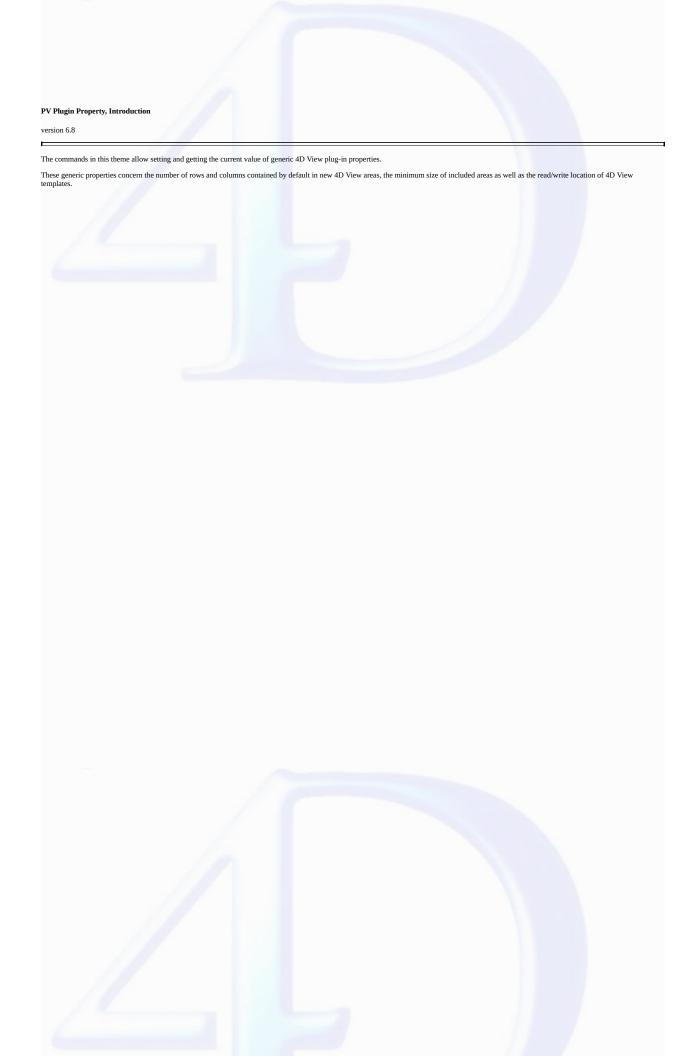

#### PV SET PLUGIN PROPERTY

version 6.8

PV SET PLUGIN PROPERTY (property; value)

| Parameter | Type    |               | Description     |
|-----------|---------|---------------|-----------------|
| property  | Longint | $\rightarrow$ | Property number |
| value     | Longint | $\rightarrow$ | Property value  |

#### Description

The PV SET PLUGIN PROPERTY command allows setting of the value of the generic 4D View plug-in property.

This command can be placed, for example, in On Startup Database Method. The defined property is immediately applied to all new 4D View areas.

The property parameter is set using the PV Plugin properties theme constants.

Pass the value to be set for the property in the value parameter. Its content will depend on the defined property.

The following list details the constants that can be used in both the *property* and *value* parameters:

#### pv write template on server

In Client/Server applications, allows writing of 4D View document templates on each client machine. By default, templates are written on the server. Associated values: 0 or 1.

- 0: templates are written on each client machine.
- · 1: templates are written on the server.

#### pv load template on server

In Client/Server applications, allows loading of 4D View document templates from each client machine. By default, templates are loaded from the server. Associated values: 0 or 1.

- 0 : templates are loaded from each client machine.
- 1 : templates are loaded from the server.

## pv default columns count

Allows defining of default number of columns in new 4D View documents. This value can always be modified by the user or by programming. By default, new 4D View documents contain 256 columns.

## pv default rows count

Allows defining of default number of rows in new 4D View documents. This value can always be modified by the user or by programming. By default, new 4D View documents contain 8192 rows. Associated values: number of rows.

## pv button width

Allows defining of minimum width for areas included within 4D View. If less than this value, the area will be displayed as a button (the user simply clicks on the button to display the area as a full-size window). By default, 4D View areas are displayed as buttons if their width is less than 150 pixels. Associated values: width (in pixels).

#### pv button height

Allows defining of minimum height for areas included within 4D View. If less than this value, the area will be displayed as a button (the user simply clicks on the button to display the area as a full-size window). By default, 4D View areas are displayed as buttons if their height is less than 100 pixels. Associated values: height (in pixels).

## pv confirm convert dialog

Allows displaying or removing of a conversion message when a 4D Calc 6.7 document is opened by 4D View. The displayed message is stored in 4D View resources. Associated values: 0 or 1.

- ullet 0: the confirm message is not displayed.
- 1: the confirm message is displayed.

#### Example

We would like for all 4D View areas created in the base to be composed initially of 100 columns and 50 rows:

```
PV SET PLUGIN PROPERTY(pv default columns count ;100)
PV SET PLUGIN PROPERTY(pv default rows count ;50)
```

See Also

PV Get plugin property.

Constants

PV Plugin properties theme.

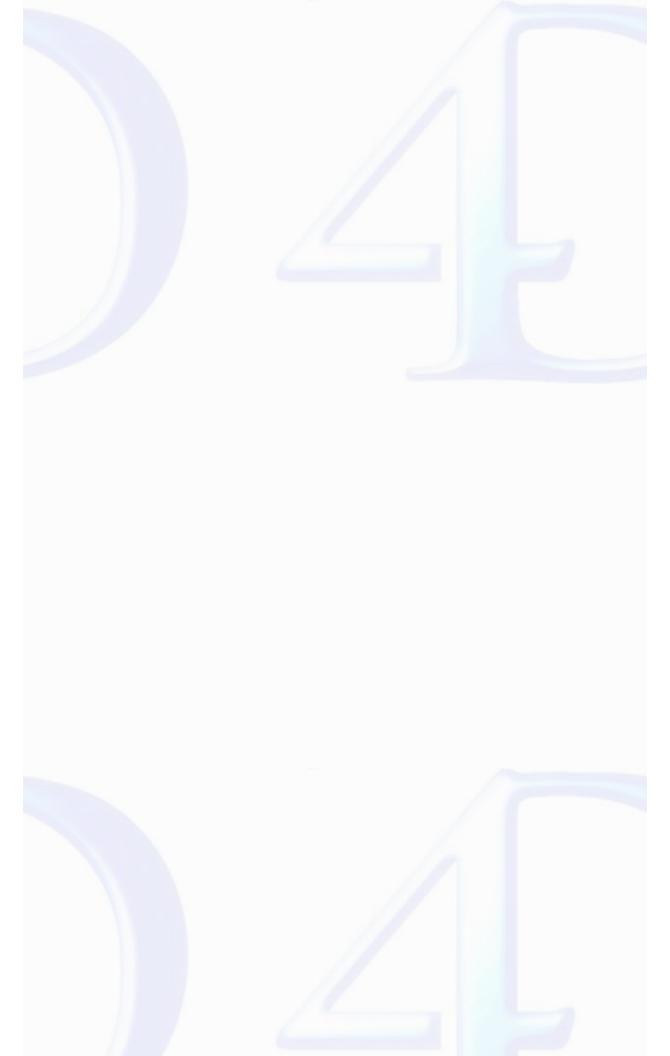

version 6.8

PV Get plugin property (property)  $\rightarrow$  Longint

ParameterTypeDescriptionpropertyLongint→Property number

Function result Longint  $\leftarrow$  Property value

#### Description

The PV Get plugin property command returns the current value of the generic 4D View plug-in property.

The property parameter is set using the PV Plugin properties constant theme. For more information on these constants, refer to the PV SET PLUGIN PROPERTY command description.

#### Example

We want to know the width (in pixels) above which the 4D View included areas change into buttons:

```
C_LONGINT($vWidth)
$vWidth:=PV Get plugin property(pv button width )
ALERT("The minimum width for 4D View areas is "+String($vWidth)+" pixels.")
```

See Also

PV SET PLUGIN PROPERTY.

Constants

PV Plugin properties theme.

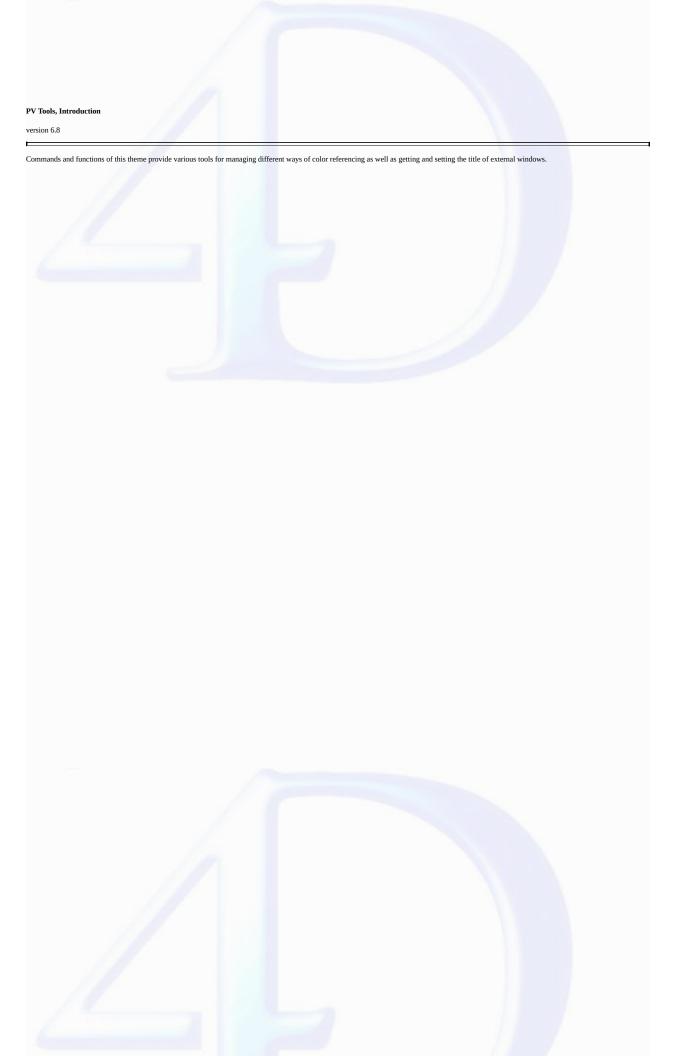

## PV RGB to color

version 6.8

PV RGB to color (red; green; blue)  $\longrightarrow$  Longint

| Parameter | Type    |               | Description                |
|-----------|---------|---------------|----------------------------|
| red       | Integer | $\rightarrow$ | Red component (0 to 255)   |
| green     | Integer | $\rightarrow$ | Green component (0 to 255) |
| blue      | Integer | $\rightarrow$ | Blue component (0 to 255)  |

Function result Longint ← Color

### Description

The PV RGB to color command returns a long integer defining the RGB color, which results in a color from the red, green, and blue component.

Refer to 4D command SET RGB COLORS for detailed information on the color system used by 4D.

#### Example

Refer to the example for the  $\underline{PV\ Color\ to\ index}$  command.

## See Also

PV COLOR TO RGB.

PV COLOR TO RGB (color; red; green; blue)

| Parameter | Type    |               | Description                |
|-----------|---------|---------------|----------------------------|
| color     | Longint | $\rightarrow$ | Color                      |
| red       | Integer | $\leftarrow$  | Red component (0 to 255)   |
| green     | Integer | $\leftarrow$  | Green component (0 to 255) |
| blue      | Integer | $\leftarrow$  | Blue component (0 to 255)  |
|           |         |               |                            |

#### Description

The PV COLOR TO RGB command returns, in the red, green and blue parameters, the three RGB components of color.

Refer to the description of the 4D command SET RGB COLORS for detailed information on the color system used by 4D.

#### Example

Display the three RGB components of the background color of cell A1:

```
C_LONGINT($Color)
C_INTEGER($Red;$Green;$Blue)

PV SET CELL STRING VALUE (Area;2;1;"Color") `Labels
PV SET CELL STRING VALUE (Area;2;2;"Red")
PV SET CELL STRING VALUE (Area;2;3;"Green")
PV SET CELL STRING VALUE (Area;2;4;"Blue")

$Color:=PV Get cell property (Area;1;1;pv style color back odd )
PV COLOR TO RGB ($Color;$Red;$Green;$Blue)

PV SET CELL NUM VALUE (Area;1;2;$Red) `Values
PV SET CELL NUM VALUE (Area;1;3;$Green)
PV SET CELL NUM VALUE (Area;1;4;$Blue)
```

See Also

PV RGB to color.

PV Color to index (color) → Integer

# ParameterTypeDescriptioncolorLongint→Color number

Function result Integer — Indexed color number

#### Description

The PV Color to index command returns the number of the specified RGB color in the default 4D color palette. 4D's indexed colors range from 0 to 255.

Refer to the descriptions of the following 4D commands for detailed information on the RGB colors used by 4D:

- SET RGB COLORS for the RGB color system used by 4D.
- SET COLOR for the 4D color palette.

#### Example

This method sets in cell A1 the background color set by the RGB values (0 to 255) entered in cells A2, A3, and A4. The C1 cell displays the number of the index color closest in the 4D palette — with the ad hoc background color — while cells C2, C3, and C4 display the RGB values corresponding to this indexed color, which then illustrates the difference between the starting values.

```
C_LONGINT($Color) `Background color for A1 (RGB) then color after indexing
C_INTEGER($Red;$Green;$Blue) `RGB colors at the start and when finished
PV SET CELL STRING VALUE (Area;2;1;"Color")
                                             `Labels
PV SET CELL STRING VALUE (Area;2;2;"Red")
PV SET CELL STRING VALUE (Area;2;3; "Green")
PV SET CELL STRING VALUE (Area;2;4;"Blue")
$Red:=PV Get cell num value (Area;1;2) `Starting RGB colors
$Green:=PV Get cell num value (Area;1;3)
$Blue:=<u>PV Get cell num value</u> (Area;1;4)
$Color:=PV RGB to color ($Red;$Green;$Blue)
PV SET CELL PROPERTY (Area;1;1;pv style color back odd ;$Color) `Assign A1 background
                                    `"Indexing"
$Index:=PV Color to index ($Color)
PV SET CELL NUM VALUE (Area;3;1;$Index) `Number in the 4D palette
$Color:=PV Index to color
($Index) `New color
PV SET CELL PROPERTY (Area;3;1;pv style color back odd ;$Color) `Assign C1background
PV COLOR TO RGB ($Color;$Red;$Green;$Blue) `Decompose
PV SET CELL NUM VALUE (Area;3;2;$Red) `RGB colors after "indexing"
PV SET CELL NUM VALUE (Area;3;3;$Green)
PV SET CELL NUM VALUE (Area; 3; 4; $Blue)
```

See Also

PV Index to color.

PV Index to color (index)  $\rightarrow$  Longint

# $\begin{array}{cccc} \textbf{Parameter} & \textbf{Type} & \textbf{Description} \\ \text{index} & \text{Integer} & \rightarrow & \text{Indexed color number} \end{array}$

Function result Longint  $\leftarrow$  Color number

#### Description

The PV Index to color command returns the corresponding RGB color number, in the 4D palette, to the number index.

The three RGB components can later be extracted from this result using the PV COLOR TO RGB command. 4D's indexed colors range from 0 to 255.

Refer to the descriptions of the following 4D commands for detailed information on the RGB colors used by 4D:

- SET RGB COLORS for the RGB color system used by 4D.
- $\bullet$  SET COLOR for the 4D color palette.

### Example

Refer to the examples for the PV SET RANGE BORDER and PV Color to index commands.

#### See Also

PV Color to index.

version 6.8

PV SET WINDOW TITLE (area; title)

| Parameter | Type    |               | Description                      |
|-----------|---------|---------------|----------------------------------|
| area      | Longint | $\rightarrow$ | 4D View area                     |
| title     | String  | $\rightarrow$ | New title of the external window |

## Description

The PV SET WINDOW TITLE command assigns the title of the window of the 4D View external area.

#### Example

Add the current date to the window.

```
C_TEXT($Title) `Existing title
$Title:=PV Get window title (Area)

PV SET WINDOW TITLE (Area;$Title+" ("+String(Current date)+")")
```

See Also

PV Get window title.

version 6.8

PV Get window title (area) -> String

ParameterTypeDescriptionareaLongint→ 4D View area

Function result String  $\leftarrow$  External window title

Description

The PV Get window title command returns the title of the title of the window of the 4D View external area.

Example

Refer to the example for the PV SET WINDOW TITLE command.

See Also

PV SET WINDOW TITLE.

### PV Allowed Input, Introduction

version 6.8

The commands of this theme enable you to specify and read the 4D objects (variables, methods and commands) to which 4D View users will have access in the formulas of the current area. This operation allows the control of user actions in 4D View areas.

By default, the allowed input system is not activated (users have access to all 4D variables, methods and commands). Before using a command of this theme, you must first forbid all calls to these 4D objects by executing the PV SET DOCUMENT PROPERTY command with the pv no formula external call constant set to 1 (pv value on):

• to forbid calls and activate the allowed input system:

PV SET DOCUMENT PROPERTY(area; pv no formula external call; pv value on)

• to deactivate the system (default behavior):

PV SET DOCUMENT PROPERTY (area; pv no formula external call; pv value off).

# PV SET ALLOWED VAR LIST

version 6.8

PV SET ALLOWED VAR LIST (area; arrayVar)

| Parameter | Type            |               | Description          |
|-----------|-----------------|---------------|----------------------|
| area      | Longint         | $\rightarrow$ | 4D View area         |
| arrayVar  | String<br>array | $\rightarrow$ | Variable names array |

## Description

The PV SET ALLOWED VAR LIST command assigns arrayVar with the list of allowed variables (process and interprocess variables only) in area formulas.

Note: For this command to have an effect, the allowed input system must be activated. See the section PV Allowed Input, Introduction.

See Also

PV GET ALLOWED VAR LIST.

PV GET ALLOWED VAR LIST (area; arrayVar)

| Parameter | Type            |               | Description             |
|-----------|-----------------|---------------|-------------------------|
| area      | Longint         | $\rightarrow$ | 4D View area            |
| arrayVar  | String<br>array | <b>←</b>      | Array of variable names |

# Description

The PV GET ALLOWED VAR LIST command fills arrayVar with the list of allowed variables (process and interprocess variables only) in formulas.

See Also

PV SET ALLOWED VAR LIST.

PV SET ALLOWED MET LIST (area; arrayMet)

| Parameter | Type            |               | Description           |
|-----------|-----------------|---------------|-----------------------|
| area      | Longint         | $\rightarrow$ | 4D View area          |
| arrayMet  | String<br>array | $\rightarrow$ | Array of method names |

## Description

 $\label{thm:command} \textbf{The $PV$ SET ALLOWED MET LIST$ command assigns $arrayMet$ with the list of allowed methods in $area$ formulas.}$ 

Note: For this command to have an effect, the allowed input system must be activated. See the section PV Allowed Input, Introduction.

See Also

PV GET ALLOWED MET LIST.

# PV GET ALLOWED MET LIST

version 6.8

PV GET ALLOWED MET LIST (area; arrayMet)

| Parameter | Type            |               | Description           |
|-----------|-----------------|---------------|-----------------------|
| area      | Longint         | $\rightarrow$ | 4D View area          |
| arrayMet  | String<br>array | <b>←</b>      | Array of method names |

# Description

The PV GET ALLOWED MET LIST command fills arrayMet with the list of allowed methods in formulas.

See Also

PV SET ALLOWED MET LIST.

PV SET ALLOWED COM LIST (area; arrayCom)

| Parameter | Type            |               | Description             |
|-----------|-----------------|---------------|-------------------------|
| area      | Longint         | $\rightarrow$ | 4D View area            |
| arrayCom  | String<br>array | $\rightarrow$ | 4D commands names array |

## Description

 $\label{thm:command} The \textit{PVSETALLOWED COM LIST} command assigns \textit{arrayCom} with the list of allowed 4D commands in \textit{area} formulas.$ 

Note: For this command to have an effect, the allowed input system must be activated. See the section PV Allowed Input, Introduction.

See Also

PV GET ALLOWED COM LIST.

# PV GET ALLOWED COM LIST

version 6.8

PV GET ALLOWED COM LIST (area; arrayCom)

| Parameter | Type            |               | Description             |
|-----------|-----------------|---------------|-------------------------|
| area      | Longint         | $\rightarrow$ | 4D View area            |
| arrayCom  | String<br>array | <b>←</b>      | 4D commands names array |

# Description

The PV GET ALLOWED COM LIST command fills arrayCom with the list of allowed 4D commands in formulas.

See Also

PV SET ALLOWED COM LIST.

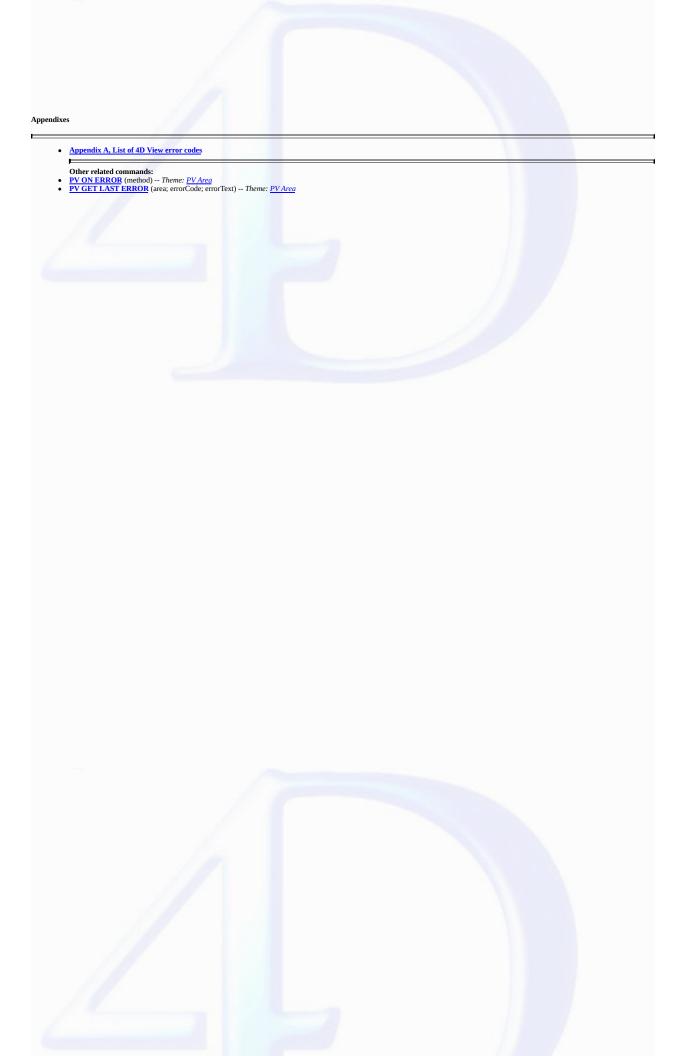

This list proivides error codes returned by 4D View in your error management methods. These codes are used by the PV GET LAST ERROR and PV ON ERROR commands.

| No. | Error message                           |
|-----|-----------------------------------------|
| 1   | Unknown error                           |
| 2   | Invalid command                         |
| 3   | Obsolete command                        |
| 4   | Obsolete parameter                      |
| 5   | Parameter is out of range               |
| 6   | Invalid array name                      |
| 7   | Invalid array type                      |
| 8   | Numeric array expected                  |
| 9   | Text array expected                     |
| 10  | Invalid array count                     |
| 11  | Array counts are not the same           |
| 12  | Invalid variable type                   |
| 13  | Empty picture                           |
| 14  | External area expected                  |
| 15  | 4D View plug-in area expected           |
| 16  | 4D Calc plug-in area expected           |
| 17  | ALP plug-in area expected               |
| 18  | Out of memory                           |
| 19  | Error while reading or writing document |
| 20  | Not a 4D View document                  |
| 21  | Not a 4D Calc document                  |
| 22  | Not a SYLK document                     |
| 23  | Invalid document format                 |
| 24  | Document version is too recent          |
| 25  | Document seems to be damaged            |
| 26  | Document already exists                 |
| 27  | Document does not exist                 |
| 28  | Invalid property                        |
| 29  | This property is "read-only"            |

| 30 | Select mode value is invalid       |
|----|------------------------------------|
| 31 | Select action value is invalid     |
| 32 | Carriage return value is invalid   |
| 33 | Arrow keys value is invalid        |
| 34 | Enter key value is invalid         |
| 35 | Sort value is invalid              |
| 36 | Invalid border edge value          |
| 37 | Invalid border style value         |
| 38 | Invalid style target               |
| 39 | Invalid direction                  |
| 40 | Invalid alignment                  |
| 41 | Invalid rotation                   |
| 42 | Obsolete border style              |
| 43 | Invalid header type                |
| 44 | Invalid date & time format         |
| 45 | Invalid picture format             |
| 46 | Invalid color                      |
| 47 | Invalid style value                |
| 48 | Invalid drag&drop behavior         |
| 49 | Invalid style sheet reference      |
| 50 | Invalid format reference           |
| 52 | Invalid font reference             |
| 53 | Invalid picture number             |
| 54 | Invalid selected range number      |
| 55 | Invalid vertical splitter number   |
| 56 | Invalid horizontal splitter number |
| 57 | Last pane cannot be removed        |
| 58 | Invalid pane width                 |
| 59 | Invalid pane height                |
| 60 | Invalid column number              |
| 61 | Invalid row number                 |
| 62 | Cell is linked                     |
| 63 | Invalid cell range                 |

| 64 | Invalid number of columns/rows to insert                                                       |
|----|------------------------------------------------------------------------------------------------|
| 65 | Invalid number of columns/rows to delete                                                       |
| 66 | Invalid formula                                                                                |
| 67 | Invalid column width                                                                           |
| 68 | Invalid row height                                                                             |
| 69 | Invalid cell name                                                                              |
| 70 | Name already used                                                                              |
| 71 | No linked column                                                                               |
| 72 | Linked columns do not have the same row count                                                  |
| 73 | Linked fields do not have the same master table                                                |
| 74 | Invalid calculated value type                                                                  |
| 75 | Invalid table or field                                                                         |
| 76 | Invalid table                                                                                  |
| 77 | Invalid field                                                                                  |
| 78 | Invalid field type                                                                             |
| 79 | No current selection                                                                           |
| 80 | No current record                                                                              |
| 81 | No valued cells to print                                                                       |
| 82 | Invalid statistics                                                                             |
| 83 | Invalid condition                                                                              |
| 84 | Invalid table                                                                                  |
| 85 | Stylesheet already exists                                                                      |
| 86 | Invalid operation in a linked area.                                                            |
| 87 | Sort selection not valid.                                                                      |
| 88 | Print property not valid.                                                                      |
| 89 | Property value not valid.                                                                      |
| 90 | Invalid print settings.                                                                        |
| 91 | This command can only be applied if there is at least one horizontal splitter and one vertical |
|    | splitter.                                                                                      |
| 92 | No splitter can be added when panes are frozen.                                                |

See Also

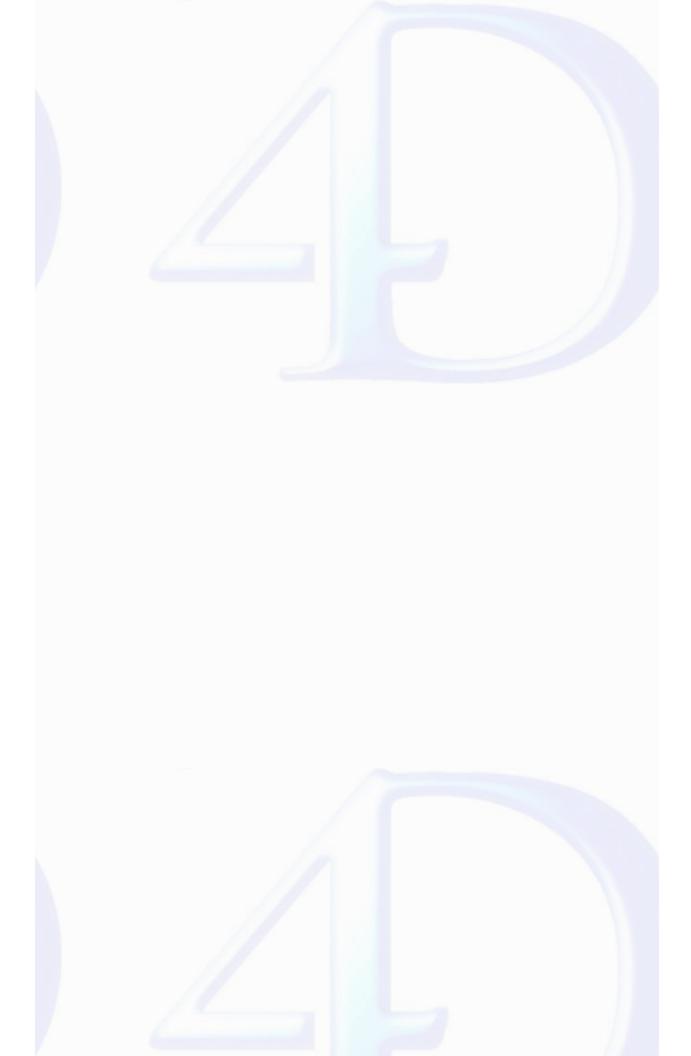

# 4D View, Constant Theme List PV Area properties PV Area properties PV Area properties PV Area properties PV Certification and the service of the service of

PV Triggers

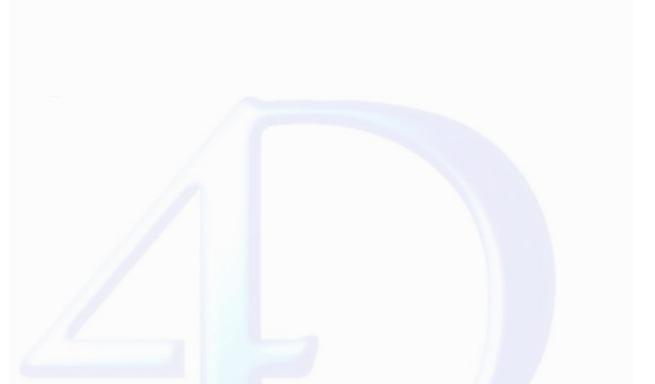

| Constant                  | Type         | Value |
|---------------------------|--------------|-------|
| pv allow undo redo        | Long Integer | 39    |
| pv arrow keys             | Long Integer | 9     |
| pv carriage return        | Long Integer | 8     |
| pv column headers height  | Long Integer | 21    |
| pv copy hidden            | Long Integer | 19    |
| pv current cell highlight | Long Integer | 3     |
| pv drag allowed           | Long Integer | 13    |
| pv drag trigger           | Long Integer | 12    |
| pv drop allowed           | Long Integer | 33    |
| pv drop mode              | Long Integer | 14    |
| pv field tag              | Long Integer | 17    |
| pv field wrapper          | Long Integer | 18    |
| pv headers sort           | Long Integer | 20    |
| pv hor pane count         | Long Integer | 11    |
| pv input enter key mode   | Long Integer | 15    |
| pv input trigger          | Long Integer | 6     |
| pv record tag             | Long Integer | 16    |
| pv resizable columns      | Long Integer | 4     |
| pv resizable rows         | Long Integer | 5     |
| pv row headers width      | Long Integer | 22    |
| pv saving dialog          | Long Integer | 37    |
| pv select highlight       | Long Integer | 1     |
| pv select mode            | Long Integer | 0     |
| pv select null            | Long Integer | 2     |
| pv select trigger         | Long Integer | 7     |
| pv show borders toolbar   | Long Integer | 29    |
| pv show column headers    | Long Integer | 23    |
| pv show formula toolbar   | Long Integer | 30    |

| pv show hor grid         | Long Integer | 31 |
|--------------------------|--------------|----|
| pv show hor scrollbar    | Long Integer | 34 |
| pv show menu bar         | Long Integer | 25 |
| pv show numbers toolbar  | Long Integer | 27 |
| pv show row headers      | Long Integer | 24 |
| pv show selection        | Long Integer | 40 |
| pv show standard toolbar | Long Integer | 26 |
| pv show style toolbar    | Long Integer | 28 |
| pv show vert grid        | Long Integer | 32 |
| pv show vert scrollbar   | Long Integer | 35 |
| pv vert pane count       | Long Integer | 10 |
| pv zoom factor           | Long Integer | 36 |

These constants are the possible values for the 'pv arrows' area property.

| Constant                     | Type         | Value |
|------------------------------|--------------|-------|
| pv arrow keys allowed        | Long Integer | 0     |
| pv arrow keys not allowed    | Long Integer | 3     |
| pv right and left arrow keys | Long Integer | 2     |
| pv top and bottom arrow kevs | Long Integer | 1     |

The constants in this theme allow setting a border for a range of cells. Several constants can be added to define more than one border.

Once several cells have been selected, the first four constants indicate the outside edges of the range. In this case, the inside edges of the range can be set using the "pv border edge inner hor" and "pv border edge inner vert" constants.

Related command(s):
PV GET BORDER STYLE
PV SET BORDER STYLE

| Constant                  | Type         | Value |
|---------------------------|--------------|-------|
| pv border edge bottom     | Long Integer | 8     |
| pv border edge inner hor  | Long Integer | 16    |
| pv border edge inner vert | Long Integer | 32    |
| pv border edge left       | Long Integer | 1     |
| pv border edge right      | Long Integer | 4     |
| pv border edge top        | Long Integer | 2     |

Related command(s): PV GET BORDER STYLE PV SET BORDER STYLE

| Constant                | Type         | Value |
|-------------------------|--------------|-------|
| pv border style 1       | Long Integer | 1     |
| pv border style 111     | Long Integer | 7     |
| pv border style 112     | Long Integer | 9     |
| pv border style 2       | Long Integer | 2     |
| pv border style 211     | Long Integer | 8     |
| pv border style 212     | Long Integer | 10    |
| pv border style 222     | Long Integer | 11    |
| pv border style 232     | Long Integer | 12    |
| pv border style 3       | Long Integer | 3     |
| pv border style 4       | Long Integer | 4     |
| pv border style 5       | Long Integer | 5     |
| pv border style 6       | Long Integer | 6     |
| pv border style half    | Long Integer | 14    |
| pv border style none    | Long Integer | 0     |
| pv border style quarter | Long Integer | 13    |

# Commands and Topics for PV Carriage return

The constants in this theme allow defining the validation action of the Carriage return key during entry.

Once it is "authorized", the Carriage return key validates the entry, regardless or not if it is associated to a modification keystroke (according to your parameters).

| Constant                 | Type         | Value |
|--------------------------|--------------|-------|
| pv cr allowed            | Long Integer | 1     |
| pv cr allowed with ctrl  | Long Integer | 2     |
| pv cr allowed with shift | Long Integer | 4     |
| pv cr not allowed        | Long Integer | 0     |

Related command(s):
PV Get cell property
PV Get range property
PV SET CELL NAME
PV SET CELL PROPERTY
PV SET RANGE PROPERTY

| Constant        | Type         | Value |
|-----------------|--------------|-------|
| pv add name     | Long Integer | 0     |
| pv cell height  | Long Integer | 101   |
| pv cell width   | Long Integer | 100   |
| pv replace name | Long Integer | 1     |

Related command(s):
PV Get cell value type

| Constant                | Type         | Value |
|-------------------------|--------------|-------|
| pv value type boolean   | Long Integer | 6     |
| pv value type date      | Long Integer | 4     |
| pv value type date time | Long Integer | 5     |
| pv value type none      | Long Integer | 0     |
| pv value type numeric   | Long Integer | 1     |
| pv value type picture   | Long Integer | 7     |
| pv value type string    | Long Integer | 2     |
| pv value type time      | Long Integer | 3     |

Related command(s):
PV EXECUTE COMMAND
PV GET COMMAND STATUS
PV Get on command method
PV ON COMMAND
PV SET COMMAND STATUS

| Constant                      | Type         | Value |
|-------------------------------|--------------|-------|
| pv cmd calculate now          | Long Integer | 120   |
| pv cmd calculation mode       | Long Integer | 119   |
| pv cmd db import fields       | Long Integer | 213   |
| pv cmd db import report       | Long Integer | 214   |
| pv cmd db linked cells        | Long Integer | 215   |
| pv cmd db linked pictures     | Long Integer | 217   |
| pv cmd document information   | Long Integer | 109   |
| pv cmd edit clear all         | Long Integer | 234   |
| pv cmd edit clear borders     | Long Integer | 233   |
| pv cmd edit clear formats     | Long Integer | 232   |
| pv cmd edit clear<br>formulas | Long Integer | 230   |
| pv cmd edit clear other       | Long Integer | 235   |
| pv cmd edit clear values      | Long Integer | 231   |
| pv cmd edit copy              | Long Integer | 4     |
| pv cmd edit cut               | Long Integer | 3     |
| pv cmd edit delete            | Long Integer | 136   |
| pv cmd edit fill down         | Long Integer | 134   |
| pv cmd edit fill right        | Long Integer | 135   |
| pv cmd edit find              | Long Integer | 125   |
| pv cmd edit find next         | Long Integer | 126   |
| pv cmd edit go to             | Long Integer | 129   |
| pv cmd edit go to last cell   | Long Integer | 130   |
| pv cmd edit move              | Long Integer | 124   |
| pv cmd edit paste             | Long Integer | 5     |

The constants of this theme allow making one of the 4D View functions accessible in the User environment. They are prefixed in the following manner:

• "cmd" indicates a menu command (as well as the corresponding icon in the tool palette).

• "pal" indicates a function that is only accessible using a tool palette icon. These constants can only be used with the PV SET COMMAND STATUS and PV GET COMMAND STATUS commands.

| pv cmd edit redo                | Long Integer | 2   |
|---------------------------------|--------------|-----|
| pv cmd edit repeat              | Long Integer | 122 |
| pv cmd edit replace             | Long Integer | 127 |
| pv cmd edit replace next        | Long Integer | 128 |
| pv cmd edit select all          | Long Integer | 7   |
| pv cmd edit set name            | Long Integer | 170 |
| pv cmd edit sort                | Long Integer | 131 |
| pv cmd edit special paste       | Long Integer | 123 |
| pv cmd edit undo                | Long Integer | 1   |
| pv cmd export                   | Long Integer | 105 |
| pv cmd export area clear        | Long Integer | 107 |
| pv cmd export area set          | Long Integer | 106 |
| pv cmd export area show         | Long Integer | 108 |
| pv cmd file new                 | Long Integer | 100 |
| pv cmd file open                | Long Integer | 101 |
| pv cmd file page setup          | Long Integer | 110 |
| pv cmd file preferences         | Long Integer | 118 |
| pv cmd file print document      | Long Integer | 114 |
| pv cmd file print formulas      | Long Integer | 113 |
| pv cmd file print preview       | Long Integer | 112 |
| pv cmd file printing options    | Long Integer | 111 |
| pv cmd file save                | Long Integer | 102 |
| pv cmd file save as             | Long Integer | 103 |
| pv cmd file save template       | Long Integer | 104 |
| pv cmd format borders           | Long Integer | 202 |
| pv cmd format cells             | Long Integer | 187 |
| pv cmd format col default W     | Long Integer | 175 |
| pv cmd format column auto width | Long Integer | 174 |
| pv cmd format column hide       | Long Integer | 179 |

| pv cmd format column show      | Long Integer | 180 |
|--------------------------------|--------------|-----|
| pv cmd format column width     | Long Integer | 173 |
| pv cmd format row auto height  | Long Integer | 177 |
| pv cmd format row<br>default H | Long Integer | 178 |
| pv cmd format row height       | Long Integer | 176 |
| pv cmd format row hide         | Long Integer | 181 |
| pv cmd format row show         | Long Integer | 182 |
| pv cmd format style sheets     | Long Integer | 188 |
| pv cmd freeze panes            | Long Integer | 171 |
| pv cmd freeze references       | Long Integer | 121 |
| pv cmd go to full screen       | Long Integer | 20  |
| pv cmd insert cell             | Long Integer | 154 |
| pv cmd insert column           | Long Integer | 155 |
| pv cmd insert column<br>break  | Long Integer | 211 |
| pv cmd insert row              | Long Integer | 156 |
| pv cmd insert row break        | Long Integer | 212 |
| pv cmd linked columns arrays   | Long Integer | 219 |
| pv cmd linked columns fields   | Long Integer | 218 |
| pv cmd print area clear        | Long Integer | 116 |
| pv cmd print area set          | Long Integer | 115 |
| pv cmd print area show         | Long Integer | 117 |
| pv cmd security hide           | Long Integer | 183 |
| pv cmd security lock           | Long Integer | 185 |
| pv cmd security show           | Long Integer | 184 |
| pv cmd security unlock         | Long Integer | 186 |
|                                |              |     |

| pv cmd unfreeze panes           | Long Integer | 172 |
|---------------------------------|--------------|-----|
| pv cmd view col headers         | Long Integer | 142 |
| pv cmd view formula             | Long Integer | 141 |
| pv cmd view grid                | Long Integer | 144 |
| pv cmd view Hscrollbar          | Long Integer | 146 |
| pv cmd view menu bar            | Long Integer | 140 |
| pv cmd view page breaks         | Long Integer | 147 |
| pv cmd view pictures            | Long Integer | 149 |
| pv cmd view references          | Long Integer | 148 |
| pv cmd view row headers         | Long Integer | 143 |
| pv cmd view toolbar<br>border   | Long Integer | 153 |
| pv cmd view toolbar<br>number   | Long Integer | 151 |
| pv cmd view toolbar<br>standard | Long Integer | 150 |
| pv cmd view toolbar style       | Long Integer | 152 |
| pv cmd view Vscrollbar          | Long Integer | 145 |
| pv pal border all               | Long Integer | 207 |
| pv pal border bottom            | Long Integer | 203 |
| pv pal border color             | Long Integer | 210 |
| pv pal border columns           | Long Integer | 205 |
| pv pal border frame             | Long Integer | 204 |
| pv pal border kind              | Long Integer | 209 |
| pv pal border none              | Long Integer | 208 |
| pv pal border rows              | Long Integer | 206 |
| pv pal format string            | Long Integer | 160 |
| pv pal formula cancel           | Long Integer | 221 |
| pv pal formula validate         | Long Integer | 222 |
| pv pal number align auto        | Long Integer | 189 |
| pv pal number align center      | Long Integer | 191 |
| pv pal number align left        | Long Integer | 190 |

| pv pal number align right | Long Integer | 192 |
|---------------------------|--------------|-----|
| pv pal number money       | Long Integer | 201 |
| pv pal number percentage  | Long Integer | 200 |
| pv pal number scientific  | Long Integer | 199 |
| pv pal standard sort asc  | Long Integer | 132 |
| pv pal standard sort desc | Long Integer | 133 |
| pv pal standard zoom      | Long Integer | 139 |
| pv pal style bold         | Long Integer | 196 |
| pv pal style font name    | Long Integer | 193 |
| pv pal style font size    | Long Integer | 194 |
| pv pal style italic       | Long Integer | 197 |
| pv pal style style sheet  | Long Integer | 195 |
| pv pal style underline    | Long Integer | 198 |

Related command(s):
PV GET CELL CONTROL
PV SET CELL CONTROL

| Constant                | Type         | Value |
|-------------------------|--------------|-------|
| pv control check box    | Long Integer | 3     |
| pv control combo box    | Long Integer | 5     |
| pv control drop down    | Long Integer | 4     |
| pv control none         | Long Integer | 0     |
| pv control push button  | Long Integer | 1     |
| pv control radio button | Long Integer | 2     |

Related command(s):
PV GET NEXT FREE CELL
PV GOTO NEXT CELL

| Constant         | Type         | Value |
|------------------|--------------|-------|
| pv to the bottom | Long Integer | 1     |
| pv to the left   | Long Integer | 2     |
| pv to the right  | Long Integer | 0     |
| pv to the top    | Long Integer | 3     |

Related command(s):
PV SAVE DOCUMENT

| Constant          | Type         | Value |
|-------------------|--------------|-------|
| pv html           | Long Integer | 3     |
| pv sylk           | Long Integer | 2     |
| pv tab tab return | Long Integer | 1     |
| pv view           | Long Integer | 0     |

Related command(s):
PV Get document property
PV SET DOCUMENT PROPERTY

| Constant             | Type         | Value |
|----------------------|--------------|-------|
| pv column count      | Long Integer | 0     |
| pv document modified | Long Integer | 4     |
| pv no external call  | Long Integer | 3     |
| pv picture count     | Long Integer | 2     |
| pv row count         | Long Integer | 1     |

The constants of this theme allow indicating or getting the type of source and target elements accepted by a 4D View area for drap and drops. These constants can be added in order to authorize several types of elements.

An example of usage is provided in the description for the PV SET DRAG SIGNATURES command.

| Constant               | Type         | Value |
|------------------------|--------------|-------|
| pv DD 4D objects       | Long Integer | 1024  |
| pv DD adjacent cells   | Long Integer | 4     |
| pv DD adjacent columns | Long Integer | 256   |
| pv DD adjacent rows    | Long Integer | 32    |
| pv DD multiple cells   | Long Integer | 8     |
| pv DD multiple columns | Long Integer | 512   |
| pv DD multiple rows    | Long Integer | 64    |
| pv DD not allowed      | Long Integer | 0     |
| pv DD single cell      | Long Integer | 2     |
| pv DD single column    | Long Integer | 128   |
| pv DD single row       | Long Integer | 16    |

Related command(s):
PV Get drop info

| Constant             | Type         | Value |
|----------------------|--------------|-------|
| pv entire area       | Long Integer | 1     |
| pv insert cell down  | Long Integer | 2     |
| pv insert cell right | Long Integer | 3     |
| pv insert column     | Long Integer | 7     |
| pv insert row        | Long Integer | 5     |
| pv replace cell      | Long Integer | 4     |
| pv replace column    | Long Integer | 8     |
| pv replace row       | Long Integer | 6     |

Related command(s):
PV Get drop info

| Constant         | Type         | Value |
|------------------|--------------|-------|
| pv drag column   | Long Integer | 2     |
| pv drag content  | Long Integer | 6     |
| pv drag plugin   | Long Integer | 1     |
| pv drag process  | Long Integer | 0     |
| pv drag row      | Long Integer | 3     |
| pv drag X offset | Long Integer | 4     |
| pv drag Y offset | Long Integer | 5     |
| pv drop action   | Long Integer | 14    |
| pv drop column   | Long Integer | 9     |
| pv drop content  | Long Integer | 13    |
| pv drop plugin   | Long Integer | 8     |
| pv drop process  | Long Integer | 7     |
| pv drop row      | Long Integer | 10    |
| pv drop X offset | Long Integer | 11    |
| pv drop Y offset | Long Integer | 12    |

| Constant                  | Type         | Value |
|---------------------------|--------------|-------|
| pv drop insert only       | Long Integer | 1     |
| pv drop insert or replace | Long Integer | 0     |
| pv drop replace only      | Long Integer | 2     |

Related command(s):
PV Get on event method
PV ON EVENT

| Constant                  | Type                | Value |
|---------------------------|---------------------|-------|
| pv on active cell changed | <b>Long Integer</b> | 8     |
| pv on cell value changed  | Long Integer        | 9     |
| pv on clicked             | Long Integer        | 2     |
| pv on column resize       | Long Integer        | 12    |
| pv on column sort         | Long Integer        | 14    |
| pv on contextual click    | Long Integer        | 15    |
| pv on double clicked      | Long Integer        | 4     |
| pv on drag                | Long Integer        | 10    |
| pv on drop                | Long Integer        | 11    |
| pv on getting focus       | Long Integer        | 0     |
| pv on keyboard            | Long Integer        | 6     |
| pv on losing focus        | Long Integer        | 1     |
| pv on right clicked       | Long Integer        | 3     |
| pv on row resize          | Long Integer        | 13    |
| pv on scrolled            | Long Integer        | 5     |
| pv on selection changed   | Long Integer        | 7     |

Specific details:
• 'pv on cell value changed' is not generated for dynamic areas.
• 'pv on getting focus' and 'pv on losing focus' are generated when the 4D View area (and not the cell) gets or loses the focus.

Related command(s):
PV Get area property
PV SET AREA PROPERTY
PV SORT COLUMN

| Constant            | Type         | Value |
|---------------------|--------------|-------|
| pv ascending sort   | Long Integer | 2     |
| pv descending sort  | Long Integer | 3     |
| pv sort allowed     | Long Integer | 1     |
| pv sort not allowed | Long Integer | 0     |

Related command(s):

PV Get header

PV SET HEADER

| Constant         | Type         | Value |
|------------------|--------------|-------|
| pv footer center | Long Integer | 5     |
| pv footer left   | Long Integer | 4     |
| pv footer right  | Long Integer | 6     |
| pv header center | Long Integer | 2     |
| pv header left   | Long Integer | 1     |
| pv header right  | Long Integer | 3     |

# Commands and Topics for PV Input enter key mode

The constants in this theme allow defining the action of the Enter key during entry.

When used in "standard" mode, the Enter key only validates the entry. It can also activate the cell located to the right ("pv enter key as tab") or above ("pv enter key as return") of the modified cell.

| Constant               | Type         | Value |
|------------------------|--------------|-------|
| pv enter key as return | Long Integer | 2     |
| pv enter key as tab    | Long Integer | 1     |
| pv enter key standard  | Long Integer | 0     |

The "pv pane relative scroll" constant can only be used with write commands (PV SET PANE PROPERTY...).

Related command(s):
PV Get hor pane property
PV Get vert pane property
PV SET HOR PANE PROPERTY
PV SET VERT PANE PROPERTY

| Constant                     | Type         | Value |
|------------------------------|--------------|-------|
| pv pane columns count        | Long Integer | 5     |
| pv pane first column         | Long Integer | 4     |
| pv pane first row            | Long Integer | 4     |
| pv pane lock scrollbar       | Long Integer | 0     |
| pv pane lock splitter        | Long Integer | 1     |
| pv pane relative scroll      | Long Integer | 7     |
| pv pane rows count           | Long Integer | 5     |
| pv pane size in pixels       | Long Integer | 3     |
| pv pane true scroll          | Long Integer | 6     |
| pv pane view splitter cursor | Long Integer | 2     |

Related command(s):
PV Get picture property
PV SET PICTURE PROPERTY

| Constant                          | Type         | Value |
|-----------------------------------|--------------|-------|
| pv mapping replicated             | Long Integer | 3     |
| pv mapping scaled centered prop   | Long Integer | 6     |
| pv mapping scaled to fit          | Long Integer | 5     |
| pv mapping scaled to fit prop     | Long Integer | 4     |
| pv mapping trunc non-<br>centered | Long Integer | 1     |
| pv mapping truncated centered     | Long Integer | 2     |

The pv picture data width and pv picture data height constants are only available as read-only.

Related command(s):
PV Get picture property
PV SET PICTURE PROPERTY

| Constant                  | Type         | Value |
|---------------------------|--------------|-------|
| pv picture background     | Long Integer | 8     |
| pv picture column         | Long Integer | 0     |
| pv picture data height    | Long Integer | 5     |
| pv picture data width     | Long Integer | 4     |
| pv picture display height | Long Integer | 7     |
| pv picture display width  | Long Integer | 6     |
| pv picture fixed size     | Long Integer | 10    |
| pv picture hor offset     | Long Integer | 2     |
| pv picture locked         | Long Integer | 11    |
| pv picture mapping mode   | Long Integer | 9     |
| pv picture row            | Long Integer | 1     |
| pv picture vert offset    | Long Integer | 3     |

Related command(s):
PV Get plugin property
PV SET PLUGIN PROPERTY

| Constant                    | Type         | <b>Value</b> |
|-----------------------------|--------------|--------------|
| pv button height            | Long Integer | 5            |
| pv button width             | Long Integer | 4            |
| pv confirm convert dialog   | Long Integer | 6            |
| pv default columns count    | Long Integer | 2            |
| pv default rows count       | Long Integer | 3            |
| pv load template on server  | Long Integer | 1            |
| pv write template on server | Long Integer | 0            |

Related command(s):
PV Get print property
PV SET PRINT PROPERTY

| Constant                       | Type           | Value |
|--------------------------------|----------------|-------|
| pv print adjust area           | Long Integer   | 10    |
| pv print binding               | Long Integer   | 26    |
| pv print bottom margin         | Long Integer   | 3     |
| pv print centered              | Long Integer   | 9     |
| pv print color                 | Long Integer   | 23    |
| pv print dead bottom<br>margin | Long Integer   | 18    |
| pv print dead left margin      | Long Integer   | 15    |
| pv print dead right margi      | n Long Integer | 17    |
| pv print dead top margin       | Long Integer   | 16    |
| pv print destination           | Long Integer   | 24    |
| pv print document name         | Long Integer   | 27    |
| pv print double sided          | Long Integer   | 25    |
| pv print frame each page       | Long Integer   | 11    |
| pv print grid                  | Long Integer   | 12    |
| pv print headers               | Long Integer   | 8     |
| pv print left margin           | Long Integer   | 0     |
| pv print number copies         | Long Integer   | 21    |
| pv print orientation           | Long Integer   | 19    |
| pv print pages from            | Long Integer   | 28    |
| pv print pages to              | Long Integer   | 29    |
| pv print paper height          | Long Integer   | 14    |
| pv print paper source          | Long Integer   | 22    |
| pv print paper width           | Long Integer   | 13    |
| pv print repeat first column   | Long Integer   | 4     |
| pv print repeat first row      | Long Integer   | 6     |
| pv print repeat last<br>column | Long Integer   | 5     |

| pv print repeat last row | Long Integer | 7  |
|--------------------------|--------------|----|
| pv print right margin    | Long Integer | 2  |
| pv print scale           | Long Integer | 20 |
| pv print top margin      | Long Integer | 1  |

Related command(s):
PV Get print property
PV SET PRINT PROPERTY

| Constant                 | Type         | Value |
|--------------------------|--------------|-------|
| pv black and white       | Long Integer | 2     |
| pv color                 | Long Integer | 3     |
| pv destination EPS file  | Long Integer | 7     |
| pv destination file      | Long Integer | 5     |
| pv destination PDF file  | Long Integer | 6     |
| pv destination printer   | Long Integer | 4     |
| pv landscape orientation | Long Integer | 1     |
| pv left binding          | Long Integer | 8     |
| pv portrait orientation  | Long Integer | 0     |
| pv top binding           | Long Integer | 9     |

Related command(s):
PV REPORT MANY
PV REPORT ONE

| Constant                  | Type           | Value |
|---------------------------|----------------|-------|
| pv report function averag | e Long Integer | 1     |
| pv report function count  | Long Integer   | 4     |
| pv report function max    | Long Integer   | 3     |
| pv report function min    | Long Integer   | 2     |
| pv report function none   | Long Integer   | -1    |
| pv report function sum    | Long Integer   | 0     |

Related command(s):
PV Get area property
PV SET AREA PROPERTY

| Constant                   | Type         | Value |
|----------------------------|--------------|-------|
| pv select adjacent cells   | Long Integer | 8     |
| pv select adjacent columns | Long Integer | 5     |
| pv select adjacent rows    | Long Integer | 2     |
| pv select multiple cells   | Long Integer | 9     |
| pv select multiple columns | Long Integer | 6     |
| pv select multiple rows    | Long Integer | 3     |
| pv select not allowed      | Long Integer | 0     |
| pv select single cell      | Long Integer | 7     |
| pv select single column    | Long Integer | 4     |
| pv select single row       | Long Integer | 1     |

## Commands and Topics for PV Selection action

- The constants in this theme allow specifying the action to execute when a selection command has been used, if a selection of cells already exists:

   "pv selection set": the new selection replaces the existing selection.

   "pv selection add": the new selection is added to the existing selection.

   "pv selection reduce": the selection is removed from the existing selection. If the current cell is included in the designated elements, it is deselected and the area will no longer have a current cell.

Related command(s): PV SELECT CELL PV SELECT COLUMNS PV SELECT RANGE PV SELECT RANGES LIST PV SELECT ROWS

| Constant            | Type         | Value |
|---------------------|--------------|-------|
| pv selection add    | Long Integer | 1     |
| pv selection reduce | Long Integer | 2     |
| pv selection set    | Long Integer | 0     |

Related command(s):
PV Get cell property
PV Get range property
PV Get style property
PV SET CELL PROPERTY
PV SET RANGE PROPERTY
PV SET STYLE PROPERTY

| Constant                        | Type         | Value |
|---------------------------------|--------------|-------|
| pv Abbr Month Day Year          | Long Integer | 6     |
| pv Abbreviated                  | Long Integer | 2     |
| pv Abbreviated H MM<br>AM PM    | Long Integer | 13    |
| pv Day Name                     | Long Integer | 7     |
| pv Day Number                   | Long Integer | 8     |
| pv HH MM                        | Long Integer | 18    |
| pv HH MM AM PM                  | Long Integer | 21    |
| pv HH MM SS                     | Long Integer | 17    |
| pv Hour Min                     | Long Integer | 20    |
| pv Hour Min Sec                 | Long Integer | 19    |
| pv Long                         | Long Integer | 3     |
| pv Long H MM AM PM              | Long Integer | 12    |
| pv Month Day Year               | Long Integer | 5     |
| pv Month Day Year H<br>MM AM PM | Long Integer | 15    |
| pv Month Name                   | Long Integer | 9     |
| pv Month Number                 | Long Integer | 10    |
| pv Short                        | Long Integer | 1     |
| pv Short HH MM SS               | Long Integer | 14    |
| pv Short2                       | Long Integer | 4     |
| pv Short2 Hour Min Sec          | Long Integer | 16    |
| pv Year Number                  | Long Integer | 11    |
|                                 |              |       |

Related command(s):
PV Get cell property
PV Get ange property
PV Get style property
PV SET CELL PROPERTY
PV SET RANGE PROPERTY
PV SET STYLE PROPERTY

| Constant                    | Type         | Value |
|-----------------------------|--------------|-------|
| pv style automatic word     | Long Integer | 33    |
| wrap                        | Long Integer | 55    |
| pv style based on           | Long Integer | 4     |
| pv style color back even    | Long Integer | 11    |
| pv style color back odd     | Long Integer | 12    |
| pv style color minus even   | Long Integer | 17    |
| pv style color minus odd    | Long Integer | 18    |
| pv style color text even    | Long Integer | 13    |
| pv style color text odd     | Long Integer | 14    |
| pv style color zero even    | Long Integer | 15    |
| pv style color zero odd     | Long Integer | 16    |
| pv style format alpha       | Long Integer | 6     |
| pv style format bool        | Long Integer | 8     |
| pv style format date time   | Long Integer | 9     |
| pv style format forced text | Long Integer | 32    |
| pv style format num         | Long Integer | 7     |
| pv style format picture     | Long Integer | 10    |
| pv style hidden             | Long Integer | 1     |
| pv style hor alignment      | Long Integer | 29    |
| pv style locked             | Long Integer | 0     |
| pv style rotation           | Long Integer | 31    |
| pv style spellcheck         | Long Integer | 2     |
| pv style text bold          | Long Integer | 22    |
| pv style text condensed     | Long Integer | 27    |
| pv style text extended      | Long Integer | 28    |
| pv style text face          | Long Integer | 21    |

| pv style | text font          | Long Integer | 19 |
|----------|--------------------|--------------|----|
| pv style | text italic        | Long Integer | 23 |
| pv style | text outline       | Long Integer | 25 |
| pv style | text shadow        | Long Integer | 26 |
| pv style | text size          | Long Integer | 20 |
| pv style | text underline     | Long Integer | 24 |
| pv style | use picture height | Long Integer | 3  |
| pv style | vert alignment     | Long Integer | 30 |

These constants allow applying the PV SET STYLE PROPERTY and PV Get style property commands to standard 4D View stylesheets ('style' parameter).

Related command(s):
PV Get style property
PV SET STYLE PROPERTY

| Constant                       | Type         | Value |
|--------------------------------|--------------|-------|
| pv style cells                 | Long Integer | -1    |
| pv style col row headers       | Long Integer | -2    |
| pv style page footer<br>header | Long Integer | -3    |

Constants suffixed as "mixed" can only be used with property reading commands.

Related command(s):
PV Get cell property
PV Get range property
PV Get style property
PV SET CELL PROPERTY
PV SET RANGE PROPERTY
PV SET STYLE PROPERTY

| Constant                          | Туре         | Value |
|-----------------------------------|--------------|-------|
| pv value base style mixed         | Long Integer | 65535 |
| pv value color mixed              | Long Integer | 65535 |
| pv value font name mixed          | Long Integer | 65535 |
| pv value font size mixed          | Long Integer | 65535 |
| pv value format mixed             | Long Integer | 65535 |
| pv value hor alignment center     | Long Integer | 2     |
| pv value hor alignment default    | Long Integer | 0     |
| pv value hor alignment left       | Long Integer | 1     |
| pv value hor alignment mixed      | Long Integer | 255   |
| pv value hor alignment right      | Long Integer | 3     |
| pv value ignore                   | Long Integer | 2     |
| pv value ignore base style        | Long Integer | 65535 |
| pv value ignore color             | Long Integer | -1    |
| pv value ignore font name         | Long Integer | 65535 |
| pv value ignore font size         | Long Integer | 65535 |
| pv value ignore format            | Long Integer | 65535 |
| pv value ignore hor alignment     | Long Integer | 255   |
| pv value ignore rotation          | Long Integer | 255   |
| pv value ignore vert<br>alignment | Long Integer | 255   |
| pv value mixed                    | Long Integer | 2     |

| Long Integer | -3                                                                                                    |
|--------------|----------------------------------------------------------------------------------------------------|
| Long Integer | 0                                                                                                    |
| Long Integer | 1                                                                                                    |
| Long Integer | 0                                                                                                    |
| Long Integer | 2                                                                                                    |
| Long Integer | 3                                                                                                    |
| Long Integer | 1                                                                                                    |
| Long Integer | 255                                                                                                    |
| Long Integer | 3                                                                                                    |
| Long Integer | 2                                                                                                    |
| Long Integer | 255                                                                                                    |
| Long Integer | 1                                                                                                    |
|              | Long Integer Long Integer Long Integer Long Integer Long Integer Long Integer Long Integer Long Integer Long Integer Long Integer Long Integer Long Integer |

When the same trigger is set for both data input and selection actions, the input trigger has priority.

The wording "ctrl" refers to the Ctrl key under Windows and the Command key under MacOS.

Related command(s):
PV Get area property
PV SET AREA PROPERTY

| Constant                        | Type         | Value |
|---------------------------------|--------------|-------|
| pv trigger input key            | Long Integer | 1     |
| pv trigger input on enter       | Long Integer | 2     |
| pv trigger input on gain sel    | Long Integer | 4     |
| pv trigger none                 | Long Integer | 0     |
| pv trigger on alt click         | Long Integer | 32    |
| pv trigger on alt double click  | Long Integer | 64    |
| pv trigger on click             | Long Integer | 8     |
| pv trigger on ctrl click        | Long Integer | 128   |
| pv trigger on ctrl double click | Long Integer | 256   |
| pv trigger on double click      | Long Integer | 16    |
| pv trigger on shift click       | Long Integer | 512   |
| pv trigger on shift double clic | Long Integer | 1024  |
| pv trigger select on arrow      | Long Integer | 1     |
| pv trigger select on return     | Long Integer | 4     |
| pv trigger select on tab        | Long Integer | 2     |
|                                 |              |       |

<sup>Triggers starting with "pv trigger input" can only be used for data input action ("pv input trigger" property constant).
Triggers starting with "pv trigger selection" can only be used for data selection action ("pv select trigger" property constant).
Other triggers can be used for both data input and selection actions. They also can be used with the "pv drag trigger" property constant.</sup> 

Triggers constants can be added in order to authorize several keys.

- Accessing 4D View menu commands
  Appendix A, List of 4D View error codes
  PV ADD DYNAMIC ARRAYS (area; array)
  PV ADD DYNAMIC FIELDS (area; master; tables; fields; methods)
  PV Add fornt (area; name) → Longint
  PV Add format (area; string) → Longint
  PV ADD HOR SPLITTER (area; splitter; position; locked)
  PV Add style (area; picture{; expression{; tableNum{; fieldNum}}}) → Longint
  PV Add style (area; name) → Longint
  PV ADD VERT SPLITTER (area; splitter; position; locked)
  PV Allowed Input, Introduction
  PV Area to blob (area) → BLOB
  PV Area, Introduction
  PV ARRAY TO CELLS (area; direction; column; row; conversion; array)

- PV BLOB TO AREA (area; blob)
  PV BLOB TO PRINT SETTINGS (area; printSettings)
  PV Borders, Introduction

- Cross-platform document management
   PV Cell manipulation, Introduction
   PV Cell property, Introduction
   PV Cell property, Introduction
   PV Cell value, Introduction
   PV Cell value, Introduction
   PV CLEAR DYNAMIC COLUMNS (area; start; number)
   PV Clear DYNAMIC COLUMNS (area; start; number)
   PV Color to index (color) → integer
   PV COLOR TO RGB (color; red; green; blue)
   PV Columns and rows, Introduction
   PV Copy to blob (area) → Blob
   PV Create picture (area; left; top; right; bottom; ignoreEmptyCells) → Picture
   PV Current cell, Introduction

- Drag and Drop, Introduction
  PV DELETE CELLS (area; column; row; number; direction)
  PV DELETE COLUMNS (area; start; number)
  PV DELETE OFFSCREEN AREA (area)
  PV DELETE ROWS (area; start; number)
  PV Document, Introduction

- PV EXECUTE COMMAND (area; command)
  PV EXPORT (area; document; replace; format)

- PV FIELD TO CELLS (area; direction; column; row; conversion; master; table; field)
  PV FIELDS LIST TO CELLS (area; direction; columns; rows; conversions; master; tables; fields)
  PV FIND ALL (area; criteria; where; contains)
  PV FIND ONE (area; criteria; where; contains {; column {; row }})
  PV FREEZE PANES (area; mode)

- PV GET ALLOWED COM LIST (area; arrayCom)
- PV GET ALLOWED MET LIST (area; arrayMet)
  PV GET ALLOWED VAR LIST (area; arrayVar)

- PV Get area property (area; property) Longint PV GET BORDER STYLE (area; edge; style; color)
- PV Get cell boolean value (area; column; row) → Integer
  PV GET CELL CONTROL (area; column; row; type; varName; method; title)

- PV Get Cell Doincan Value (area; column; row) > nineger
  PV GET CELL CONTROL (area; column; row; type; varName; method; title)
  PV GET CELL DATE TIME VALUE (area; column; row; date Value; time Value)
  PV GET CELL DATE TIME VALUE (area; column; row) → Date
  PV GET CELL FIELD (area; column; row) → String
  PV GET CELL NAME LIST (area; column; row) → String
  PV GET CELL NAME LIST (area; columns; rows; names)
  PV Get cell num value (area; column; row) → Number
  PV Get cell property (area; column; row) → Picture
  PV Get cell property (area; column; row) → Picture
  PV Get cell string value (area; column; row) → String
  PV Get cell time value (area; column; row) → Text
  PV Get cell time value (area; column; row) → String
  PV Get cell value type (area; column; row) → String
  PV Get cell value type (area; column; row) → String
  PV Get cell value type (area; column; row) → String
  PV GET COLUMN HEADER (area; column; title)
  PV GET COLUMN TEADER (area; column) → Integer
  PV GET CORMAND STATUS (area; command; status; checkbox; name)
  PV GET CURRENT CELL (area; column; row)
  PV GET CURRENT CELL (area; column; row)
  PV GET CURRENT CELL (area; column; row)
  PV GET CURRENT CELL (area; column; row)
  PV GET DOCUMENT INFO (area; title; subject; author; company; comment; crea PV GET DOCUMENT INFO (area; column; row)
  PV GET DOCUMENT INFO (area; title; subject; author; company; comment; creationDate; creationTime; modificationDate; modificationTime)
  PV GET DRAG SIGNATURES (area; signatures)
  PV GET DRAG SIGNATURES (area; signatures)
  PV GET DRAG SIGNATURES (area; signatures))
  PV GET DRAG SIGNATURES (area; signatures))
  PV GET DROP SIGNATURES (area; signatures)
  PV GET DROP TARGET (area; signatures)
  PV GET DROP TARGET (area; target)

- PV GET DROP SIGNATURES (area; signatures)
  PV GET DROP TARGET (area; target)
  PV GET FONT LIST (area; fonts; names)
  PV GET FORMAT LIST (area; formats; strings)
  PV Get header (area; header) → String
  PV Get hor pane property (area; pane; property) → Longint
  PV GET LAST ERROR (area; errorCode; errorText)
  PV GET LAST ERROR (area; errorCode; errorText)
  PV GET NEXT FREE CELL (area; direction; column; row)
  PV Get on command method (area; command) → String
  PV Get on error method → String
  PV Get on event method (area; event) → String
  PV Get picture (area; picNum) → Picture
  PV Get picture (area; picNum) → Picture
  PV Get picture property (area; picNum; property) → Longint
  PV GET PREVIOUS ACTIVE CELL (area; column; row)
  PV Get print property (area; left; top; right; bottom; property) → Longint
  PV Get row header (area; row) → String
  PV Get row height (area; row) → Integer
  PV GET SELECTED RANGES LIST (area; left; top; right; bottom)
  PV GET STYLE LIST (area; stylesheets; names)
  PV Get style property (area; style ; property) → Longint
  PV Get style property (area; style ; property) → Longint
  PV Get window title (area) → String
  PV GOTO CELL (area; column; row)
  PV GOTO NEXT CELL (area; direction)

- PV Index to color (index) 
  Description Description Des

• <u>PV New offscreen area</u> → Longint

- PV ON COMMAND (area; command; method)
  PV ON ERROR (method)
  PV ON EVENT (area; event; method)
  PV OPEN DOCUMENT (area; document; template)

- PV Panes, Introduction
  PV PASTE FROM BLOB (area; blob; value; formula; format; borders)
  PV Pictures, introduction
  PV Plugin Property, Introduction
  PV PRINT (area)
  PV PRINT FORMULAS (area)
  PV Print settings to blob (area) 
  BLOB
  PV Printing, Introduction

- PV REDRAW (area)

  PV REMOVE FONT (area; font)

  PV REMOVE FORMAT (area; format)

  PV REMOVE HOR SPLITTER (area; splitter)

  PV REMOVE PICTURE (area; stylesheet)

  PV REMOVE STYLE (area; stylesheet)

  PV REMOVE VERT SPLITTER (area; splitter)

  PV REMOVE ONE (area; string; replace; where; contains)

  PV REPLACE ONE (area; string; replace; where; contains; column; row)

  PV REPLACE ONE (area; column; row; master; tableBreak; fieldBreak; operator; tables; fields; insert; detail; title)

  PV REPORT ONE (area; column; row; master; tableBreak; fieldBreak; operator; tables; fields; insert; detail; title)

  PV RGB to color (red; green; blue) → Longint

- PV SAVE DOCUMENT (area; document; template; replace; format)
- PV SCROLL AREA (area; horizontal; vertical; mode)
  PV SELECT ALL (area; selection)

- PV SELECT CELL (area; column; row; action)
  PV SELECT COLUMNS (area; first; last; action)
  PV SELECT RANGE (area; left; top; right; bottom; action)
  PV SELECT RANGES LIST (area; left; top; right; bottom; action)

- PV SELECT ROWS (area; first; last; action)
  PV Selection, Introduction
  PV SET ALLOWED COM LIST (area; arrayCom)
- PV SET ALLOWED MET LIST (area; arrayMet)
  PV SET ALLOWED VAR LIST (area; arrayVar)

- PV SET ALLOWED VAR LIST (area; arrayvar)
  PV SET AREA PROPERTY (area; ropperty; value)
  PV SET BORDER STYLE (area; edge; style; color)
  PV SET CELL BOOLEAN VALUE (area; column; row; value)
  PV SET CELL CONTROI (area; column; row; type; varName; method; title)
  PV SET CELL DATE TIME VALUE (area; column; row; date; time)
  PV SET CELL DATE VALUE (area; column; row; value)
  PV SET CELL BELD (Area; column; row; type; date)

- PV SET CELL FIELD (area; column; row; table; field)
  PV SET CELL FORMULA (area; column; row; formula)
  PV SET CELL NAME (area; column; row; name{; mode})

- PV SET CELL NUM VALUE (area; column; row; value)
  PV SET CELL PICTURE VALUE (area; column; row; value)
  PV SET CELL PICTURE VALUE (area; column; row; value)
  PV SET CELL PROPERTY (area; column; row; property; value)
  PV SET CELL STRING VALUE (area; column; row; value)

- PV SET CELL STRING VALUE (area; column; row; value)
  PV SET CELL TEXT VALUE (area; column; line; value)
  PV SET CELL TIME VALUE (area; column; row; value)
  PV SET CELL VARIABLE (area; column; row; variable)
  PV SET COLUMN HEADER (area; column; title)
  PV SET COLUMNS WIDTH (area; first; last; width)
  PV SET COMMAND STATUS (area; command; status)
  PV SET DOCUMENT INFO (area; title; subject; author; company; comment)

- PV SET DOCUMENT INFO (area; title; subject; author; company
  PV SET DOCUMENT PROPERTY (area; option; value)
  PV SET DRAG SIGNATURES (area; signatures)
  PV SET DROP SIGNATURES (area; signatures)
  PV SET FORMAT (area; format; string)
  PV SET HEADER (area; header; string)
  PV SET HEADER (area; header; string)
  PV SET HEADER PROPERTY (area; pane; property; value)
  PV SET PLUGIN PROPERTY (area; picNum; property; value)
  PV SET PLUGIN PROPERTY (area; property; value)
  PV SET PRINT PROPERTY (area; property; value)
  PV SET PRINT PROPERTY (area; property; value)

- PV SET PRINT PROPERTY (area; property; value{; value2})
  PV SET RANGE BORDER (area; left; top; right; bottom)
  PV SET RANGE PROPERTY (area; left; top; right; bottom; property; value)
  PV SET POW HEADER (area; property; value) PV SET RANGE PROPERTY (area; left; top, right; bottom; property; PV SET ROW HEADER (area; row; title)
  PV SET ROWS HEIGHT (area; first; last; height)
  PV SET STYLE NAME (area; stylesheet; name)
  PV SET STYLE PROPERTY (area; style; property; value)
  PV SET VERT PANE PROPERTY (area; property; value)
  PV SET WINDOW TITLE (area; title)
  PV SORT COLUMN (area; column; order)
  PV SORT GOLUMN (area; column; order)
  PV SORT MANY (area; left; top; right; bottom; direction; keys; order)
  PV SORT ONE (area; left; top; right; bottom; direction; keys; order)
  PV SPECIAL CLEAR (area; value; formula; format; borders)
  PV SPECIAL PASTE (area; value; formula; format; borders)
  PV STYLE, Introduction

• PV Tools, Introduction

- PV UNFREEZE PANES (area)
  PV UPDATE DYNAMIC AREA (area)
  Using 4D View areas

PV VALIDATE CURRENT CELL (area)

Writing conventions